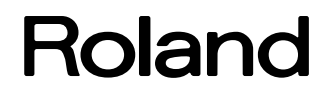

# AR-3000SD

# Command Reference

AR-3000SD (Ver.1.02) Command Reference (03)

Copyright © 2015 Roland Corporation

All rights reserved. No part of this publication may be reproduced in any form without the written permission of R OLAND CORPORATION.

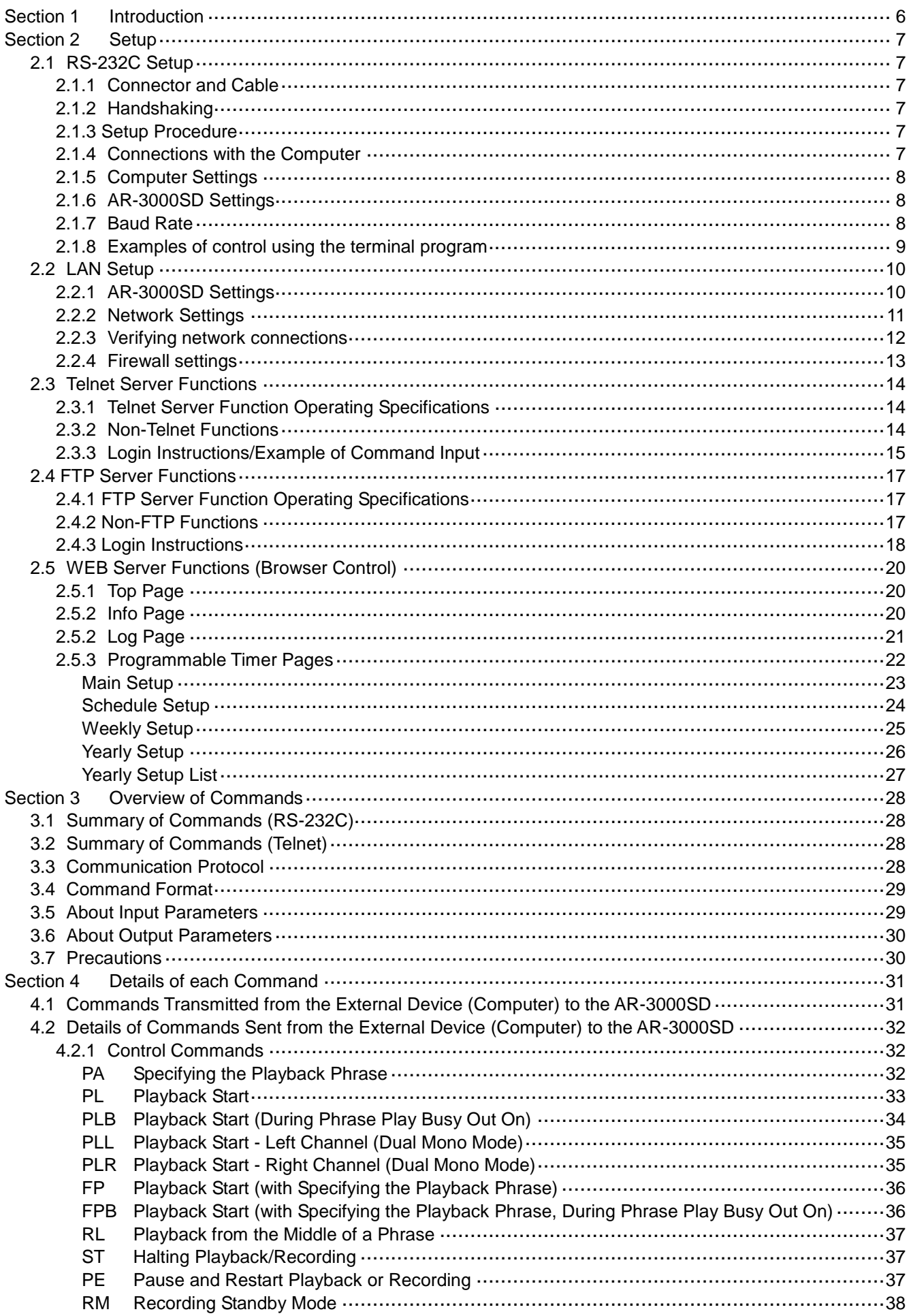

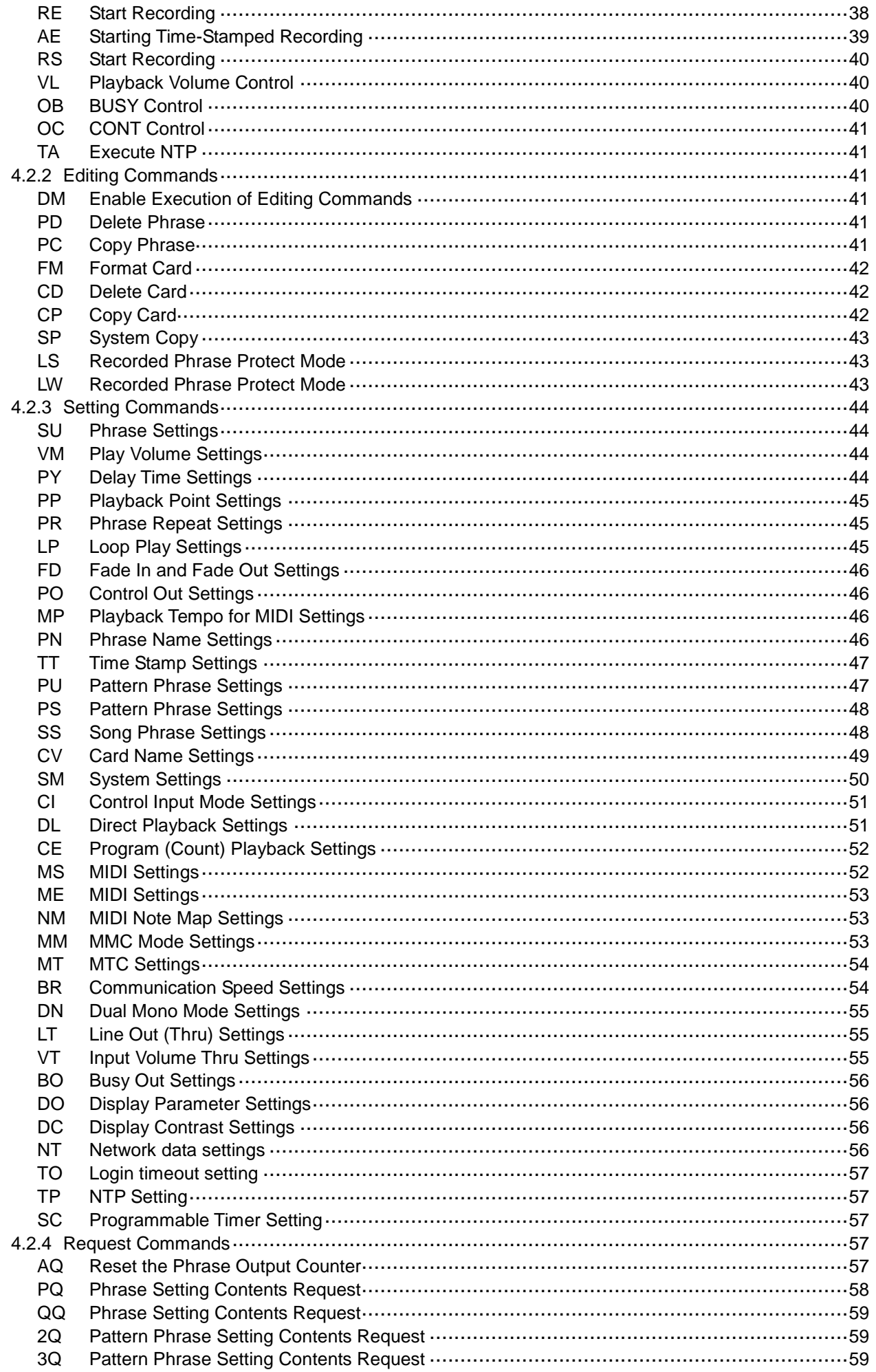

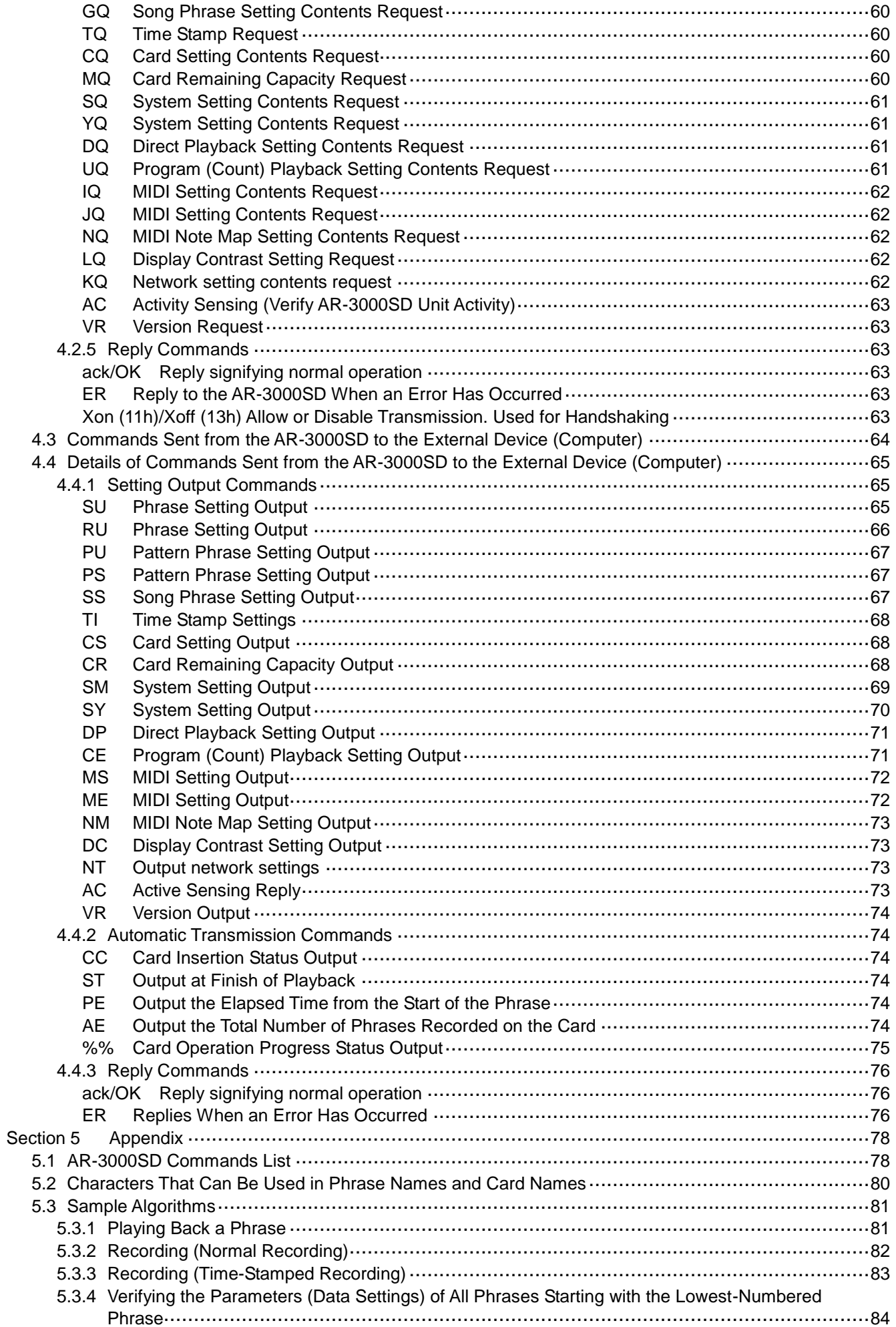

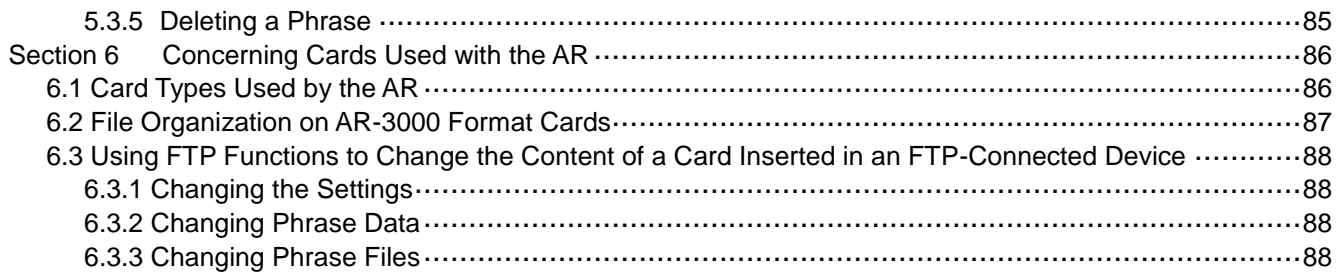

# <span id="page-5-0"></span>Section 1 Introduction

This manual describes the procedures for using RS-232C or LAN (TCP/IP protocol) to control AR-3000SD. For information regarding the AR-3000SD itself, please refer to the AR-3000SD Owner's Manual. This manual is intended for users who are generally familiar with network issues. Refer to other available literature and documentation for more detailed information on computer terminology and the use and handling of computers.

The content herein is subject to alteration without prior notice.

# <span id="page-6-0"></span>Section 2 Setup

## <span id="page-6-1"></span>**2.1 RS-232C Setup**

RS-232C is a standardized type of serial interface. The connections which are used by the AR-3000SD are discussed below.

#### <span id="page-6-2"></span>**2.1.1 Connector and Cable**

#### Connector specifications Cable specifications

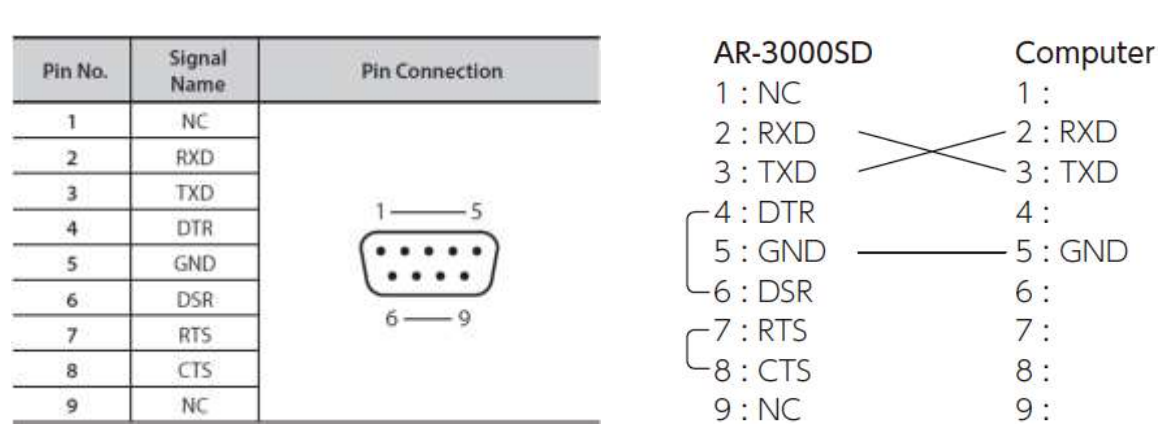

\* These are already connected in inside of the AR-3000SD. (4–6 and 7–8)

\* At least three lines (RXD, TXD and GND) should be connected as shown in a figure.

### <span id="page-6-3"></span>**2.1.2 Handshaking**

If the AR-3000SD's processing speed is slower than the speed at which data is transmitted from the computer, measures must be taken to avoid data loss. Conversely, data loss will also occur if data is transmitted from the AR-3000SD faster than the computer can process it. For these reasons, the AR-3000SD uses "Xon/Xoff" handshaking. The external computer can control transmission from the AR-3000SD in the same way.

The ASCII code signal name for Xon is DC1, which is 11h. The ASCII code signal name for Xoff is DC3, which is 13h.

#### <span id="page-6-4"></span>**2.1.3 Setup Procedure**

Here is the procedure for setting up the external computer and the AR-3000SD.

- 1) Connections with the computer Use an RS-232C cable to connect the two devices. Refer to "2.1.4 Connections with the computer."
- 2) Turn on the power for the AR-3000SD and the computer
- 3) Computer settings Set the communication parameters. Refer to "2.1.5 Computer settings."
- 4) AR-3000SD settings Set the communication parameters. Refer to "2.1.6 AR-3000SD settings."
- 5) Operate the AR-3000SD Transmit data between the external computer and the AR-3000SD.

## <span id="page-6-5"></span>**2.1.4 Connections with the Computer**

- 1) Turn off the power of the AR-3000SD and the computer.
- 2) Use the appropriate cable to connect the RS-232C -compatible connector of the computer to the RS-232C connector located on the rear panel of the AR-3000SD. Refer to "2.1.1 Connector and Cable" for the appropriate cable to use.

## <span id="page-7-0"></span>**2.1.5 Computer Settings**

1) Communication parameters for the computer

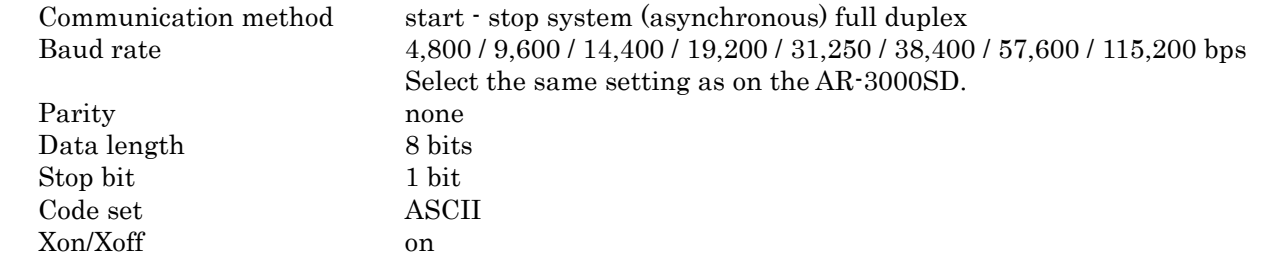

#### <span id="page-7-1"></span>**2.1.6 AR-3000SD Settings**

When using the AR-3000SD via RS-232C, the baud rate must be specified. Also, in order for it to be controlled via RS-232C, the AR-3000SD must not be in the MENU function (the MENU indicator must not be lit).

#### <span id="page-7-2"></span>**2.1.7 Baud Rate**

If the AR-3000SD's power is turned on when a card is not inserted, the baud rate will default to 9,600 bps. If a card is then inserted, the settings will change to the settings which are contained in the card. However this will occur only for the first-inserted card, and subsequently inserted cards will be ignored. If you wish to modify the baud rate during operation, use the following procedure on the AR-3000SD to change it.

#### **Baud Rate Settings**

Set the baud rate to the desired value.

- 1) Press the MENU button.
- 2) Rotate the SELECT knob to select "7.1 Baud Rate."
- 3) Press the SELECT knob.
- 4) Rotate the SELECT knob to select the baud rate. Baud Rate = 4,800 / 9,600 / 14,400 / 19,200 / 31,250 / 38,400 / 57,600 / 115,200 bps Select the same setting as on the computer.
- 5) Press the SELECT knob. Rotate the SELECT knob to select "YES" Press the ENTER button to set the baud rate.
- 6) Press the MENU button.

## <span id="page-8-0"></span>**2.1.8 Examples of control using the terminal program**

This describes examples of control using a general terminal program.

Referring to the example below, make the port setting for the terminal program.

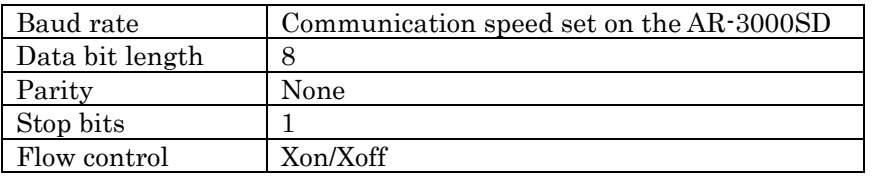

Making the setting to perform local echo makes it possible to use the terminal program to view commands sent to the AR-3000SD.

Prepare a card on which some phrase is recorded as the first phrase.

When cable connections and settings are correct, then inserting a card into the AR-3000SD, the terminal program displays "stxCC:1,0;" as shown below. "stx" is an ASCII-code signal name. It is a control code indicating the start of a transmission, and is 02h in hexadecimal. The method used to display control codes varies according to the terminal program. Depending on the terminal program, it might not be displayed.

## stxCC:1,0;

If this is not displayed, check the cable connections and the selected port. If text corruption occurs, it is possible that the baud rate setting is incorrect.

When a PL command (stxPL;) is sent from the computer to the AR-3000SD, the first phrase is played back. The method used to send the stx command varies according to the terminal program. In a typical terminal program, stx can be sent by holding down "Ctrl" on the keyboard and pressing the "B" key. Type in "Ctrl + B", "P", "L", ";". Type "P" and "L" as upper-case letters.

## stxPL;

When a PL command is received, the AR-3000SD returns "ack" to the computer. "ack" is an ASCII-code signal name. It is a control code indicating correct reception, and is 06h in hexadecimal.

## ack

When phrase playback ends, the AR-3000SD returns an ST command (stxST:0;) to the computer.

## stxST:0;

## <span id="page-9-0"></span>**2.2 LAN Setup**

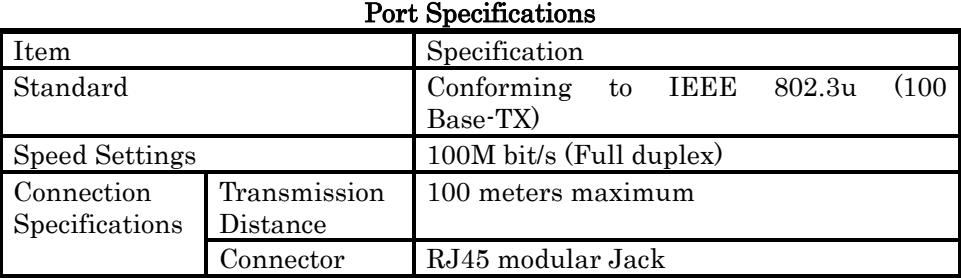

## Cable Specifications

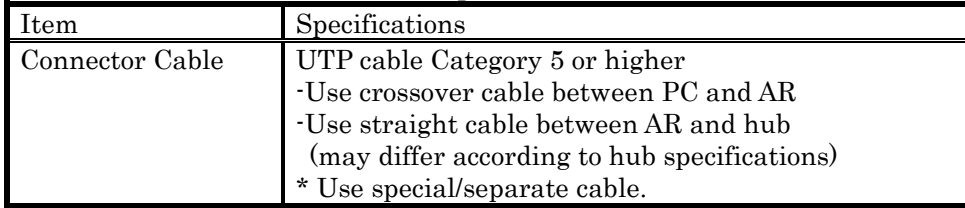

## **Note: If traffic on the network to which the AR-3000SD is connected is excessively high, the AR-3000SD might be unable to operate correctly. Take corrective action as described below as required.**

- **- Separate the network for AR-3000SD control and the network for other equipment.**
- **- Reduce broadcast packet traffic.**
- **- Reduce ping commands and other such packet traffic addressed to the AR-3000SD.**

### <span id="page-9-1"></span>**2.2.1 AR-3000SD Settings**

This setting is made using "10.1 Net. Address" on MENU on the AR-3000SD.

Static:

This makes static network settings. You use this when operating the AR-3000SD at a fixed IP address.

DHCP Client:

This obtains the network settings automatically from the router or other DHCP server. Any values set for IP, GATE or MASK are ignored. You use this in cases such as when connecting the AR-3000SD and a Wi-Fi router using a LAN cable and accessing the device from a web browser on a tablet computer.

DHCP Server:

This makes the AR-3000SD function as a DHCP server. The IP address of the AR-3000SD is set to "192.168.10.1". Any values set for IP, GATE or MASK are ignored. You use this in cases such as when connecting the AR-3000SD and a computer using a LAN cable and accessing the device from a web browser on the computer.

You can verify the IP address of the AR-3000SD by going to MENU and selecting "12.2 Network Info".

Use the following procedure to set up the control PC and AR-3000SD.

- 1) Confirm that the AR-3000SD's power is turned off.
- 2) Connect a UTP cable to the AR-3000SD (insert the cable firmly until the connector makes an audible "click" sound).
- 3) Connect the other end of the UTP cable to the hub or other LAN device, or directly to the control PC.
- 4) Turn on the power to the AR-3000SD.
- 5) Start operations to the AR-3000SD. Control PC -> Start of data transmission to AR-3000SD

## <span id="page-10-0"></span>**2.2.2 Network Settings**

What is an IP Address?

An IP address is a number that represents a 32-bit address used to identify a specific host on a network according to the TCP/IP protocol. Accordingly, each IP address on the network must have its own unique, fixed address.

What is the Subnet Mask?

The subnet mask is used to "mask" part of the IP address so as to enable the TCP/IP protocol to distinguish between the network ID and the host ID.

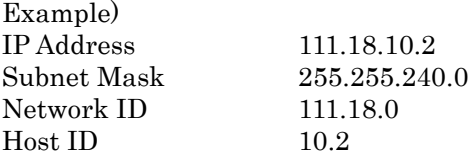

What is the Gateway?

A gateway acts to convert protocols and relay data between two or more connected networks.

#### <span id="page-11-0"></span>**2.2.3 Verifying network connections**

This describes how to use ping commands to verify the network connection between the computer and the AR unit.

Go to "Start" - "All Programs" - "Accessories" - "Command Prompt". If the IP address set for the AR-3000SD is 192.168.10.2, type in the following.

## ping 192.168.10.2

If the network connection has been made correctly, a response like the following is returned, and a result of "0% loss" is obtained.

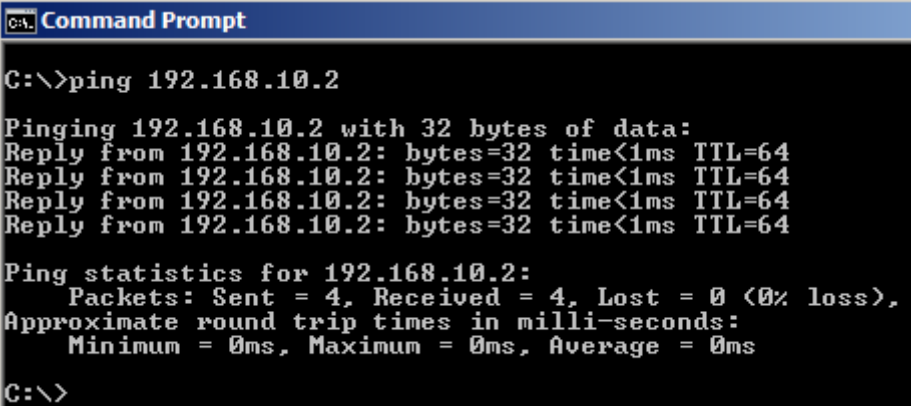

If the network connection has not been made correctly, then a response like the following is returned.

```
Command Prompt
|C:\rangle>ping 192.168.10.2
Pinging 192.168.10.2 with 32 bytes of data:<br>Reply from 192.168.10.1: Destination host unreachable.<br>Reply from 192.168.10.1: Destination host unreachable.<br>Reply from 192.168.10.1: Destination host unreachable.<br>Reply from 19
C:ヽ>
```
If the results of the ping command indicate that the network connection has not been made correctly, check the following.

- ・ Is the power to the AR-3000SD turned on?
- ・ Is the power to the hub turned on?
- ・ Is the UTP cable connection without any problems?
- ・ Is the type of UTP cable correct (straight or crossover)?
- ・ Is there a conflict with the IP address assigned to another device?
- ・ Are the subnet mask and gateway settings correct?

If a proxy server is on the LAN, then depending on the proxy settings, establishing a connection might not be possible unless further steps are performed. To establish a connection, try one of the following methods.

- 1) Use the Internet option to make the settings for connecting directly to the Internet and not via the proxy server.
- 2) Use the Internet option to register the IP address assigned to the AR-3000SD as not to use the proxy.
- 3) Contact your network administrator to register the IP address of the AR-3000SD in the DNS database.

### <span id="page-12-0"></span>**2.2.4 Firewall settings**

If a firewall or other security software is in use, establishing correct communication between the computer and the AR unit might be difficult. In such cases, refer to the following examples and specify the client program and port numbers as exceptions.

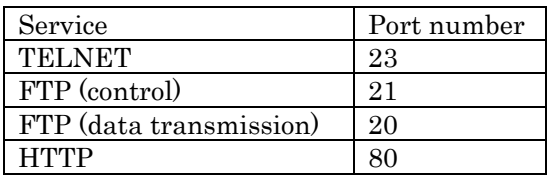

## <span id="page-13-0"></span>**2.3 Telnet Server Functions**

The AR-3000SD supports Telnet server functions. Logging in from a PC that features Telnet client functionality permits remote operation of AR-3000SD units.

## **Note: The AR-3000SD does not support Telnet client functions. You cannot log in on another Telnet server from the AR-3000SD.**

## <span id="page-13-1"></span>**2.3.1 Telnet Server Function Operating Specifications**

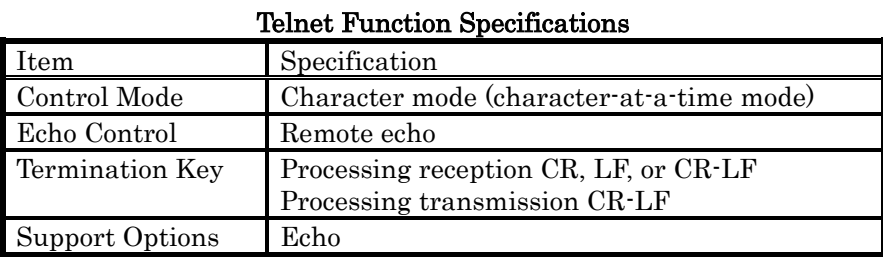

\* If a PC that does not support the above options is used, characters that are input may appear twice in the display.

#### <span id="page-13-2"></span>**2.3.2 Non-Telnet Functions**

- 1) Limitations on Remote Operation
	- Allowable number of logins: one control PC may log into a single AR-3000SD at any one time. Because of this, no login name is entered when logging on.
- 2) Password Functions
	- Passwords can be set with the AR-3000SD (from five to eight characters).
	- The default value is set to "no password." If a password has been set, the "password:" prompt appears when the user logs in; log in with the set password.

## <span id="page-14-0"></span>**2.3.3 Login Instructions/Example of Command Input**

Before Logging In

Connecting to the AR-3000SD via Telnet requires that the IP address be set and other settings for the AR-3000SD be made.

## **Note: Changes in the IP address are reflected the next time the AR-3000SD's power is turned on. For this reason, even though the IP address has been changed, the IP address shown in the LCD screen will differ from the actual address until the power is turned off, then on again.**

Here is a case outlining logging in and entering commands, with an example of logging on using Telnet from a command prompt connection with the conditions shown below. For more detailed information about the actual commands, refer to Section 3 on.

1) When using Windows, select [Start]-[Run]; a text box opens.

(a) Enter the Telnet IP address.

When the AR-3000SD's IP address is 192.168.10.2

## Telnet 192.168.10.2

2) Start up the Telnet software included with Windows.

- (a) The login screen appears.
- (b) If a password has been set, the "password:" prompt appears at login.
- (c) After entering the password, the "AR>" prompt appears in the display. Enter the "pl" command to play back Phrase #1. If there is a Phrase #1, then playback begins and OK appears in the screen.
- (d) Enter the exit command to end the session.

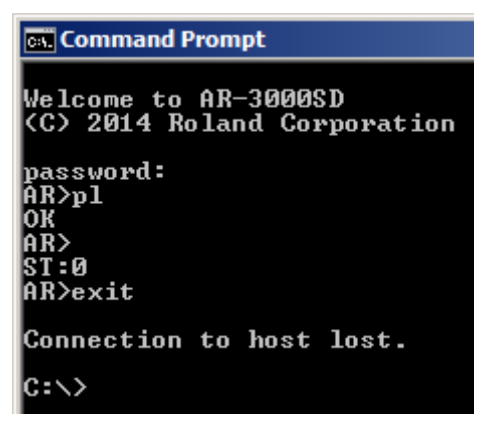

- When entering text, you can use the Backspace key to delete the immediately preceding character.
- Both uppercase and lowercase alphabetical characters may be used in commands.

\* If unable to log in, check the following.

- In Windows, select [Start]-[Run], then enter the following text in the text box and execute.

## ping 192.168.10.2

If OK is returned from the AR-3000SD, check the application settings.

If the AR-3000SD does not return an OK, check the following.

- Has the power to the AR-3000SD been cut off?
- Has the power to the hub been cut?
- Poorly connected UTP cables
- Is the wrong type of UTP cable (straight, crossover) being used?
- Incorrect subnet mask setting
- Multiple IP address settings
- Incorrect gateway address

If the above steps do not result in a good connection, turn the AR-3000SD's power off, then on again.

## <span id="page-16-0"></span>**2.4 FTP Server Functions**

The AR-3000SD supports FTP server functions. You can use this file transfer function to read and write data from a PC that features FTP client functionality.

## **Note: The AR-3000SD does not support FTP client functions. You cannot log into another FTP server from the AR-3000SD.**

## <span id="page-16-1"></span>**2.4.1 FTP Server Function Operating Specifications**

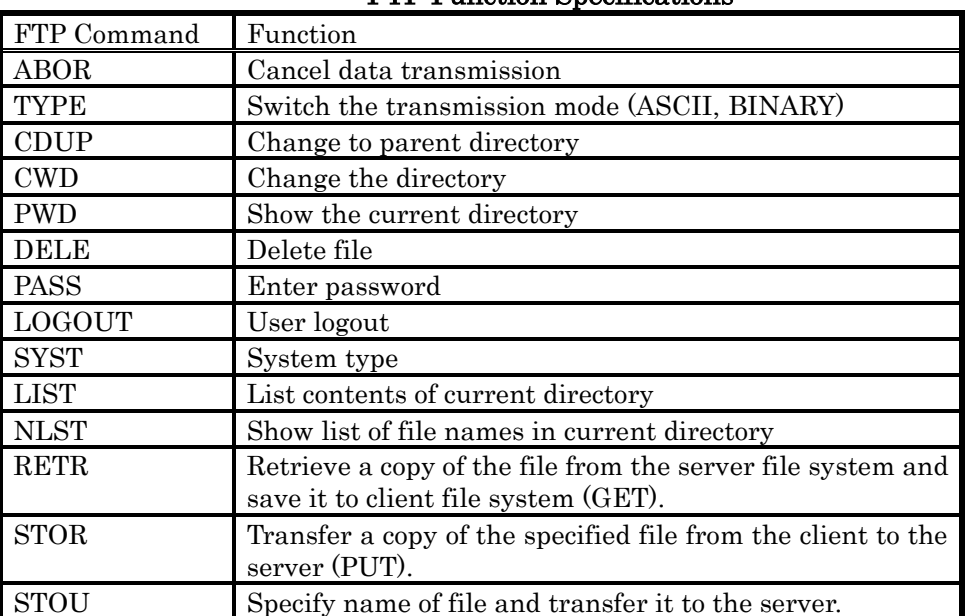

## FTP Function Specifications

## <span id="page-16-2"></span>**2.4.2 Non-FTP Functions**

1) Timeout during FTP Transfer

If no access is made for a set time (60 seconds) during FTP transfer, the AR-3000SD forcibly ends the FTP connection.

- 2) Limitations of the FTP Connection
	- Allowable number of FTP connections: one FTP client may be connected to a single AR-3000SD at one time.
- 3) Password Functions
	- Passwords can be set with the AR-3000SD (from 5 to 8 characters).
	- The default value is set to "no password." Since not setting any password presents a security issue, it is recommended that the AR-3000SD not be connected in a manner that permits direct access via the Internet in this case.

## <span id="page-17-0"></span>**2.4.3 Login Instructions**

#### Before Logging In

Connecting to the AR-3000SD via FTP requires that the IP address be set and other settings for the AR-3000SD be made.

**Note: The IP address, subnet mask, and gateway settings become effective the next time the AR-3000SD's power is turned on; thus once the IP address is changed, the IP address appearing in the LCD screen differs from the actual IP address until the power is turned off and then on again.**

Here is an example of an FTP connection with the conditions as shown below.

Conditions

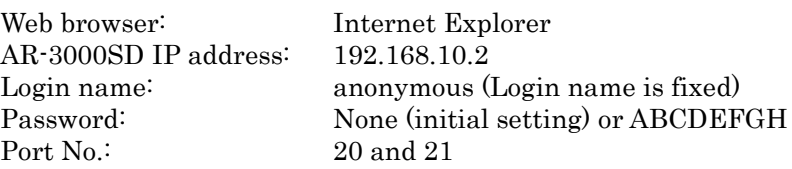

1) Enter the IP address as the URL in the browser, as shown below. (a)When the AR-3000SD is set to "no password"

Enter as ftp://[IP address].

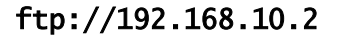

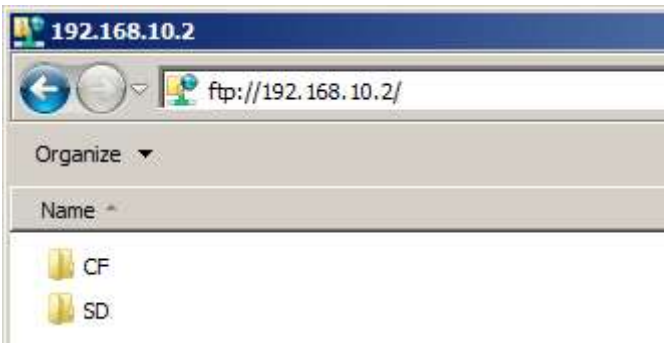

(b)When "ABCDEFGH" is set as the password

Enter as ftp://anonymous:[password]@[IP address].

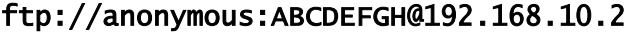

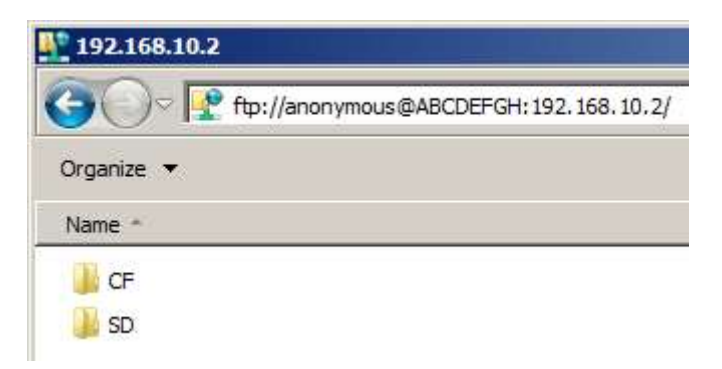

- 2) The AR's file list appears in the web browser. Initially, the transfer mode is set to BINARY.
- 3) Drag and drop to transfer files.
- \* If unable to connect, check the following.
	- In Windows, select [Start]-[Run], then enter the following text in the text box and execute.

## ping 192.168.10.2

If OK is returned from the AR-3000 SD, check the application settings.

If the AR-3000SD does not return OK, check the following.

- Has the power to the AR-3000SD been cut off?
- Has the power to the hub been cut?
- Poorly connected UTP cables
- Is the wrong type of UTP cable (straight, crossover) being used?
- Incorrect subnet mask setting
- Multiple IP address settings
- Incorrect gateway address
- If attempting to use FTP with another application, quit that other application.
- When a proxy server is connected to the LAN, the proxy settings may be preventing the connection. Try the following procedure to establish the connection.
	- 1. In your browser, select [Edit]-[Preferences...]-[Advanced]-[Proxies]-[Direct connection to the Internet].
	- 2. In your browser, select [Edit]-[Preferences...]-[Advanced]-[Proxies]-[Manual proxy configuration]-[Configure...], then in the "No Proxy for:" box headed by "You may provide a list of domains that Netscape should access directly, rather than via the proxy:", enter the AR's IP address.
	- 3. Contact the LAN administrator to add the AR's IP address to the DNS registry.

If the above steps do not result in a good connection, turn the AR-3000SD's power off, then on again.

If other programs are being used, try connecting again after referring to the user 's guide for each of the applications.

## <span id="page-19-0"></span>**2.5 WEB Server Functions (Browser Control)**

The AR-3000SD has an internal web server. The web server in the AR-3000SD can be accessed by specifying the AR-3000SD's IP address in a web browser on a computer or tablet device.

You can verify the IP address of the AR-3000SD by going to MENU and selecting "12.2 Network Info".

## <span id="page-19-1"></span>**2.5.1 Top Page**

This is provided with buttons for navigating between pages.

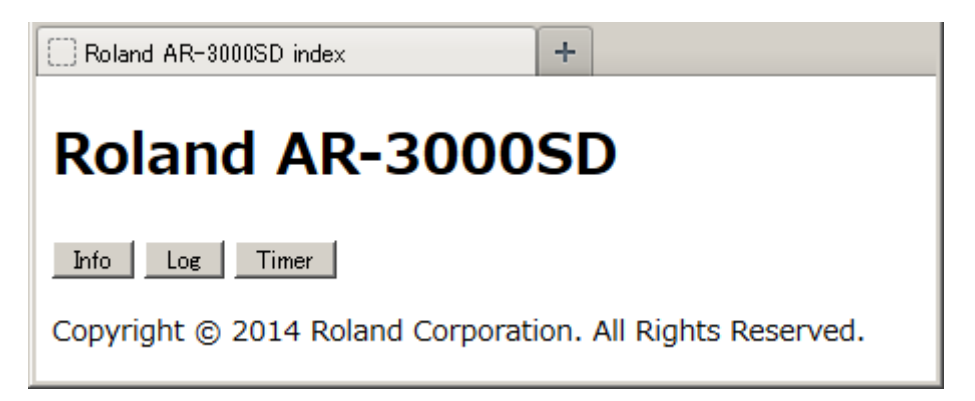

### <span id="page-19-2"></span>**2.5.2 Info Page**

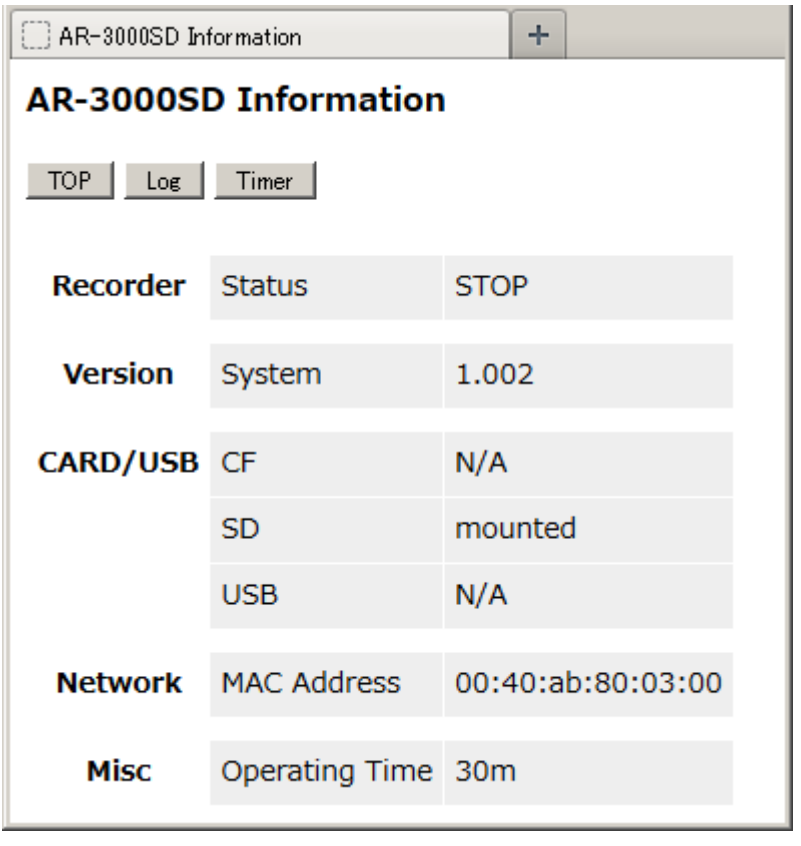

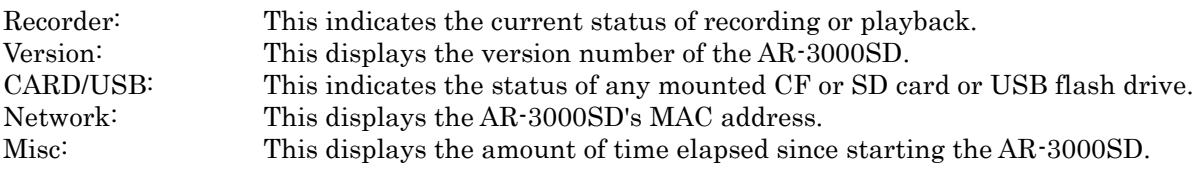

## <span id="page-20-0"></span>**2.5.2 Log Page**

This displays the history of phrase playback and stoppage. This page is reloaded every 2 seconds.

Clicking the "Clear Log" button clears the history log.

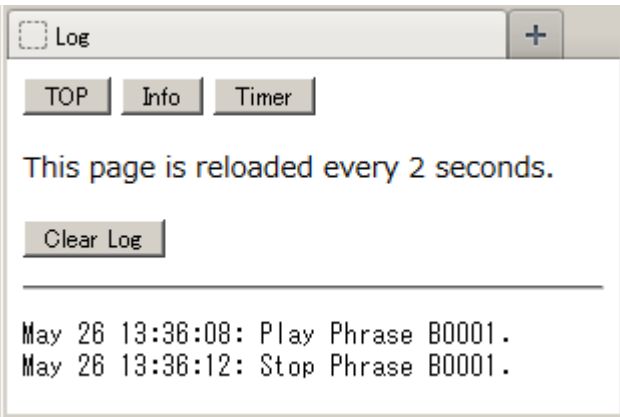

### <span id="page-21-0"></span>**2.5.3 Programmable Timer Pages**

The programmable timer can be used to perform such operations as starting and stopping phrase playback at preset times. Programmable timer settings are read in from the system card.

## **Note: Operating the programmable timer requires setting the current time on the AR-3000SD (Owner's Manual p. 11, "Setting the Date and Time").**

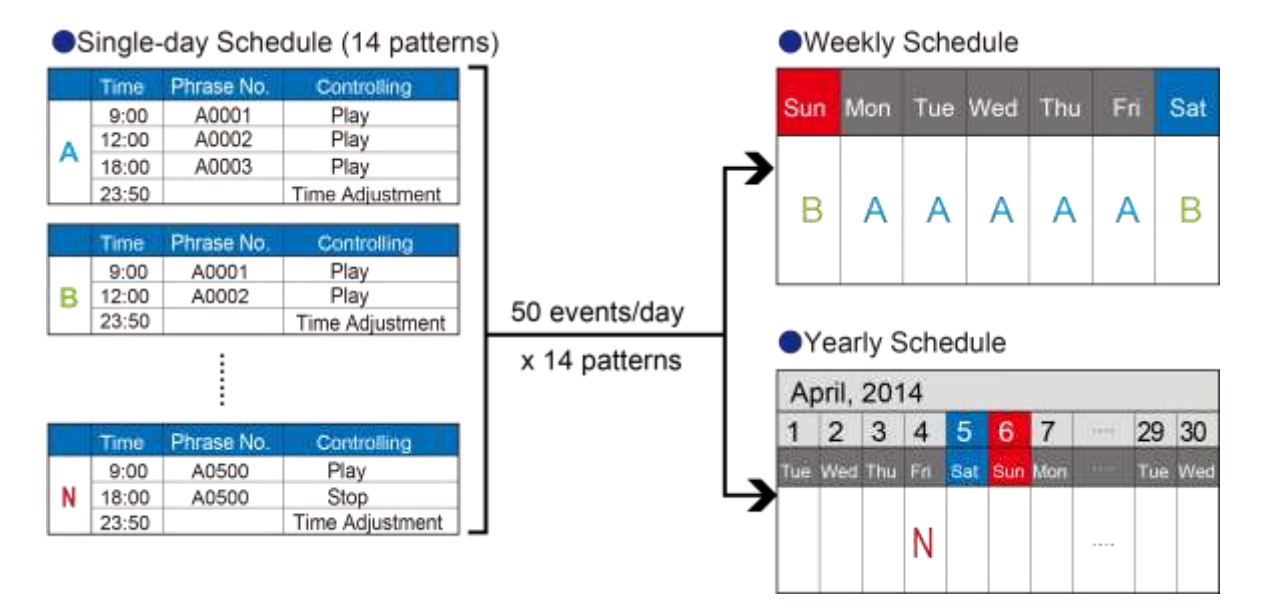

The programmable timer can be used to set the following operations (events) to occur at any specified time.

- Phrase playback
- Phrase recording
- Stopping phrase playback or recording
- Adjusting phrase volume level
- BUSY OUT signal output
- CONTROL OUT signal output
- Time adjustment using an NTP time server
- AR-3000SD control commands

A single-day schedule can combine up to 50 events. You can create up to 14 schedule patterns.

You can save a different schedule for each day of the week (weekly schedule).

You can replace the schedule for a specific desired date with a special schedule (yearly schedule of up to 200 days).

**Note: Schedule settings cannot be made on the AR-3000SD itself. Use a web browser or the ARE-3000 computer program.**

**Accuracy of the internal clock:**

**The AR-3000SD is equipped with an internal clock for programmable-timer operation, but use jointly with an NTP time server is assumed. Accordingly, the accuracy of the time kept by the internal clock when using the AR-3000SD alone is not assured.**

## <span id="page-22-0"></span>**Main Setup**

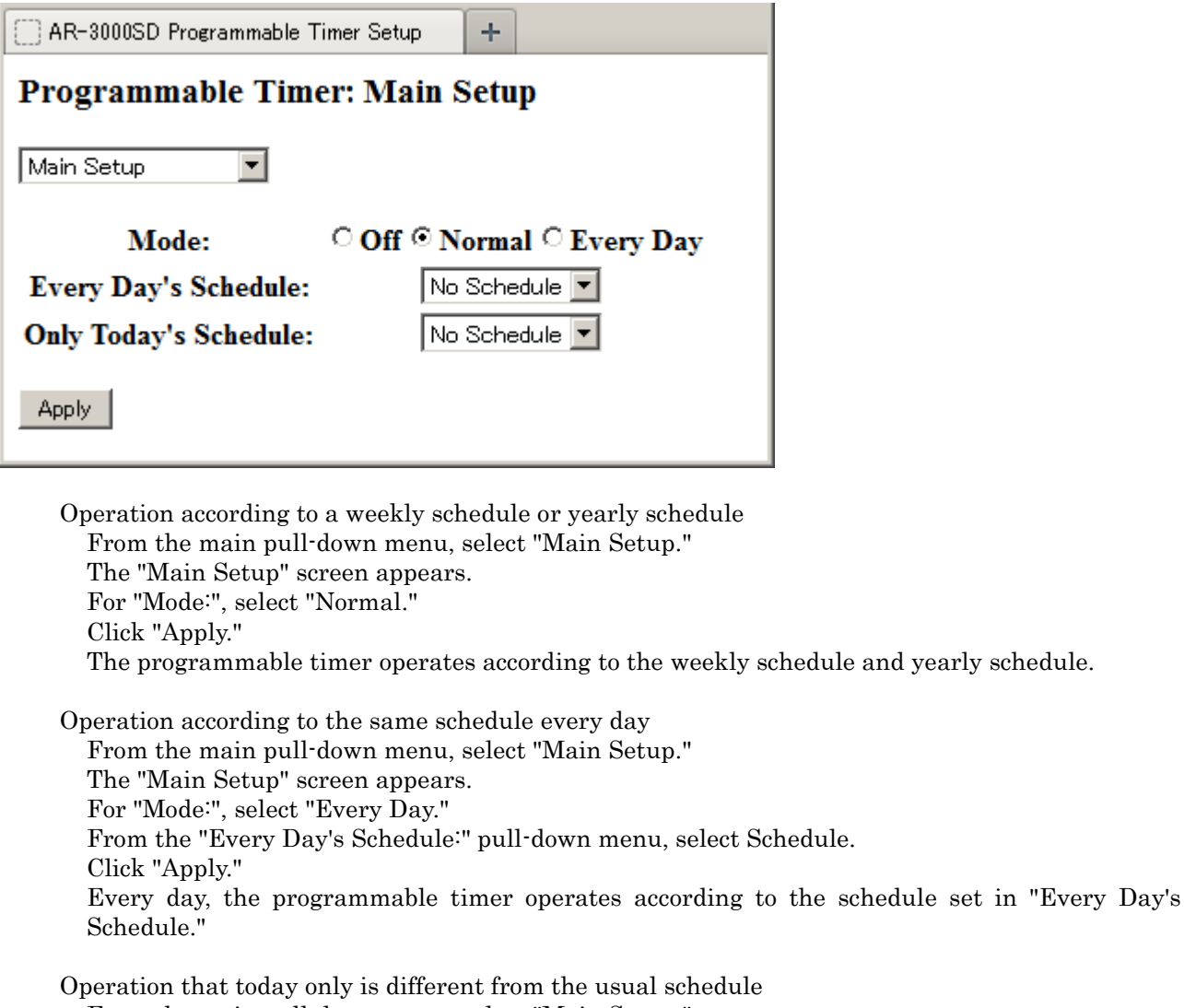

From the main pull-down menu, select "Main Setup." The "Main Setup" screen appears. For "Mode:", select "Normal" or "Every Day." From the pull-down menu for "Only Today's Schedule:", select Schedule. Click "Apply." For today only, the programmable timer operates according to the schedule set in "Only Today's Schedule."

Stopping the programmable timer From the main pull-down menu, select "Main Setup." The "Main Setup" screen appears. For "Mode:", select "Off." Click "Apply." The programmable timer stops.

## <span id="page-23-0"></span>**Schedule Setup**

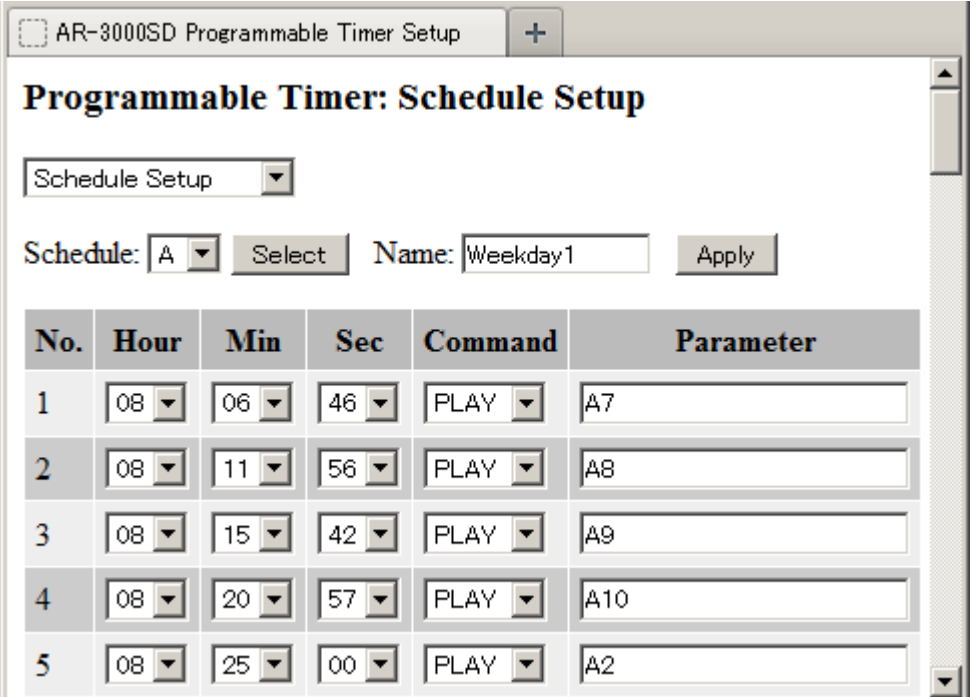

This sets the single-day schedule assigned to the respective day of the week or date.

From the main pull-down menu, select "Schedule Setup."

The "Schedule Setup" screen appears.

From the "Schedule:" pull-down menu, choose a schedule (A through N). Click "Select".

The contents of the selected schedule are displayed.

About operations and parameters

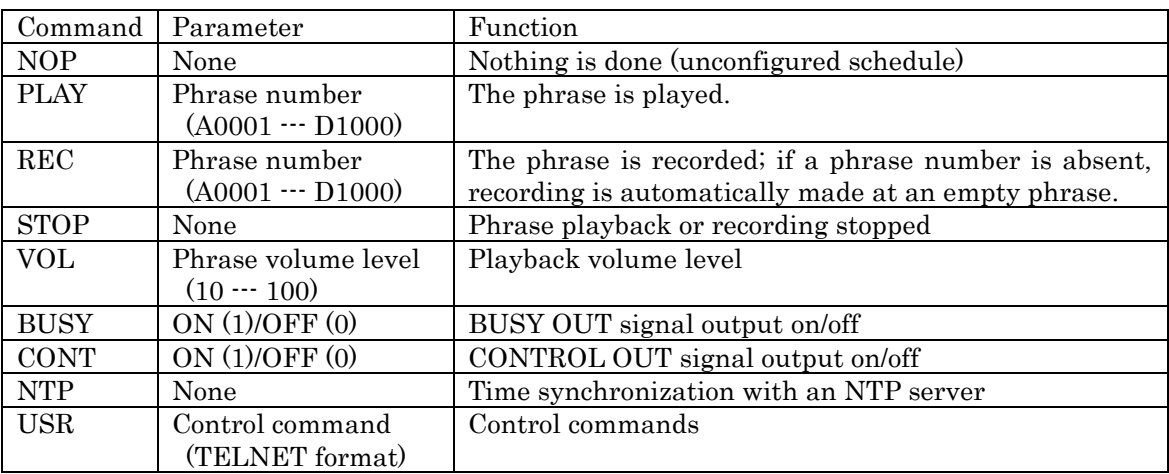

Assigning a name

Type in a name for the schedule in the "Name:" text box.

(Input is limited to single-byte alphanumeric characters.)

Click "Apply". The name is changed.

Adding a schedule

At the line for an unconfigured schedule, select "Hour", "Min" and "Sec" for the time at which the operation is to be executed.

Select the "Command" pull-down menu.

In the "Parameter" text box, enter the required parameters.

Click "Apply." The schedule is added.

Changing the time for a schedule

At the line for the schedule whose time you want to change, select "Hour", "Min" and "Sec" for the new time setting. Click "Apply."

The schedule's start time is changed.

Deleting a schedule

At the line for the schedule you want to delete, go to the "Command" pull-down menu and choose "NOP." Click "Apply." The schedule is deleted.

<span id="page-24-0"></span>**Weekly Setup**

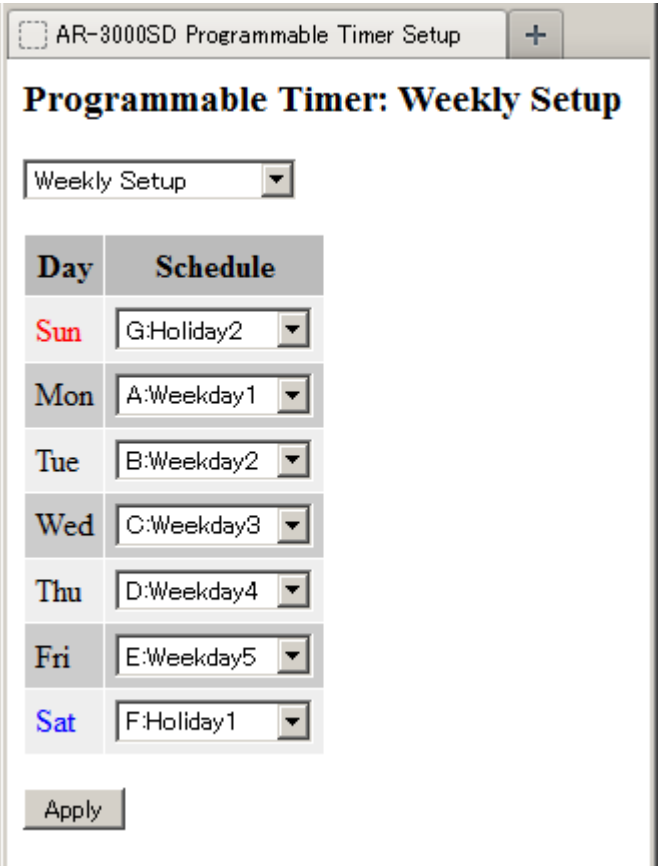

This assigns a schedule to each day of the week.

From the main pull-down menu, select "Weekly Setup." The "Weekly Setup" screen appears.

For each day of the week, from the "Schedule" pull-down menu, choose a schedule (A through N). If you don't want to set a schedule, choose "No Schedule." Click "Apply."

The schedules are assigned.

## **Yearly Setup**

<span id="page-25-0"></span>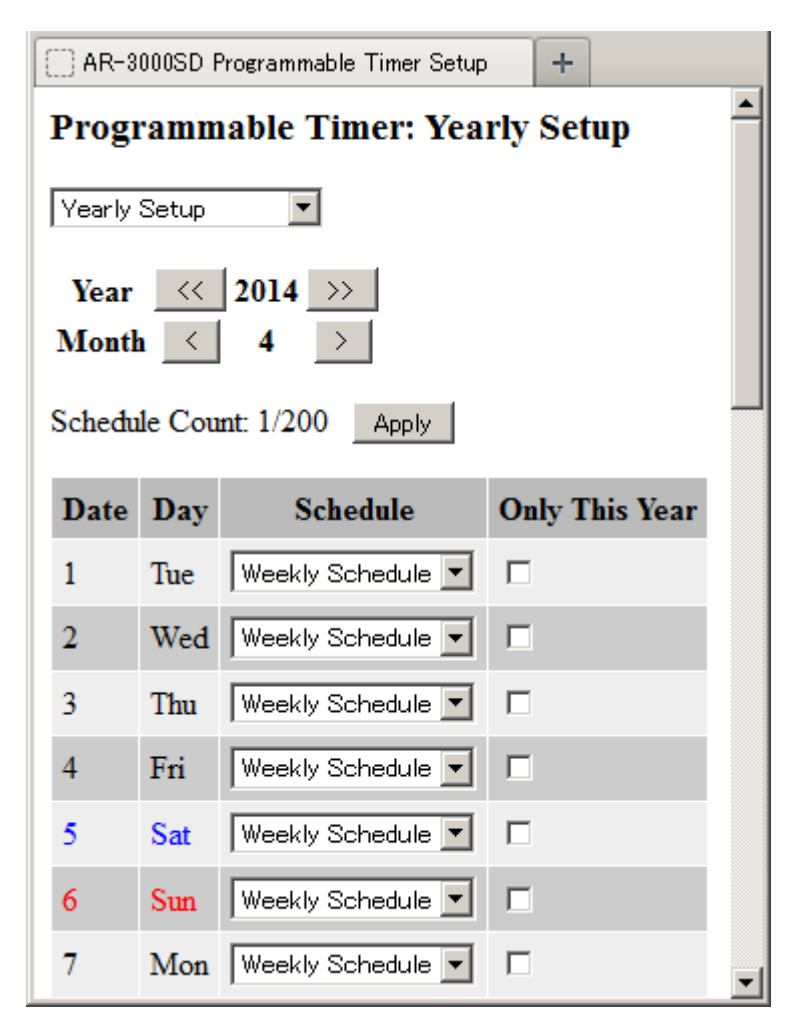

This assigns a single-day schedule set using "Set a Single-day Schedule" to a desired date.

From the main pull-down menu, select "Yearly Setup." The "Yearly Setup" screen appears.

Use Year  $\left[ \langle \cdot \rangle \right]$  and Month  $\left[ \langle \cdot \rangle \right]$  to select the year and month to set.

From the "Schedule" pull-down menu for the day you want to set, choose a schedule (A through N). If you want to assign a schedule that has been assigned to a weekly schedule, choose "Weekly Schedule." If you want to make the assignment for this year only, select the "Only This Year" check box. Click "Apply."

The schedule is assigned.

## **Yearly Setup List**

<span id="page-26-0"></span>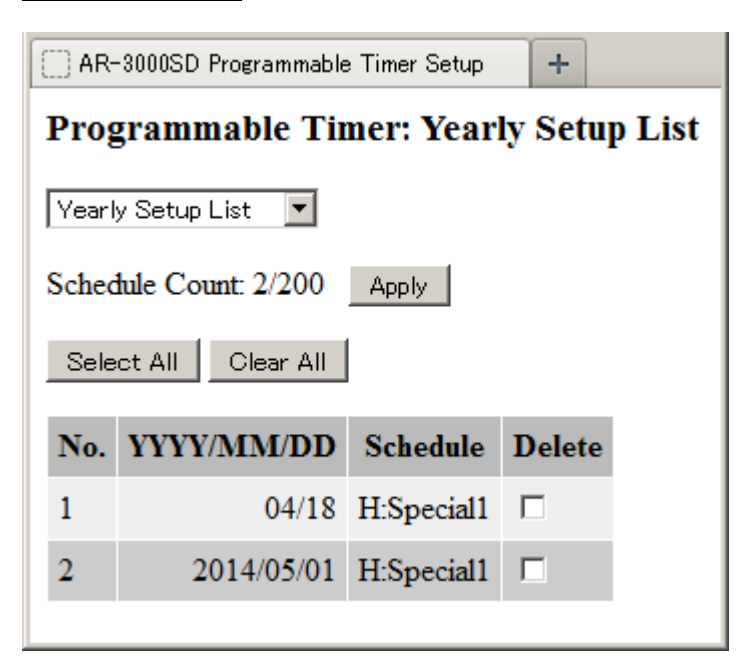

Checking the yearly schedule

From the main pull-down menu, select "Yearly Setup List."

The "Yearly Setup List" screen appears.

If "month/day" only are displayed in the date column (YYYY/MM/DD), the schedule is executed on that day every year.

If "year/month/day" are displayed in the date column (YYYY/MM/DD), the schedule is executed that year only.

Deleting a yearly schedule

From the main pull-down menu, select "Yearly Setup List."

The "Yearly Setup List" screen appears.

Select the "Delete" check box in the line of the date (YYYY/MM/DD) you want to delete.

Clicking "Select All" selects "Delete" for all lists.

Clicking "Clear All" clears the "Delete" selection for all lists.

Click "Apply."

Schedule assignments whose "Delete" check boxes have been selected are deleted.

## <span id="page-27-0"></span>Section 3 Overview of Commands

The AR-3000SD and the control PC communicate by means of commands. There are a number of different types of commands. The commands used to control the AR-3000SD vary according to the intended purpose.

## <span id="page-27-1"></span>**3.1 Summary of Commands (RS-232C)**

Commands consist of STX (02H) + two uppercase characters. However, the Type 0 commands listed later are exceptions to this.

Depending on the command, four types of communication protocol are used between the computer and the AR-3000SD. As also explained in chapter 4, the ACK referred to in this document is ASCII code 06H (ACK), and the ER command is a command that transmits/receives an error.

## <span id="page-27-2"></span>**3.2 Summary of Commands (Telnet)**

Commands are basically formed as strings of ASCII code consisting of two alphabetic characters followed by a colon (":"), a parameter (a numerical value), and a comma (",").

The two alphabetic characters represent the type of command. However, some commands may have more than one forms (refer to "3.1.2 About Command Formats").

Either uppercase or lowercase characters may be used in commands.

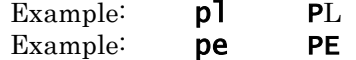

## <span id="page-27-3"></span>**3.3 Communication Protocol**

Depending on the command, four types of communication protocol are used between the computer and the AR-3000SD.

1) When telling the AR-3000SD to perform an operation or make a setting.

This is done using the "4.2.1 Control" and "4.2.3 Setting commands" explained in Section 4. Commands use the following procedure.

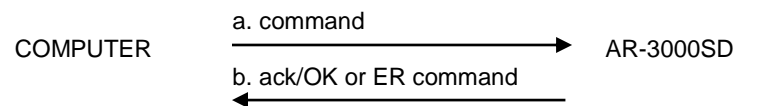

- a. The command is sent from the computer to the AR-3000SD.
- b. If the command is received correctly, the AR-3000SD will transmit an ack/OK command. If not, it will transmit an ER command.

2) To verify the settings of the AR-3000SD

This is done using the 4.2.4 Request command explained in Section 4. The command to check the setting status of the AR-3000SD uses the following procedure.

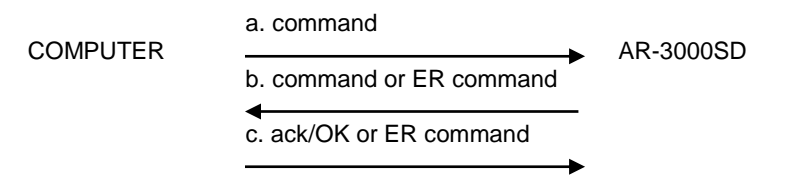

- a. The command is sent from the computer to the AR-3000SD.
- b. If the command was received correctly, the AR-3000SD will transmit its settings as the Setting output command. If the command was received incorrectly, the AR-3000SD will transmit an ER command.
- c. If the output from the AR-3000SD is received correctly, send an ack/OK command. This OK may be omitted, and is not absolutely necessary. If not correctly, an ER command "ER:0" can be sent to the AR-3000SD. The AR-3000SD will re-transmit the Setting output command that was

output instep "b". This command may also be omitted, and is not absolutely necessary. You may instead re-do the sequence from step "a".

- 3) Commands originating automatically from the AR-3000SD
	- Some commands are transmitted automatically from the AR-3000SD. The two commands CC (card insertion status output) and %% (completion status output when a card operation takes place) fall in this category, and use the following procedure.

a. command COMPUTER  $\longrightarrow$  AR-3000SD a. The AR-3000SD will automatically transmit the command. There is no need to return an ack/OK, etc.

4) Commands accompanied by confirmation

The 4.2.2 Edit command explained in Section 4 is of this type. To prevent accidental erasure of data, edit commands are executed after entering Delete mode. Commands use the following procedure.

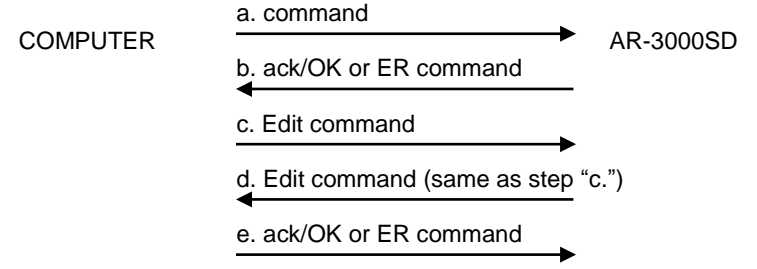

- a. Transmit the DM command. The AR-3000SD will enter Delete mode.
- b. If the DM command is received correctly, an ack/OK will be returned. If there is a command error, the ER command will be returned and the AR-3000SD will automatically exit Delete mode.
- c. If no error has occurred, transmit the command you wish to execute.
- d. To confirm, the AR-3000SD will send back the command that it received in step "c".
- e. If the command is correct, send an ack/OK. This will cause the command to be executed. Then, after receiving the command, the AR-3000SD will automatically exit Delete mode. If the command is an error, you can send an ER command "ER:1". The command will be canceled, and the AR-3000SD will exit Delete mode.

## <span id="page-28-0"></span>**3.4 Command Format**

Commands (control signals) have several formats.

Type 0: Those consisting only of a control code.

semicolon ';' etc. is not attached. These consist only of a control code.

Example) ack

Type 1: Commands with no parameters

Example) ST

Type 2: Commands with parameters.

Command: parameter, parameter . . .

Command and parameter are separated by a colon ":

Parameter and parameter are separated by a comma ','

## <span id="page-28-1"></span>**3.5 About Input Parameters**

1) Generally, parameters use decimal notation, and are variable length.

- Example) DC:10 DC:5
- Example) MP:A1,30 MP:A20,255
- 2) Characters in a card name etc. are enclosed in double quotation marks ("). Example) CV:0, "ABCDEFGH", 0
- 3) The phrase and the card slot are specified together.
	- Example) **PA:A1** (plays back phrase 1 of card A)
		- A01, A001 or A0001 is the same as A1.

## <span id="page-29-0"></span>**3.6 About Output Parameters**

1) Generally, parameters use decimal notation, and are variable length. But phrase name and time are fixed length.

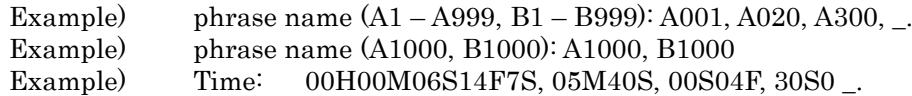

## <span id="page-29-1"></span>**3.7 Precautions**

- 1) After you make settings, erase, or copy, we recommend that you call up the AR-3000SD internal memory data and check the contents.
- 2) While the computer and the AR-3000SD are communicating, please avoid the following actions, which could result in destruction of the data in the card.
	- Inserting or removing the memory card.
	- Moving the protect switch of the card.
	- Disconnecting the UTP cable. ...etc.

# <span id="page-30-0"></span>Section 4 Details of each Command

## <span id="page-30-1"></span>**4.1 Commands Transmitted from the External Device (Computer) to the AR-3000SD**

The following 5 types of command are transmitted from the external device to the AR-3000SD. "External" in these explanations refers to the computer. "AR" refers to the AR-3000SD.

1) Control (execute) commands

These command signals cause the AR-3000SD to operate; e.g., playback or record. The player functions use mostly these commands.

2) Editing commands

To prevent accidental erasure of data, edit commands are executed after entering Delete mode. Commands are executed using the following procedure.

1. External to AR

The DM command is sent, and the AR-3000SD enters Delete mode.

2. AR to External

When the command is received correctly, an ack/OK is returned. If the command is not correct, an error code is returned, and Delete mode is automatically exited.

- \* When no command is received for two minutes, the Delete mode is automatically exited. 3. External to AR
	- If no error has occurred, transmit the command to be executed.
- 4. AR to External

The command transmitted in step 3 will be re-transmitted for confirmation.

5. External to AR

If the command is correct, transmit an ack/OK command. The command will be executed, and Delete mode will be exited automatically. If the command is an error, transmit an ER command "ER:1". Delete mode will be exited automatically.

Commands valid when in Delete mode (External to AR)

- PD: Delete Phrase PC: Copy Phrase FM:Format Card CD: Delete Card CP: Copy Card SP: System Copy LS: Recorded phrase protect mode LW: Recorded phrase protect mode
- In Delete mode, when a command other than an Edit command is received by the AR-3000SD. it will automatically exit Delete mode, and execute that command. If the AR-3000SD receives an Edit command when not in Delete mode, it will transmit an ER command, and ignore the Edit command that was received.

## 3) Setting commands

These commands are used to set AR-3000SD parameters from the external device.

4) Request commands

This command causes the AR-3000SD to output the status of its current settings. When a Request command is transmitted to the AR-3000SD, the AR-3000SD will transmit the requested contents as the Setting output command. In this case, an OK will not be returned. However for the AC and AQ commands, an OK will be output. If the command was not correct, an ER command will be returned.

5) Reply commands

Reply commands are necessary for communication control, for example to notify that a command was received correctly.

# <span id="page-31-0"></span>**4.2 Details of Commands Sent from the External Device (Computer) to the AR-3000SD**

## <span id="page-31-1"></span>**4.2.1 Control Commands**

Playback Commands

<span id="page-31-2"></span>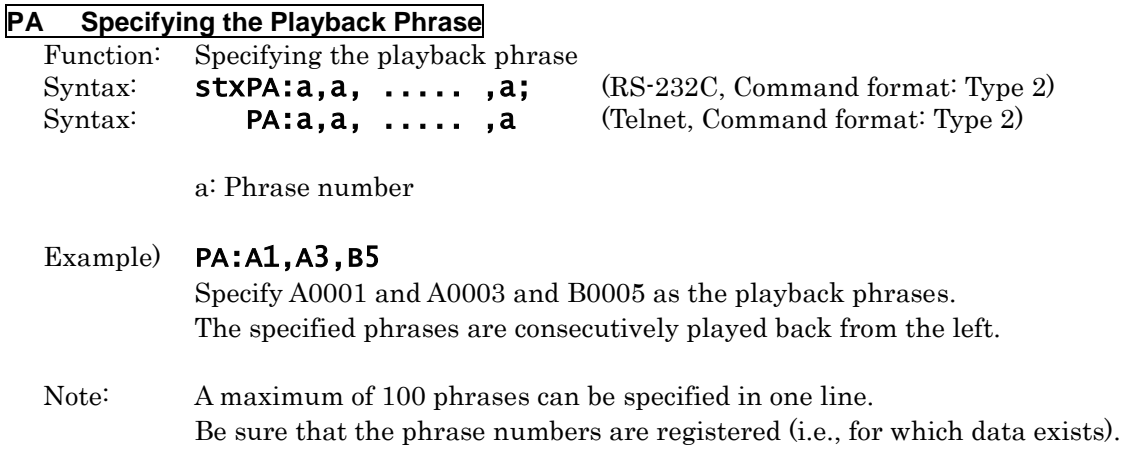

#### <span id="page-32-0"></span>**PL Playback Start**

Function1: Playback start (without Specifying the Playback Phrase)

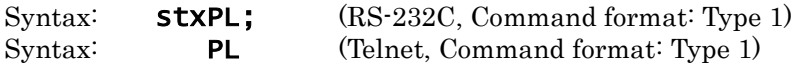

Note: If the playback phrase has not been specified, the default value (A0001) will be used. The phrases specified by the PA command will be played back consecutively.

#### **\* If Dual Mono Mode is ON**

Since phrases will be played back from the L or the R output depending on whether they are odd or even numbered phrases, phrases specified by the PA command will automatically be assigned to the playback memory; odd-numbered phrases will be played back from the L output, and even-numbered phrases will be played back from the R output. It is not possible to playback the L and R channels independently.

### Example) PA:A0001,A0003,A0007,A0006,A0010

When Dual Mono Mode is on and the above phrases are specified with the PA command, the phrases are played back in sequence. Phrases A0001, A0003 and A0007 are played through the left channel and phrases A0006 and A0010 are played through the right channel.

Function2: Playback start (with Specifying the Playback Phrase)

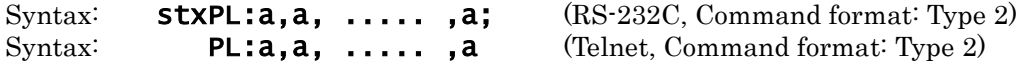

a: Phrase number

Note: The phrases specified by this command will be played back consecutively.

Note: A maximum of 100 phrases can be specified in one line. Be sure that the phrase numbers are registered (i.e., for which data exists).

#### **\* If Dual Mono Mode is ON**

Since phrases will be played back from the L or the R output depending on whether they are odd or even numbered phrases, phrases specified by this command will automatically be assigned to the playback memory; odd-numbered phrases will be played back from the L output, and even-numbered phrases will be played back from the R output. It is not possible to playback the L and R channels independently.

## Example) PL:A0001,A0003,A0007,A0006,A0010

When Dual Mono Mode is on and the above phrases are specified with this command, the phrases are played back in sequence. Phrases A0001, A0003 and A0007 are played through the left channel and phrases A0006 and A0010 are played through the right channel.

\* The function 2 of PL command was added from the AR-3000SD system version 1.02.

### <span id="page-33-0"></span>**PLB Playback Start (During Phrase Play Busy Out On)**

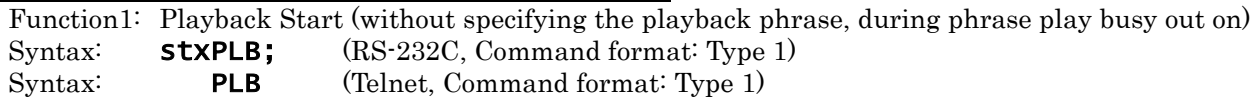

Note: If the playback phrase has not been specified, the default value (A0001) will be used. The phrases specified by the PA command will be played back consecutively. When multiple phrases are played back in sequence, Busy Out signals are also output during intervals between phrases.

## **\* If Dual Mono Mode is ON**

Since phrases will be played back from the L or the R output depending on whether they are odd or even numbered phrases, phrases specified by the PA command will automatically be assigned to the playback memory; odd-numbered phrases will be played back from the L output, and even-numbered phrases will be played back from the R output. It is not possible to playback the L and R channels independently. Compatible with mono phrases. Not compatible with stereo phrases. For more details, refer to the AR-3000SD Owner's Manual.

## Example) PA:A0001,A0003,A0007,A0006,A0010

When Dual Mono Mode is on and the above phrases are specified with the PA command, the phrases are played back in sequence. Phrases A0001, A0003 and A0007 are played through the left channel and phrases A0006 and A0010 are played through the right channel.

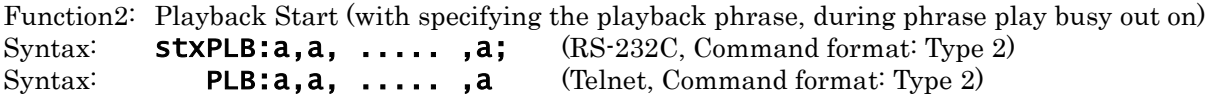

a: Phrase number

Note: The phrases specified by this command will be played back consecutively. When multiple phrases are played back in sequence, Busy Out signals are also output during intervals between phrases.

Note: A maximum of 100 phrases can be specified in one line. Be sure that the phrase numbers are registered (i.e., for which data exists).

#### **\* If Dual Mono Mode is ON**

Since phrases will be played back from the L or the R output depending on whether they are odd or even numbered phrases, phrases specified by this command will automatically be assigned to the playback memory; odd-numbered phrases will be played back from the L output, and even-numbered phrases will be played back from the R output. It is not possible to playback the L and R channels independently. Compatible with mono phrases. Not compatible with stereo phrases. For more details, refer to the AR-3000SD Owner's Manual.

## Example) PLB:A0001,A0003,A0007,A0006,A0010

When Dual Mono Mode is on and the above phrases are specified with this command, the phrases are played back in sequence. Phrases A0001, A0003 and A0007 are played through the left channel and phrases A0006 and A0010 are played through the right channel.

\* The function 2 of PLB command was added from the AR-3000SD system version 1.02.

## <span id="page-34-0"></span>**PLL Playback Start - Left Channel (Dual Mono Mode)**

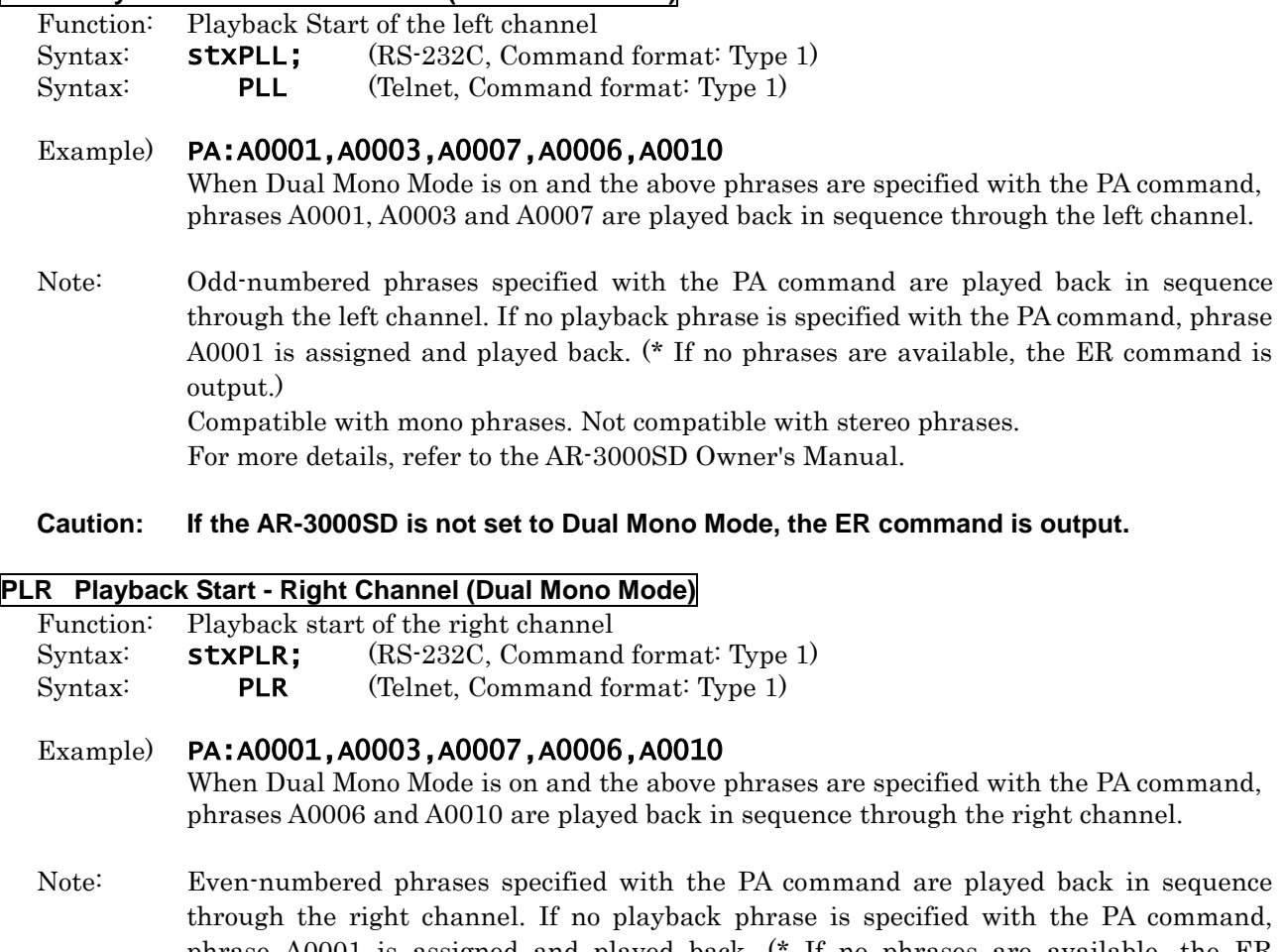

<span id="page-34-1"></span>phrase A0001 is assigned and played back. (\* If no phrases are available, the ER command is output.)

Compatible with mono phrases. Not compatible with stereo phrases. For more details, refer to the AR-3000SD Owner's Manual.

**Caution If the AR-3000SD is not set to Dual Mono Mode, the ER command is output.**

<span id="page-35-0"></span>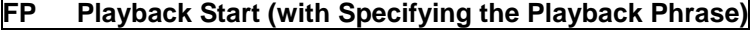

<span id="page-35-1"></span>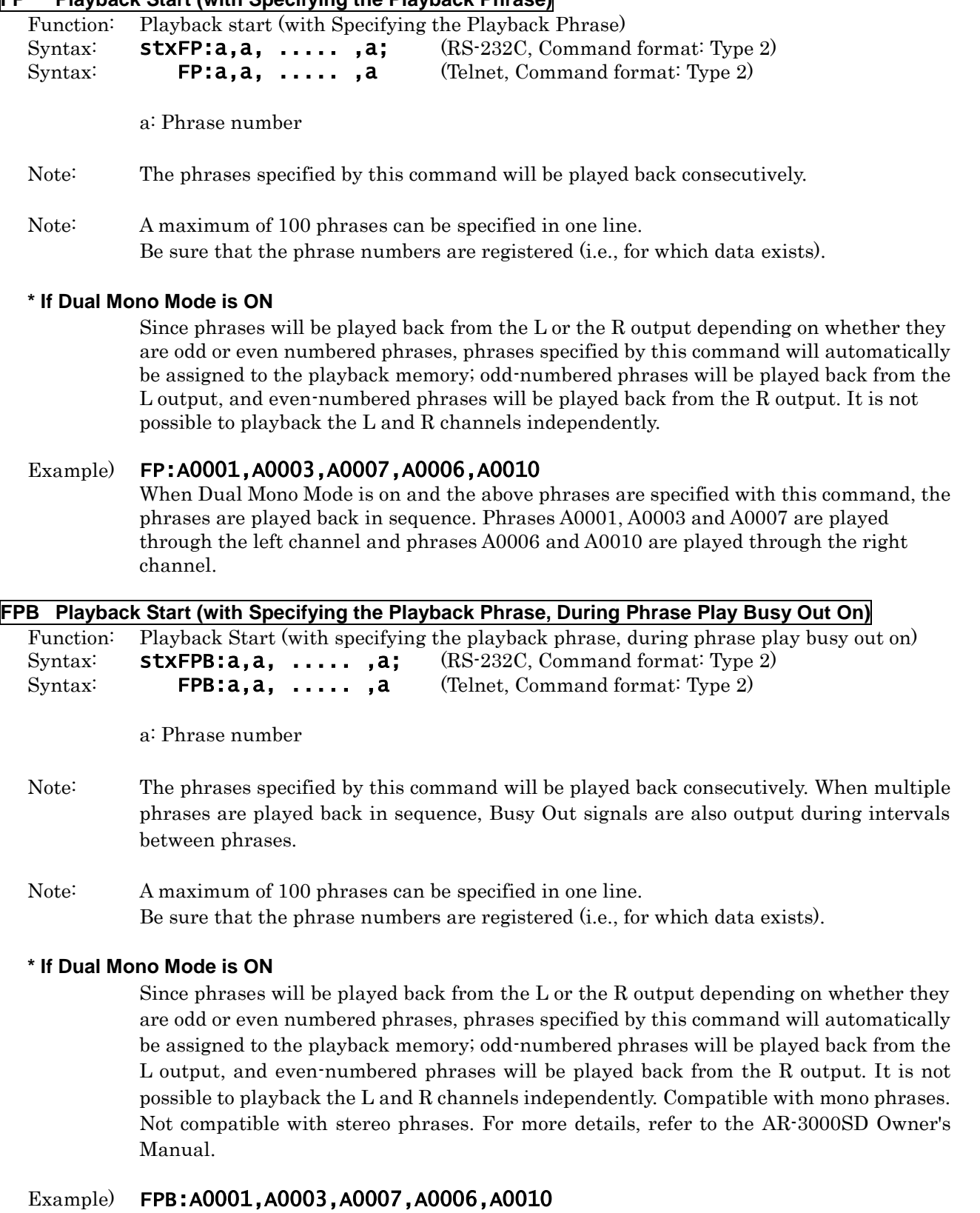

When Dual Mono Mode is on and the above phrases are specified with this command, the phrases are played back in sequence. Phrases A0001, A0003 and A0007 are played through the left channel and phrases A0006 and A0010 are played through the right channel.
### **RL Playback from the Middle of a Phrase**

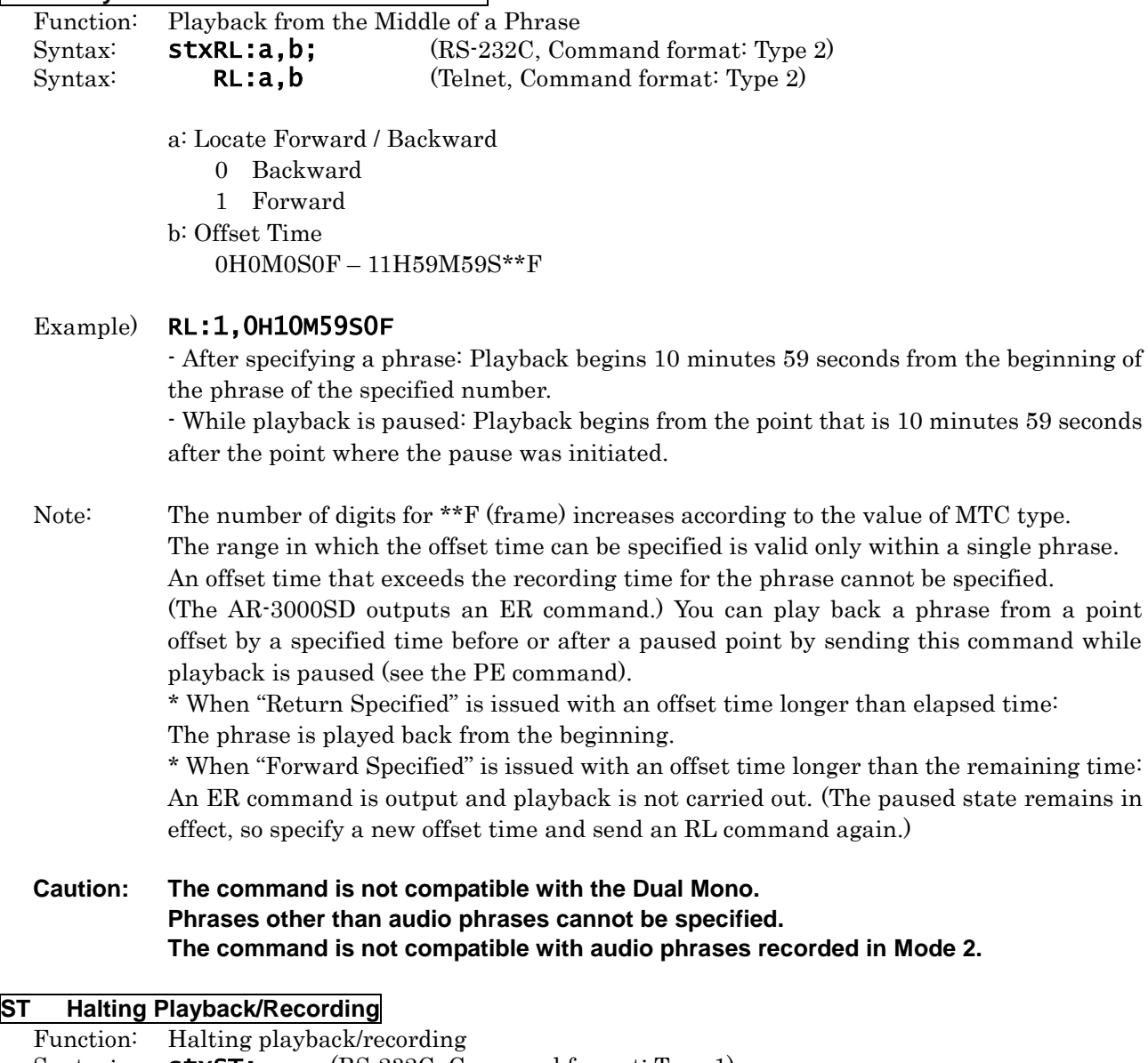

Syntax: **stxST;** (RS-232C, Command format: Type 1) Syntax: **ST** (Telnet, Command format: Type 1)

# **PE Pause and Restart Playback or Recording**

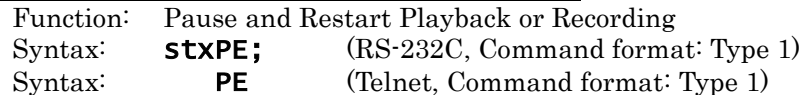

Note: When this command is sent during phrase playback/recording, the AR-3000SD stops playback/recording and enters the paused state. Sending the PE command again releases the pause, and playback/recording resumes from where it was paused. When operation is paused with the PE command, the AR-3000SD outputs the elapsed time from the start of the phrase to the point where paused. (Refer to 4.4.1 PE command)

**Caution: The command is not compatible with the Dual Mono. Phrases other than audio phrases cannot be specified. The AR-3000SD cannot respond to this command during crossfades, repeats or intervals. The command is not compatible with audio phrases recorded in Mode 2. (AR-3000SD will transmit an ER command.)**

#### **RM Recording Standby Mode**

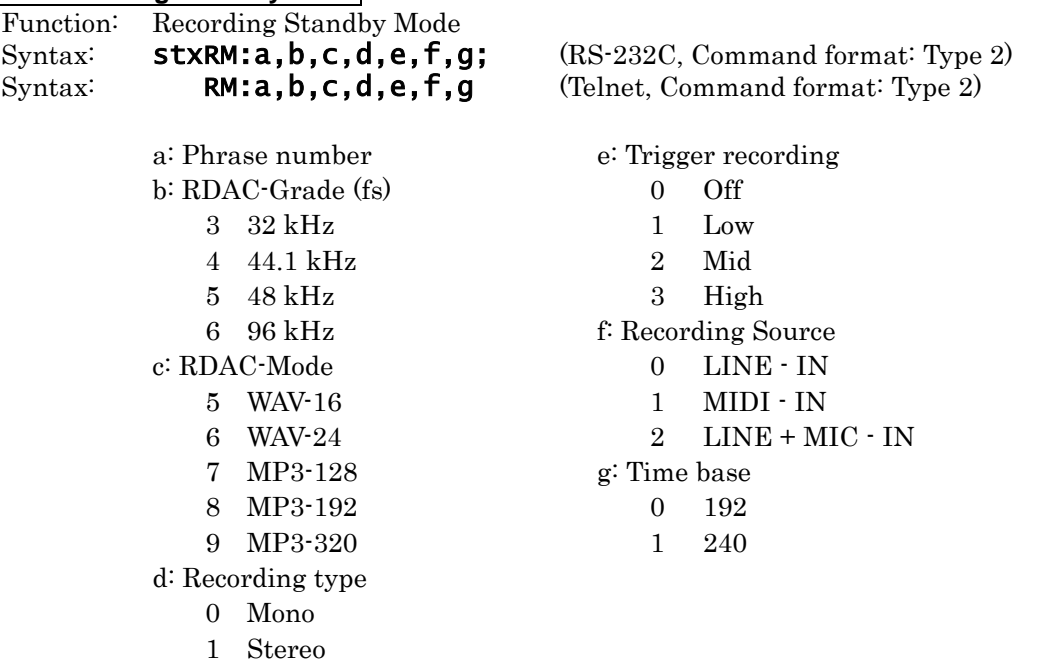

# Example) RM:A1,4,5,1,0,0,0

This sets as follows; phrase "A0001", "44.1 kHz", "WAV-16", "Stereo", Trigger recording "OFF", recording source "LINE-IN".

Note: MIDI recording refers to the recording of MIDI messages. If recording source is "MIDI-IN", it will enter recording standby mode for a MIDI phrase.

**Caution: It is not possible to specify a phrase number which has already been recorded. If you wish to re-record a phrase that is already recorded, use the PD command to delete the phrase, and then transmit the RM command. The AR-3000SD cannot respond to this command during crossfades, repeats or intervals.**

#### **Caution: The value of RDAC-Grade (fs) should be the same as system setting.**

## **RE Start Recording**

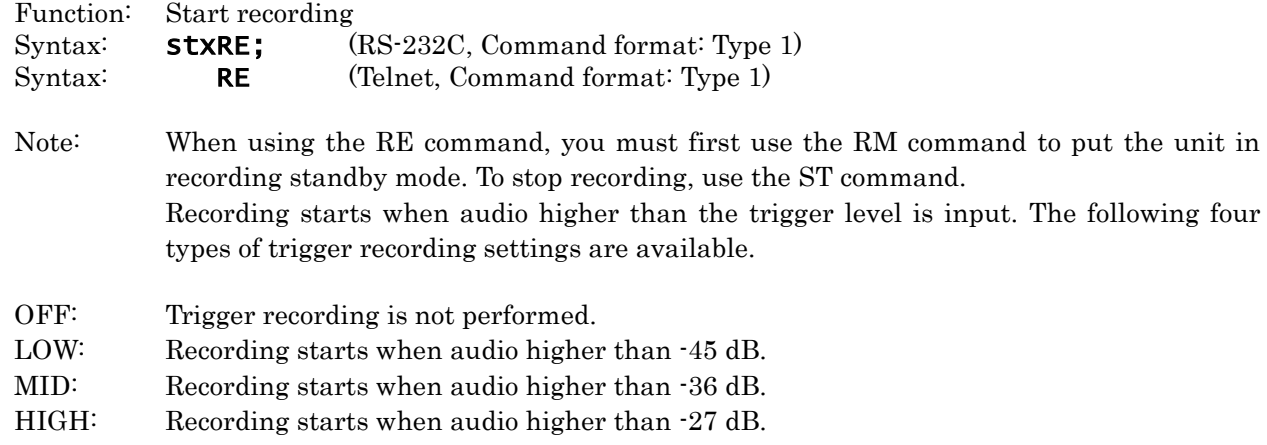

#### **AE Starting Time-Stamped Recording**

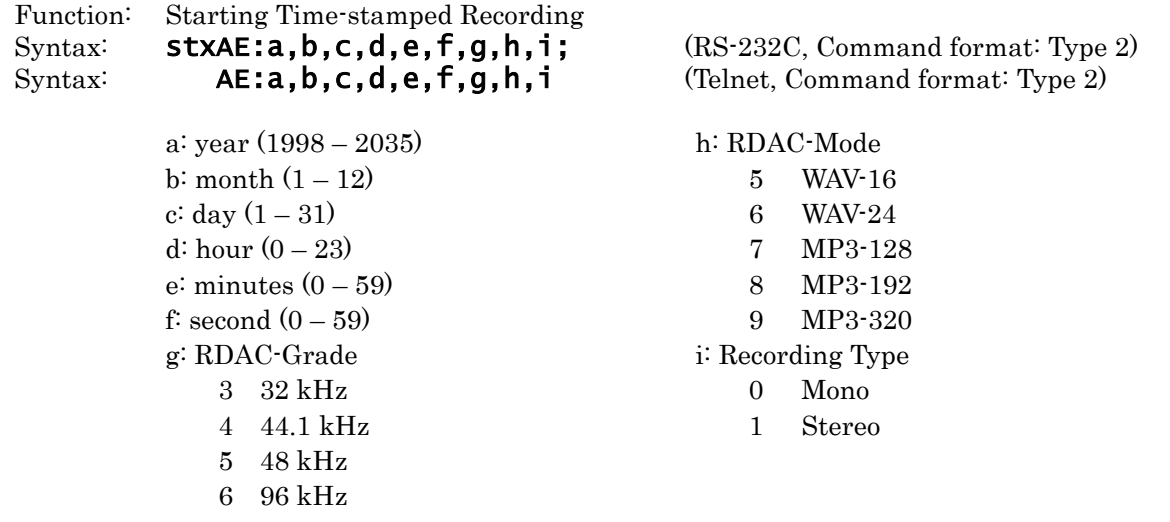

# Example) AE:2014,3,1,8,59,5,4,1,0

Add a time stamp for "2014" "March" "1" "8:59:00" and start recording with "44.1 kHz" "WAV-16" "Mono."

Note: The time information given in the command can be stored in the recorded phrase as a time stamp.

The AR-3000SD starts recording immediately when it receives an AE command. However, when you have made the trigger recording setting, the waits for audio input higher than the trigger level (the volume level at which recording starts), then starts recording. (It is not necessary to send an RE command. Levels in trigger recording settings may change depending on the immediately preceding recording action and the card settings.)

The phrase number is automatically assigned to a free number where nothing is recorded. Use the ST command to stop recording.

Also, the AR-3000SD automatically returns the total number of phrases recorded on the card when it receives an AE command. (Refer to 4.4.1 AE command)

**Caution: The recording source of the AE command is fixed to the LINE-IN.**

**Caution: The value of RDAC-Grade (fs) should be the same as system setting.**

**RS Start Recording**

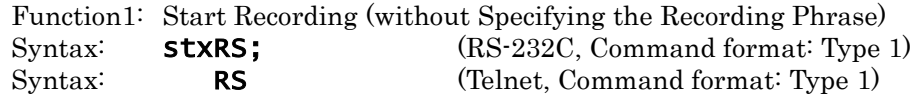

Note: The AR-3000SD starts recording immediately when it receives RS command. However, when you have made the trigger recording setting, the waits for audio input higher than the trigger level (the volume level at which recording starts), then starts recording. (It is not necessary to send an RE command. Levels in trigger recording settings may change depending on the immediately preceding recording action and the card settings.) The phrase number is automatically assigned to a free number where nothing is recorded. Use the ST command to stop recording.

> Also, the AR-3000SD automatically returns the total number of phrases recorded on the card when it receives an AE command. (Refer to 4.4.1 AE command)

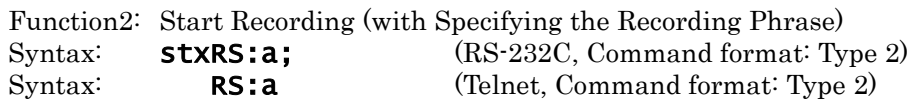

- a: Phrase number
- Note: The AR-3000SD starts recording immediately when it receives RS command. However, when you have made the trigger recording setting, the waits for audio input higher than the trigger level (the volume level at which recording starts), then starts recording. (It is not necessary to send an RE command. Levels in trigger recording settings may change depending on the immediately preceding recording action and the card settings.) The phrase number is automatically assigned to a free number where nothing is recorded. Use the ST command to stop recording. Also, the AR-3000SD does not return the total number of phrases recorded on the card

when it receives RS command with Specifying the Recording Phrase.

#### Control

#### **VL Playback Volume Control**

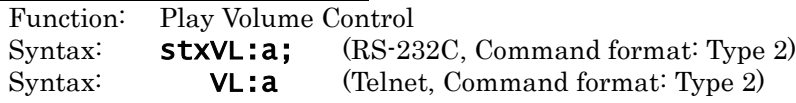

a: Playback Volume % (10 - 100)

#### **OB BUSY Control**

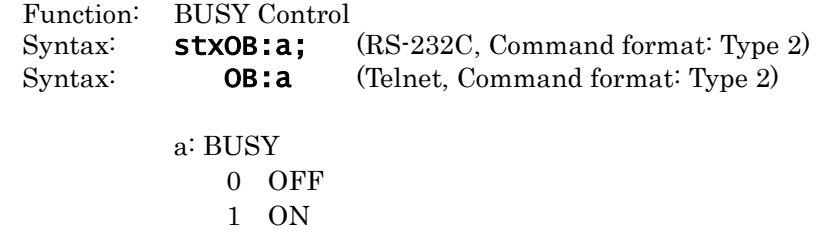

#### **OC CONT Control**

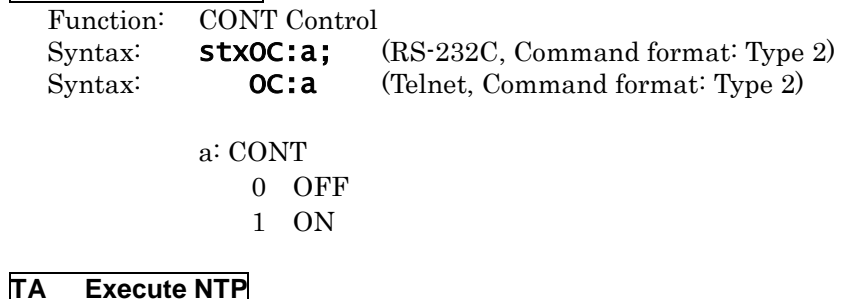

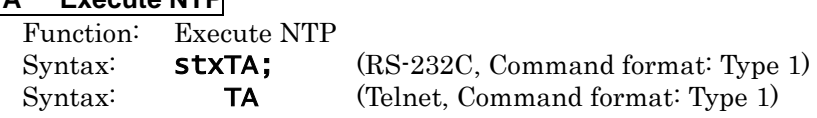

# **4.2.2 Editing Commands**

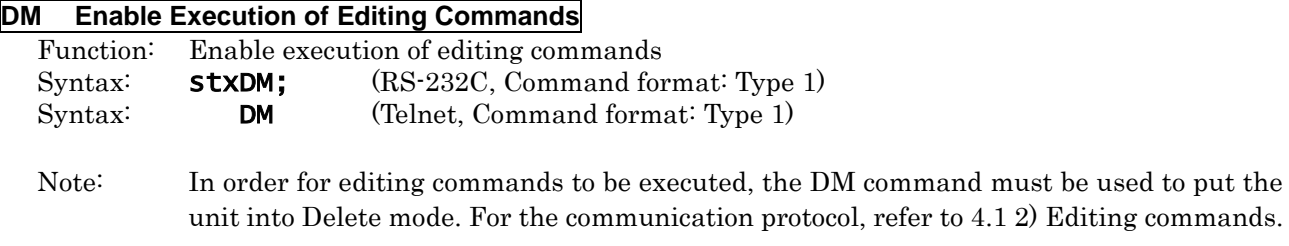

**Caution: When Delete mode is exited, the AR-3000SD will automatically output a CC command. The AR-3000SD automatically escapes from the Delete mode two minutes after the DM command is issued. To run editing commands, send a DM command again to enter the Delete mode.**

Phrase Editing

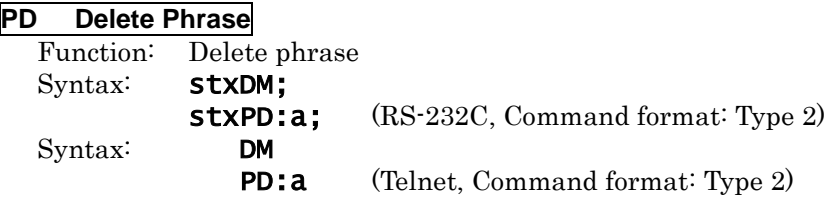

a: Phrase number

### **PC Copy Phrase**

Function: Copy phrase Syntax: stxDM; stxPC:a,b; (RS-232C, Command format: Type 2) Syntax: DM PC:a, b (Telnet, Command format: Type 2)

a: Phrase number of the copy source

b: Phrase number of the copy destination

# Example) PC:A1,A3

This copies the contents of phrase "A0001" to phrase "A0003".

Card Editing

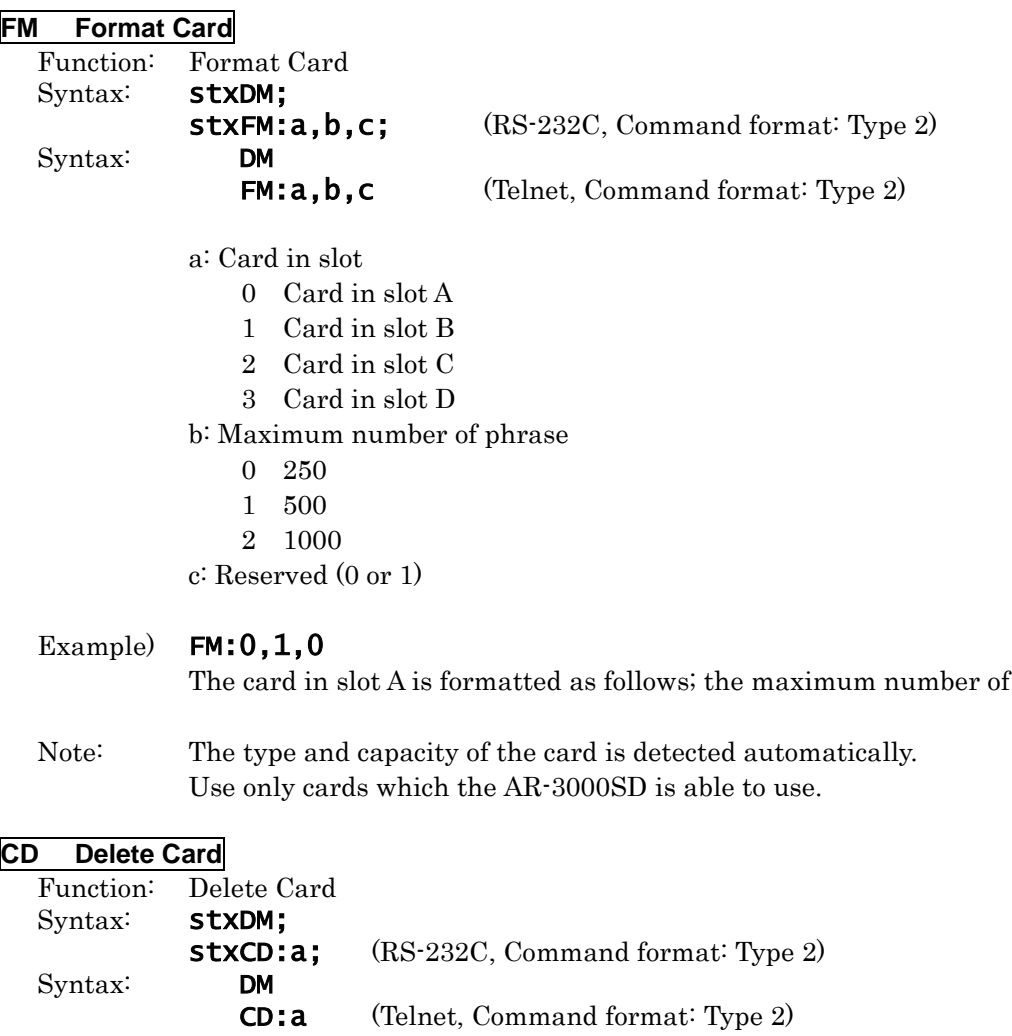

- a: Card in slot
	- 0 Card in slot A
	- 1 Card in slot B
	- 2 Card in slot C
	- 3 Card in slot D

### Example) CD:0

Erase all phrases from a card in slot A.

# **CP Copy Card**

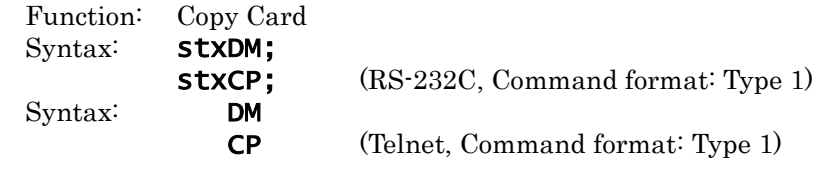

Note: This copies the contents of the card in slot A to the card in slot B.

phrases "500".

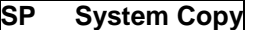

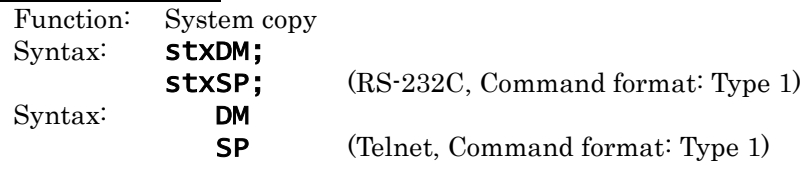

Note: This copies the settings of the card in slot A to the card in slot B.

# **LS Recorded Phrase Protect Mode**

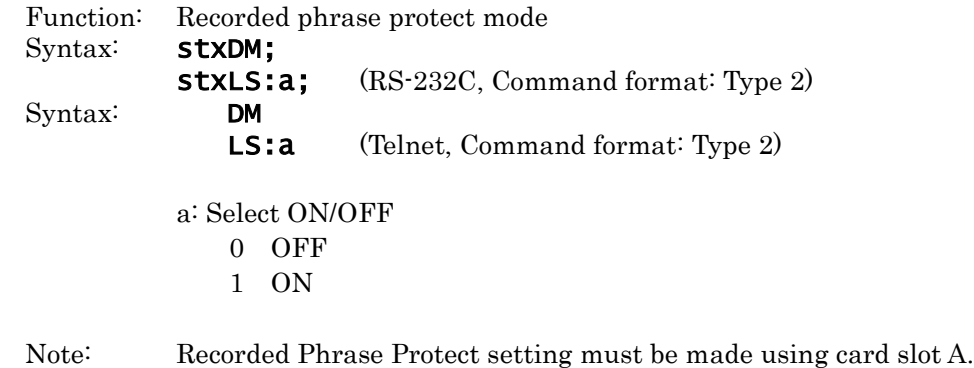

(This setting cannot be made for card slot B.)

# **LW Recorded Phrase Protect Mode**

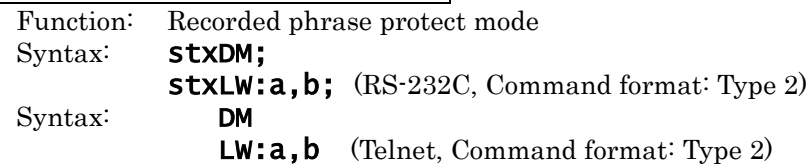

a: Card Slot

- 0 Card in slot A
- 1 Card in slot B
- 2 Card in slot C
- 3 Card in slot D

b: Select ON/OFF

- 0 OFF
- 1 ON

#### **4.2.3 Setting Commands**

Phrase Settings

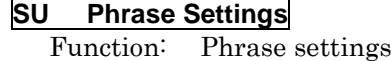

Syntax:  $\quad$  stxSU:a, "b",c,d,e,f,g,h,i,j;  $\quad$  (RS-232C, Command format: Type 2)

Syntax:  $\qquad \qquad \text{SU:a, "b", c, d, e, f, g, h, i, j} \qquad \text{(Telnet, Command format: Type 2)}$ 

- a: Phrase number
- b: Phrase name (up to 12 characters)
- c: Playback Volume (10 100)
- d: Delay Time (0S0 59S9)
- e: Repeat Playback 0OFF 1ON
- f: Repeat interval (0M0S 59M59S)
- g: Control Output 0OFF
	- 1ON
- h: Offset time of control output (0M0S 59M59S)
- i: Tempo (5 260)
- j: Reserved (Only '0')

## Example) SU:A001,"ABCDEFGHIJK",100,10S5,1,5M0S,1,5M10S,120,0

For phrase number "A001", this sets as follows; Phrase name "ABCDEFGHIJK", Playback Volume "100%", Delay Time "10.5 seconds", Repeat Playback "ON", Repeat interval "5 minutes",

Control Output "ON", Offset time of control output "5 min 10 sec", and Tempo "120".

Note: Be sure to specify an already recorded phrase as the phrase number.

#### **VM Play Volume Settings**

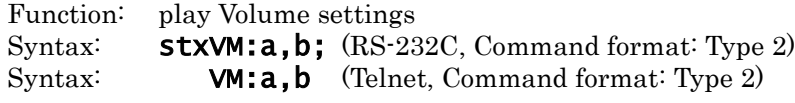

a: Phrase number b: Play Volume % (10 - 100)

#### **PY Delay Time Settings**

Function: Delay Time settings Syntax: **stxPY:a,b:** (RS-232C, Command format: Type 2) Syntax: **PY:a,b** (Telnet, Command format: Type 2) a: Phrase number

b: Delay Time (0S0F - 59S\*\*F)

Note: The number of digits for \*\*F (frame) increases according to the value of MTC type.

# **PP Playback Point Settings**

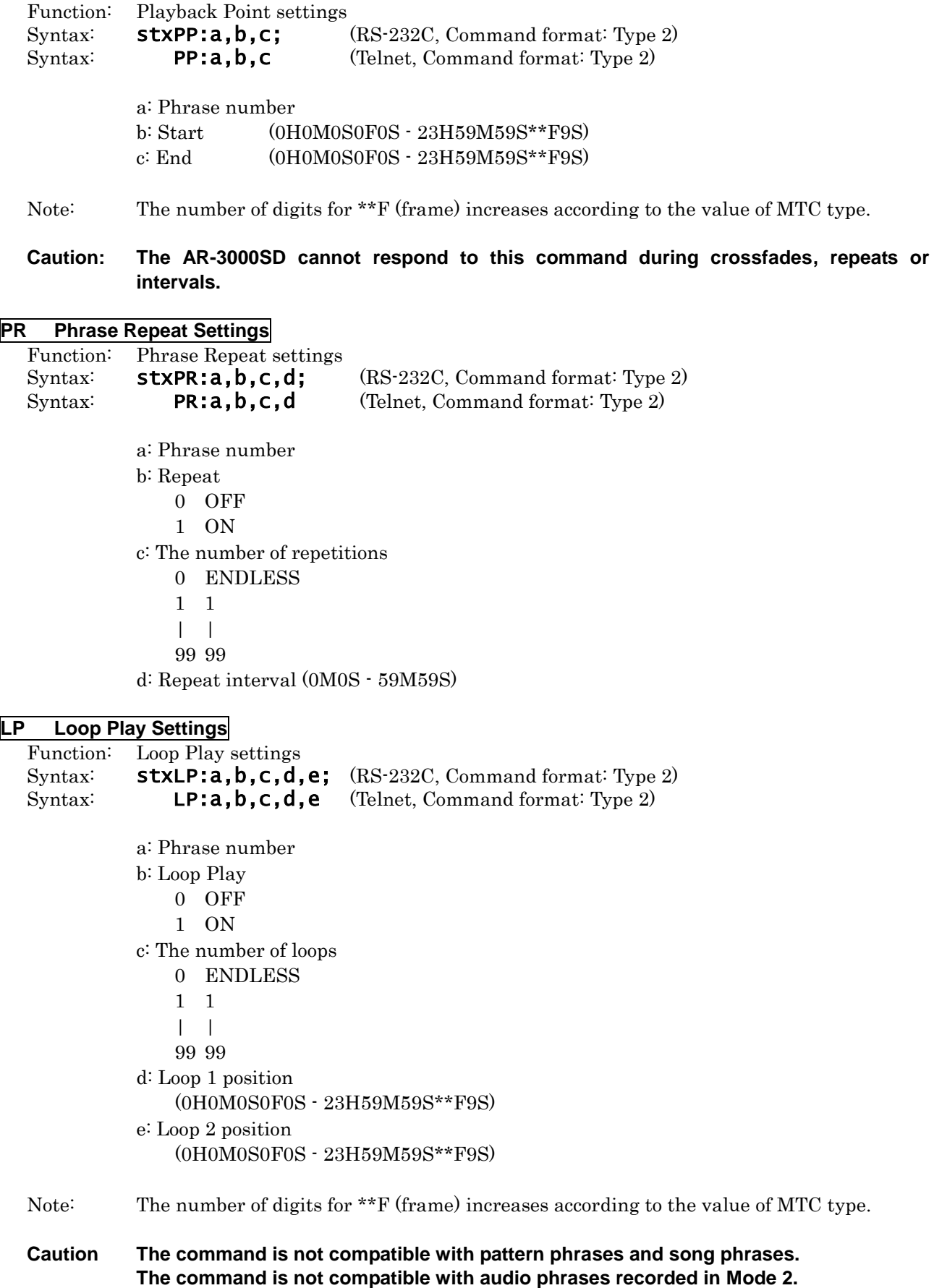

#### **FD Fade In and Fade Out Settings**

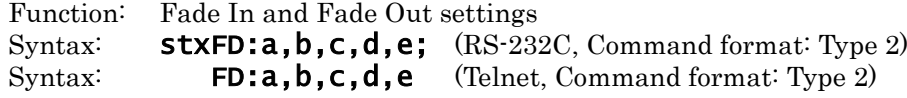

- a: Phrase number
- b: Fade In Type
	- 0 OFF
	- 1 Time 1
	- 2 Time 2
	- 3 Time 3
	- 4 (0S1 59S9)
- c: Fade In Time (0S1 59S9)

\* This parameter is ignored when fade out type is 0 to 3. Please send one value of 0S1-59S9.

- d: Fade Out Type
	- 0 OFF
	- 1 Time 1
	- 2 Time 2
	- 3 Time 3
	- 4 (0S1 59S9)
- e: Fade Out Time ( 0S1 59S9)

\* This parameter is ignored when fade out type is 0 to 3. Please send one value of 0S1-59S9

#### **Caution The command is not compatible with pattern phrases and song phrases.**

#### **PO Control Out Settings**

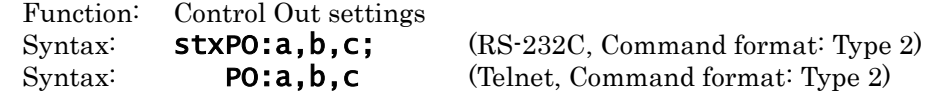

a: Phrase number b: Control Out 0 OFF 1 ON

c: Offset Time (0M0S - 59M59S)

### **MP Playback Tempo for MIDI Settings**

Function: Playback tempo for MIDI settings Syntax: **stxMP:a,b;** (RS-232C, Command format: Type 2) Syntax: **MP:a,b** (Telnet, Command format: Type 2)

> a: Phrase number b: MIDI tempo (5 - 260)

#### **PN Phrase Name Settings**

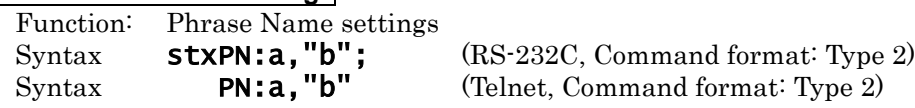

a: Phrase number

b: Phrase name (up to 12 characters)

### **TT Time Stamp Settings**

Function: Time Stamp settings

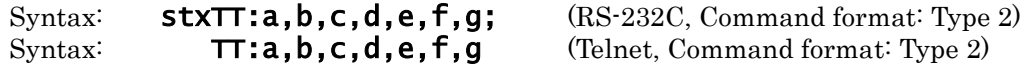

a: Phrase number b: year ( 1998 - 2035) c: month  $(1 - 12)$ d: day (1 - 31) e: hour (0 - 23) f: minute (0 - 59) g: second (0 - 59)

# **PU Pattern Phrase Settings**

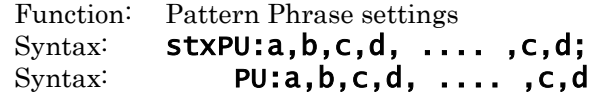

 $(RS-232C, Command format: Type 2)$ (Telnet, Command format: Type 2)

- a: Pattern Phrase number
- b: Pattern Phrase Playback mode 0Sequence 1Random
	-
- c: Phrase number to be played back
- d: Delay Time (0S0 59S9)

# Example) PU:A1,0,A5,5S0,A10,15S1,B151,10S0

For phrase number "A0001", this registers a "Sequential playback" pattern phrase consisting of the following; phrase number "A0005", a delay of "5 seconds", phrase number "A0010", a delay of "15.1 seconds", phrase number "B0151", and a delay of "10 seconds".

#### Note: A maximum of 100 phrases can be specified in one line.

For the pattern phrase number, specify a phrase number where nothing is recorded. For the playback phrase number, Audio phrases, MIDI phrases, and pattern phrases can be specified.

# **PS Pattern Phrase Settings**

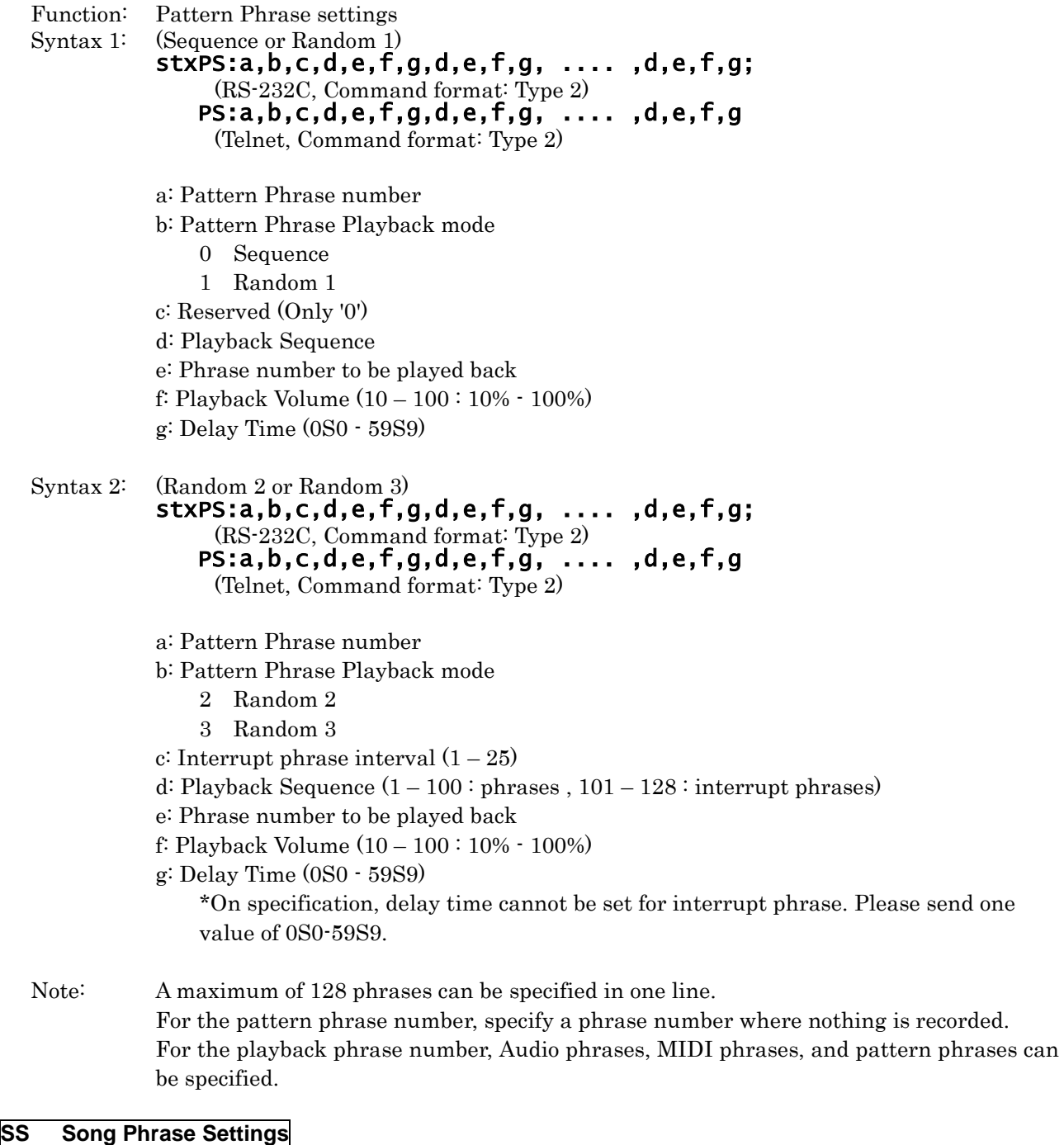

# Function: Song Phrase settings

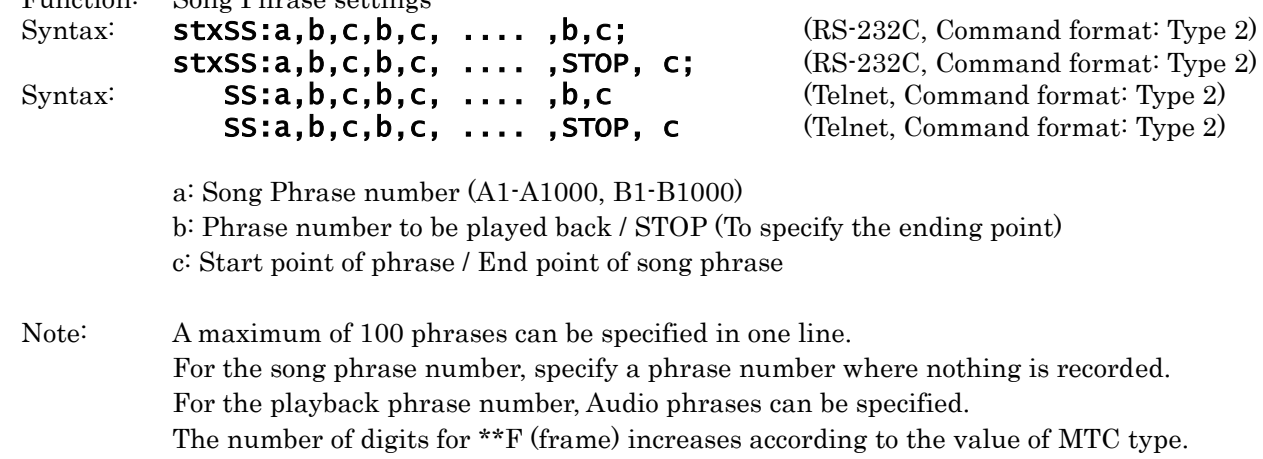

Card Settings

### **CV Card Name Settings**

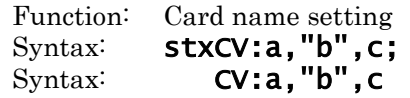

(RS-232C, Command format: Type 2) (Telnet, Command format: Type 2)

a: Card in slot

- 0 Card in slot A
- 1 Card in slot B
- 2 Card in slot C
- 3 Card in slot D
- b: Card name (up to 8 characters)
- c: Reserved (Only '0')

# Example) CV:0,"ABCDEFGH",0

This specifies a name of "ABCDEFGH" for the card in slot A.

System Settings

#### **SM System Settings**

Function: System settings

Syntax: stxSM:a,b,c,d,e,f; (RS-232C, Command format: Type 2) Syntax: **SM:a,b,c,d,e,f** (Telnet, Command format: Type 2)

- a: Card in slot
	- 0 Card in slot A
	- 1 Card in slot B
	- 2 Card in slot C
	- 3 Card in slot D
- b: Line Input select
	- 0 Mute: Line Thru ON, Volume 0%
	- 1 Mix: Line Thru ON, Volume 100%
	- 2 OFF: Line Thru OFF
- c: Channel Playback (Dual Mono mode)
	- 0 OFF
	- 1 ON
- d: Control Input select
	- 0 Normal playback: for Direct Playback
	- 1 Last-In playback: for Direct Playback
	- 2 Sequence playback: for Direct Playback
	- 3 Program (Count) playback
	- 4 Binary playback
- e: Binary Playback Input Trigger
	- 0 Level: Level On, Edge Off
	- 1 Edge: Level Off, Edge On
- f: Busy Output
	- 0 All On: Delay Time On, Phrase Playback On, Repeat Interval On
	- 1 Delay On: Delay Time On, Phrase Playback On, Repeat Interval Off
	- 2 Repeat On: Delay Time Off, Phrase Playback On, Repeat Interval On
	- 3 All Off: Delay Time Off, Phrase Playback On, Repeat Interval Off

# Example) SM:0,0,0,0,1,0

System settings will be made for Line Input select "MUTE", Channel Playback "OFF", Control Input select "Normal playback", Binary Playback Input Trigger Mode "Edge", and Busy Output "All On."

Note: Use LS to protect a recorded phrase.

#### **CI Control Input Mode Settings**

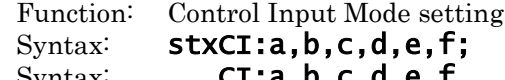

 $\mathbf{F}$ ; (RS-232C, Command format: Type 2) Syntax: **CI:a,b,c,d,e,f** (Telnet, Command format: Type 2)

- a: Card in slot
	- 0 Card in slot A
	- 1 Card in slot B
	- 2 Card in slot C
	- 3 Card in slot D
- b: Control Input Mode
	- 0 Direct Play
	- 1 Program (Count Play)
	- 2 Binary Play
	- 3 Binary REC
- c: Direct Playback Method
	- 0 Normal
	- 1 First In
	- 2 Last In
	- 3 Sequence
- d: Binary Playback Trigger Settings Level
	- 0 Off
	- 1 On
- e: Binary Playback Trigger Settings Edge
	- 0 Off
	- 1 On
- f: The Method used for specifying the phrase (Binary Recording)
	- 0 Binary 1
	- 1 Binary 2

#### **DL Direct Playback Settings**

Function: Direct Playback setting

- Syntax: stxDL:a,b,c, .... ,q,r; (RS-232C, Command format: Type 2)
- Syntax: **DL:a,b,c, ....,q,r** (Telnet, Command format: Type 2)
	- a: Card in slot
		- 0 Card in slot A
		- 1 Card in slot B
		- 2 Card in slot C
		- 3 Card in slot D
	- $b q$ : Phrase number which you wish to assign to control input pin
		- b (CH1)
		- c (CH2)
		- $| \cdot |$
		- q (CH16)

# Example) DL:0,A1, ... ,A3,A4, ... ,A16,0

The setting will be written to "Card A", and the phrases will be assigned to the control Input pin as follows; A0001 to CH1,..., A0003 to CH3, A0004 to CH4,..., and A0016 to CH16.

# Note: For unused direct channels, specify "----". If you specify "PLAY" instead of a phrase, you can playback directly the phrase shown in the display by the control input pin.

# **CE Program (Count) Playback Settings**

Function: Program (Count) Playback setting<br>Syntax: **StxCE:a,b,c,c, ....**,c; (I

 $\texttt{stxCE:} a, b, c, c, \ldots, c; \text{ (RS-232C, Command format: Type 2)}$ Syntax: **CE:a,b,c,c, ....**,c (Telnet, Command format: Type 2)

a: Card in slot

- 0 Card in slot A
- 1 Card in slot B
- 2 Card in slot C
- 3 Card in slot D

b: Program Playback pattern(1 - 5)

c: Phrase number to be played back (up to 100 phrases)

# Example) CE:0,1,A1,A2,A3,A4,A5

This registers A0001, A0002, A0003, A0004 and A0005 into the Program Playback pattern 1 of card A.

# **MS MIDI Settings**

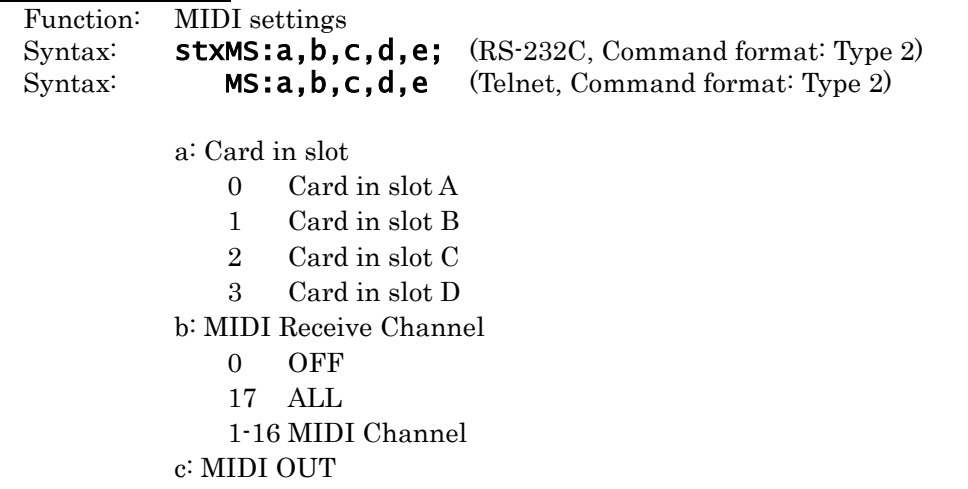

0 OUT

1 THRU

d: MIDI Note Trigger

- 0 Trigger
- 1 Gate
- e: Device ID (1 32)

### **ME MIDI Settings**

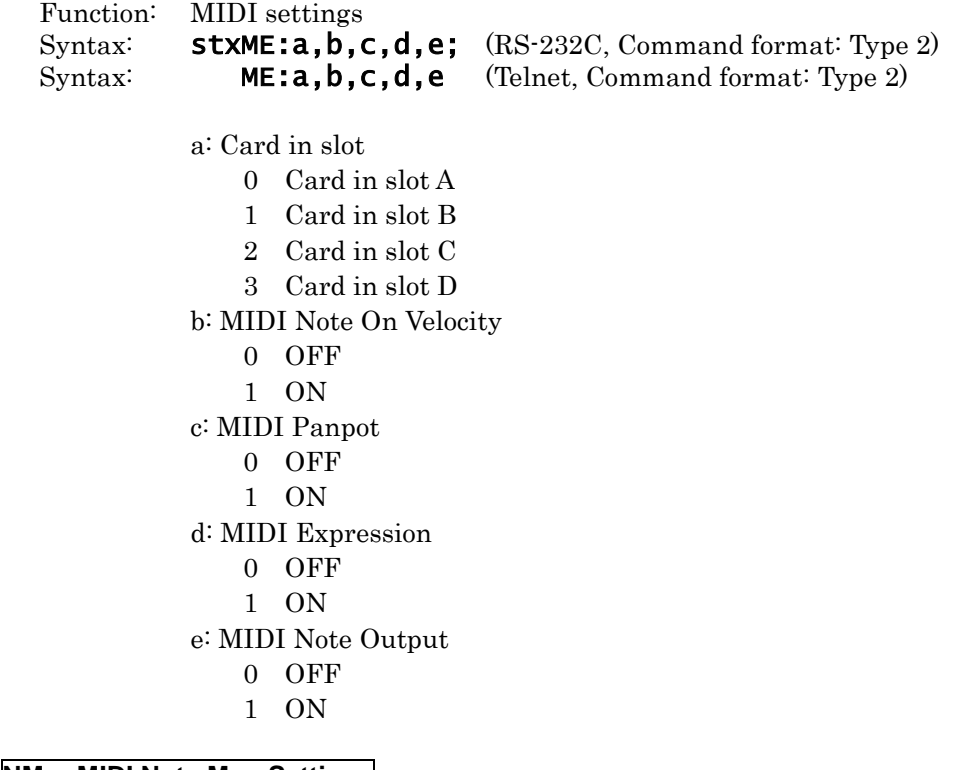

# **NM MIDI Note Map Settings**

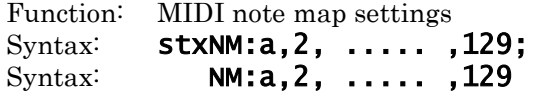

a: Card in slot

- 0 Card in slot A
- 1 Card in slot B
- 2 Card in slot C
- 3 Card in slot D
- 2: 129: 128 phrase numbers which you wish to assign to note numbers from C to G9

 $(RS-232C, Command format: Type 2)$ (Telnet, Command format: Type 2)

- 2 Phrase number assigned to note number C-
- | |
- 129 Phrase number assigned to note number G9

# **MM MMC Mode Settings**

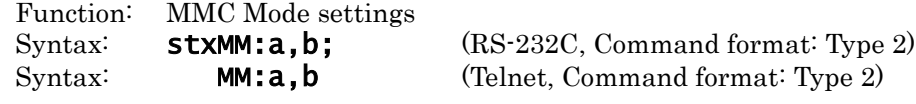

a: Card in slot

- 0 Card in slot A
- 1 Card in slot B
- 2 Card in slot C
- 3 Card in slot D

b: MMC Mode

- 0 OFF
- 1 Master
- 2 Slave

# **MT MTC Settings**

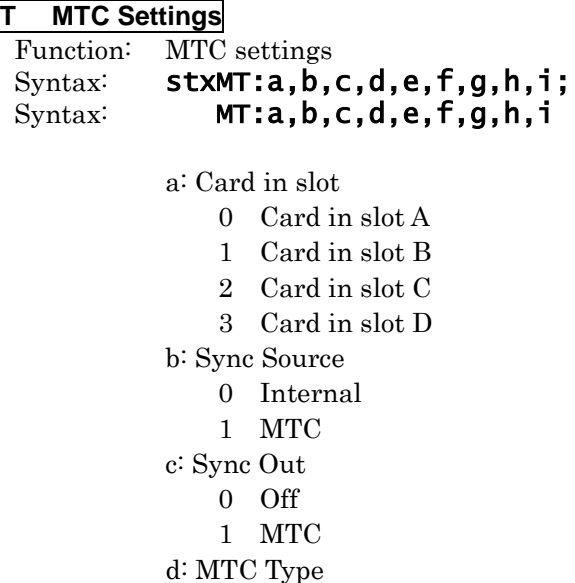

e: MTC Error Level (0 - 10) f: MTC Offset Hour (0 - 23) g: MTC Offset Minute (0 - 59) h: MTC Offset Second (0 - 59) i: MTC Offset Frame (0 - \*\*)

(RS-232C, Command format: Type 2) (Telnet, Command format: Type 2)

Note: The upper limit of MTC Offset Frame depends on the value of MTC type.

# **BR Communication Speed Settings**

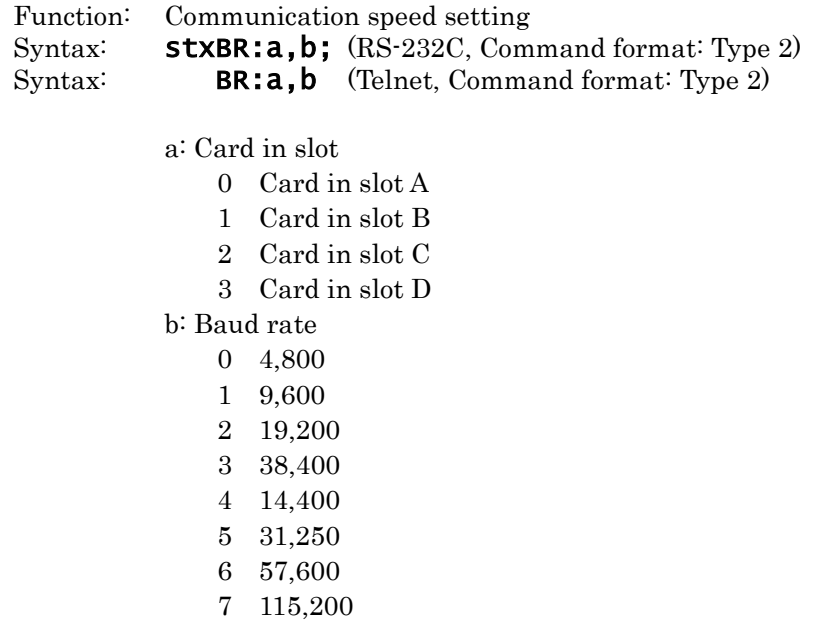

# **DN Dual Mono Mode Settings**

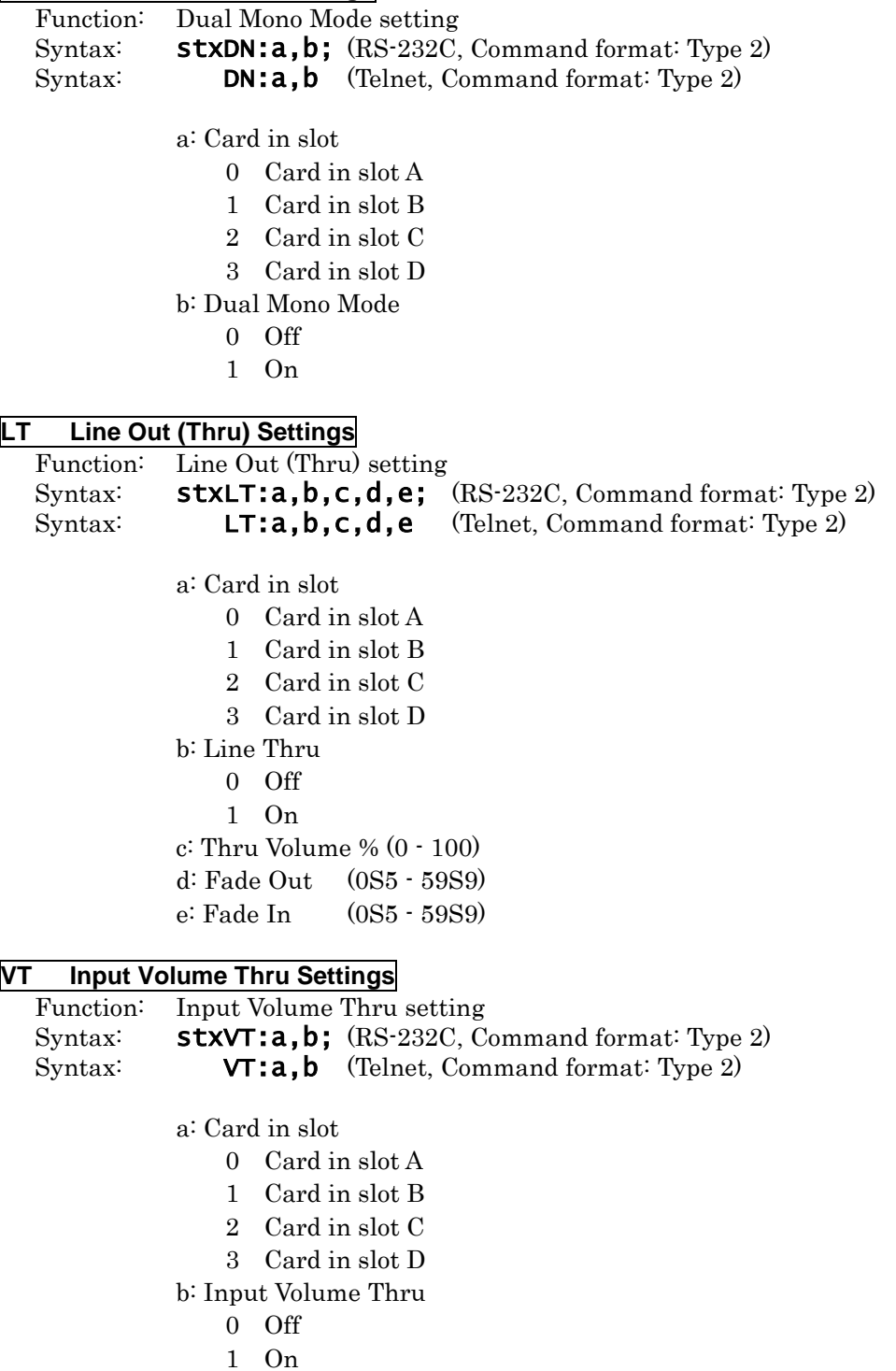

# **BO Busy Out Settings**

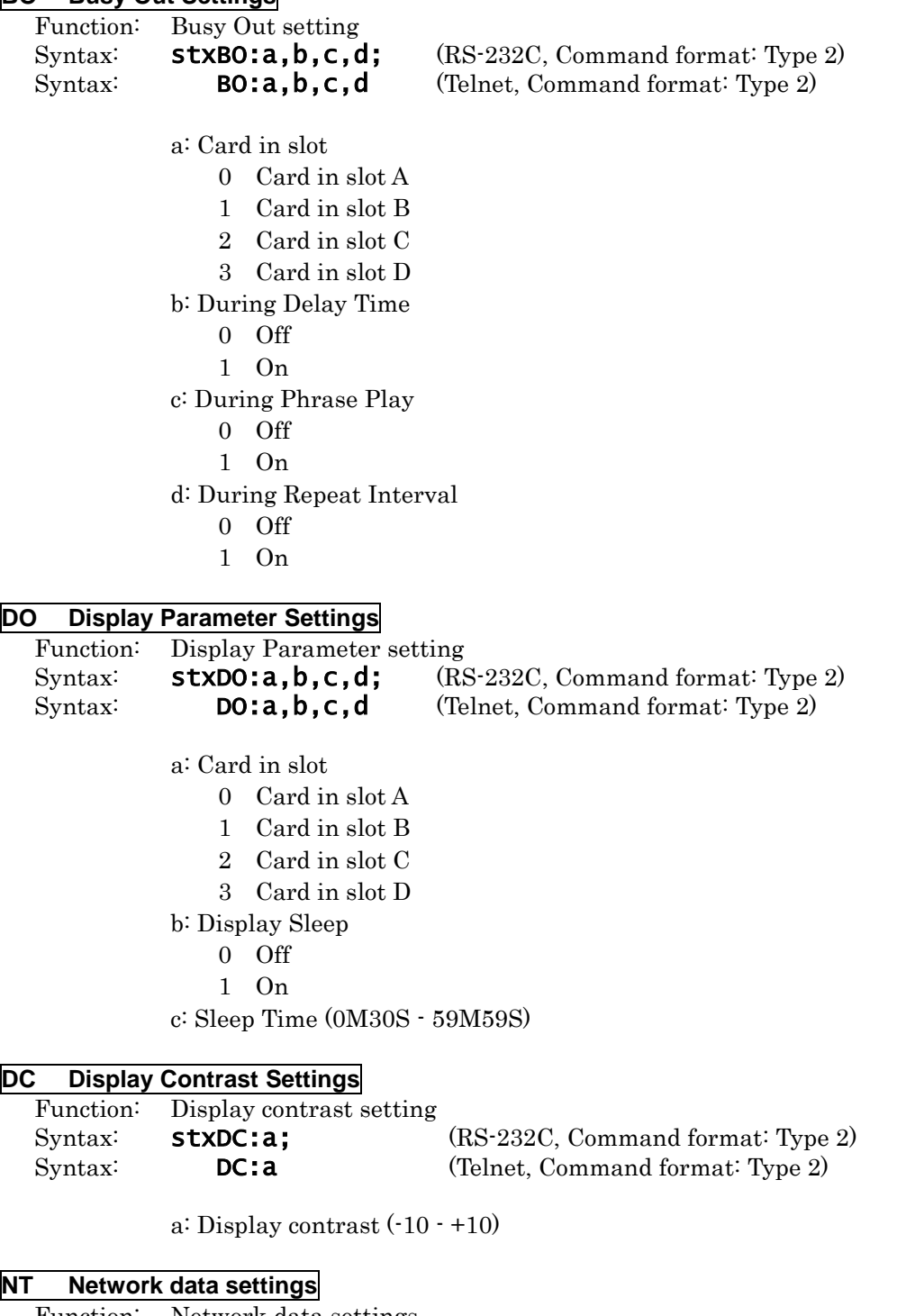

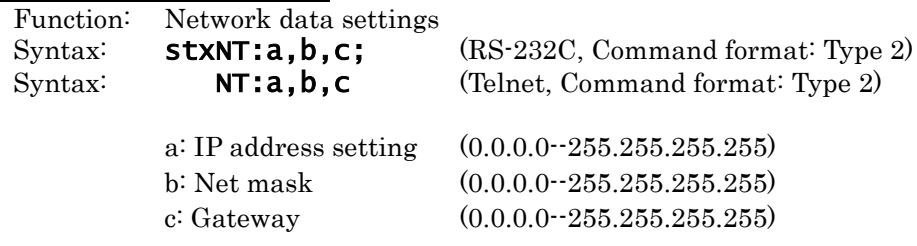

\* The above settings values become effective once the power has been turned off, then on again.

#### **TO Login timeout setting**

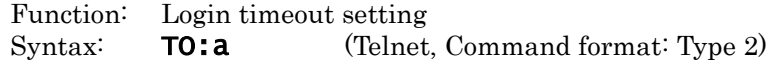

a: Time Out On/Off

0 Off

 $1$  On

\* AR-3000SD dose not log out automatically.

#### **TP NTP Setting**

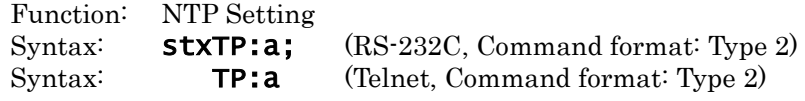

a: IP address setting (0.0.0.0--255.255.255.255)

# **SC Programmable Timer Setting**

Function: Programmable Timer Setting<br>Syntax: **stxSC:a,"b";** (RS-2<br>Syntax: **SC:a,"b"** (Telne Syntax: stxSC:a,"b"; (RS-232C, Command format: Type 2) Syntax: **SC:a,"b"** (Telnet, Command format: Type 2) a: Set/write 0 Set

- 1 Write
- b: When 0 is set for a: Sets a text string for 1 line in the programmable timer settings file (\_AR3TCAL.INI).

When 1 is set for a: Type in a space.

# **4.2.4 Request Commands**

# **AQ Reset the Phrase Output Counter**

Function: Reset the Phrase Output Counter Syntax: **stxAQ:a;** (RS-232C, Command format: Type 2) Syntax: **AQ:a** (Telnet, Command format: Type 2)

- a: Card in slot
	- 0 Card in slot A
	- 1 Card in slot B
	- 2 Card in slot C
	- 3 Card in slot D
- Note: This sets the Phrase Output Counter to the lowest-numbered phrase of the phrases registered in the card. Use this command before you wish to output the settings of all phrases by using the QQ command, for example when you confirm the initial settings.

# **PQ Phrase Setting Contents Request**

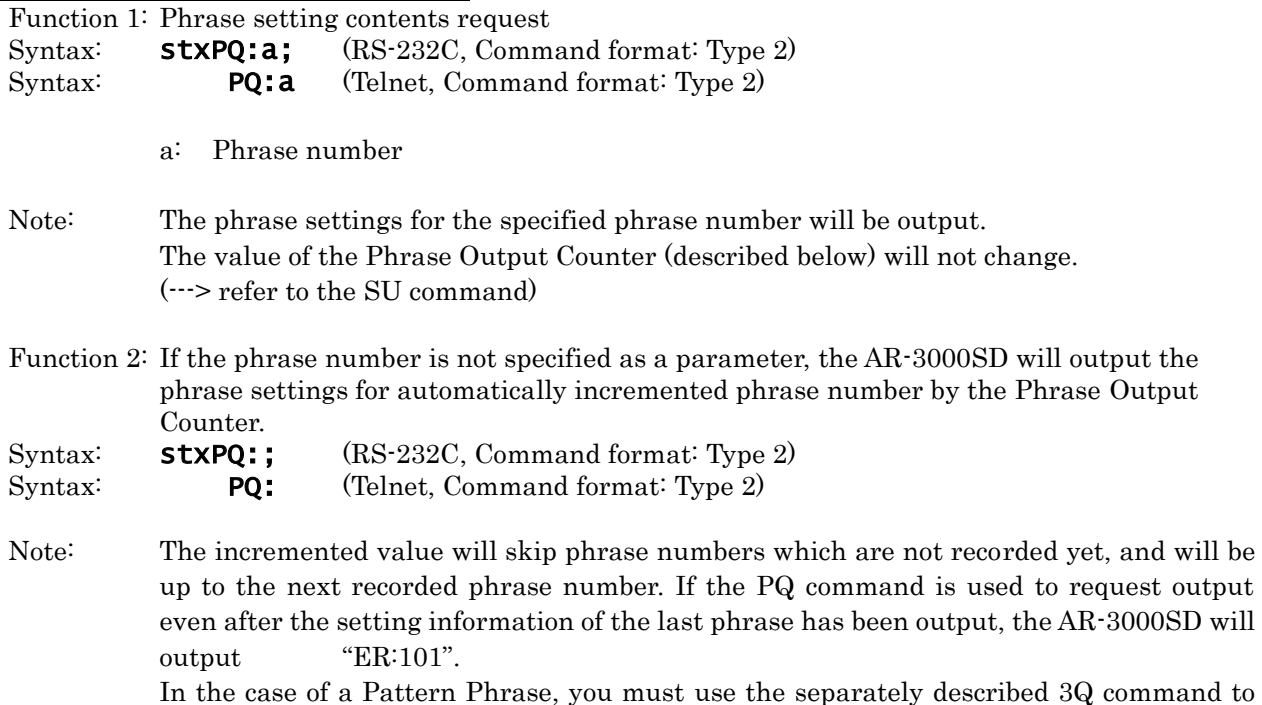

request output of the settings.  $\left(-\right)$  refer to 3Q command)

## **\* About the Phrase Output Counter**

The AR-3000SD contains the Phrase Output Counter. The maximum value of this counter is the maximum phrase number of each card. The counter is reset (i.e., to the lowest phrase number) by the AQ command. So you can request each phrase settings of all phrases in the card by sequentially using the PQ command's function 2 after resetting the counter.

# **QQ Phrase Setting Contents Request**

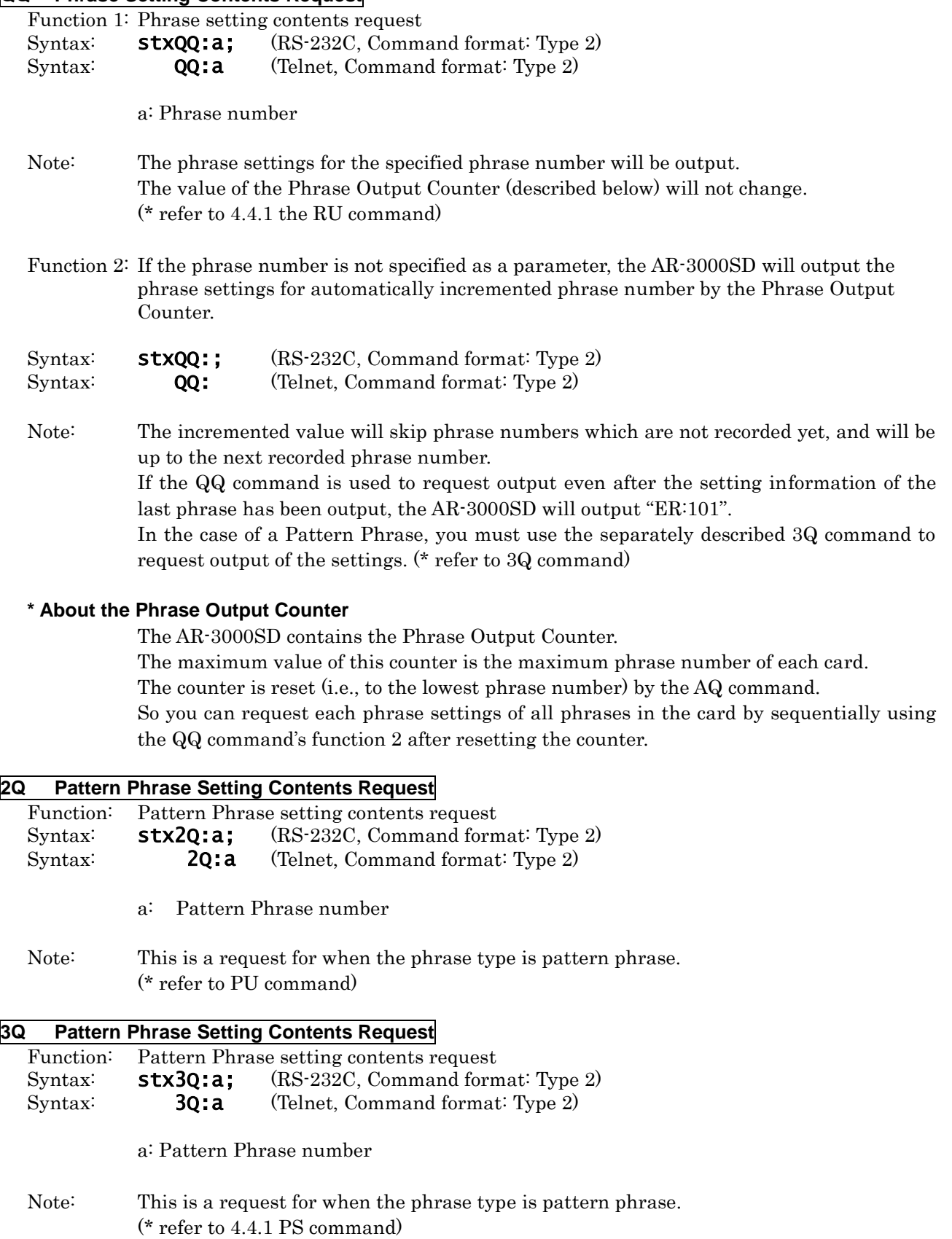

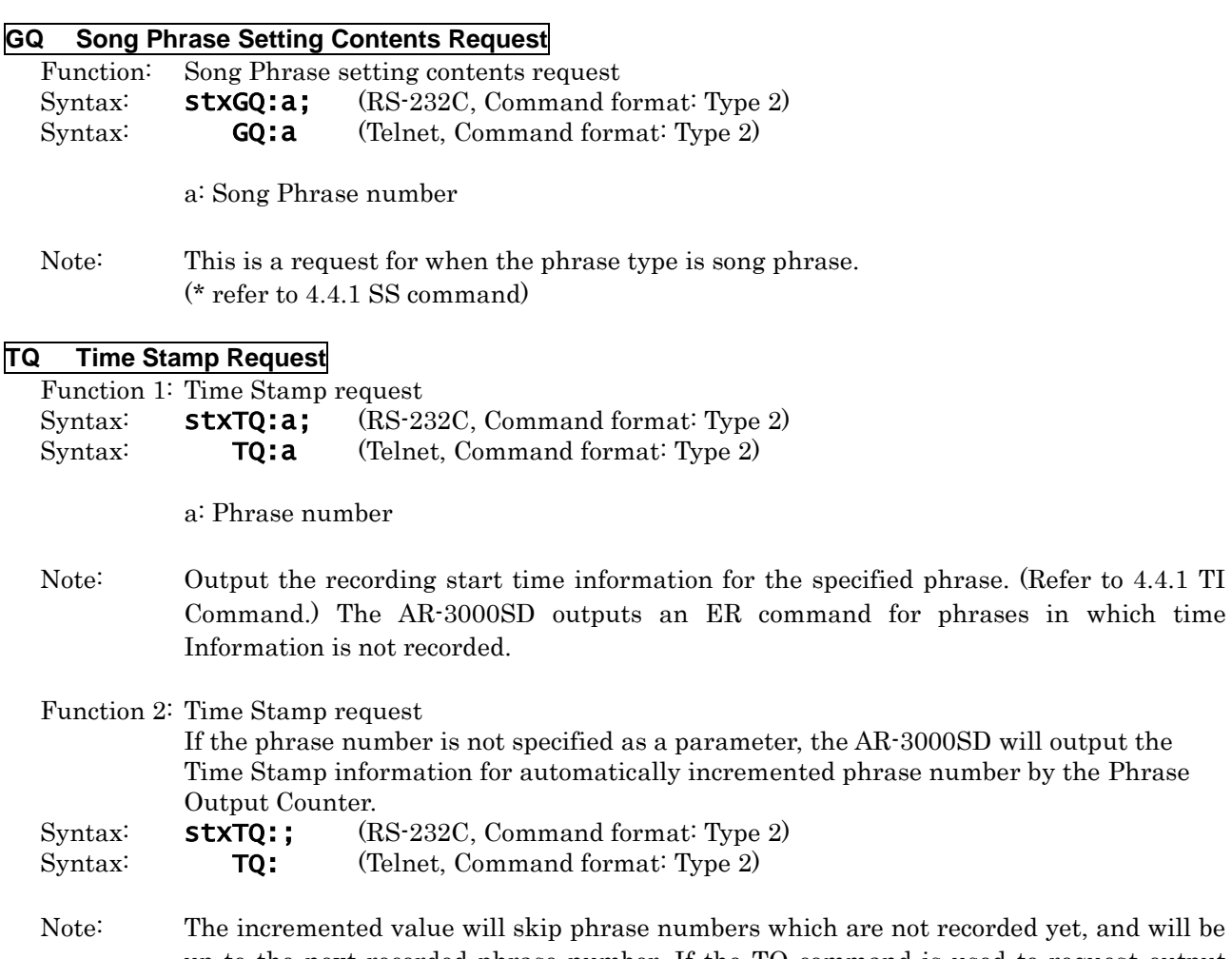

up to the next recorded phrase number. If the TQ command is used to request output even after the setting information of the last phrase has been output, the AR-3000SD will output "ER:101".

# **CQ Card Setting Contents Request**

Function: Card setting contents request Syntax: **stxCQ:a;** (RS-232C, Command format: Type 2)<br>Syntax: **CQ:a** (Telnet, Command format: Type 2) (Telnet, Command format: Type 2)

a: Card in slot

- 0 Card in slot A
- 1 Card in slot B
- 2 Card in slot C
- 3 Card in slot D

Note: refer to 4.4.1 CS command

### **MQ Card Remaining Capacity Request**

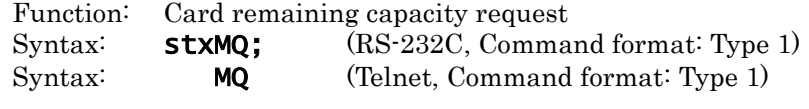

Note: refer to 4.4.1 CR command

#### **SQ System Setting Contents Request**

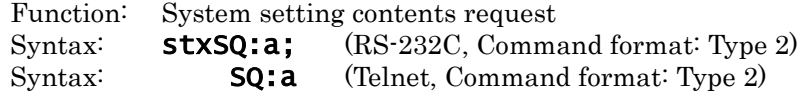

- a: Card in slot
	- 0 Card in slot A
	- 1 Card in slot B
	- 2 Card in slot C
	- 3 Card in slot D

Note: refer to SM command

### **YQ System Setting Contents Request**

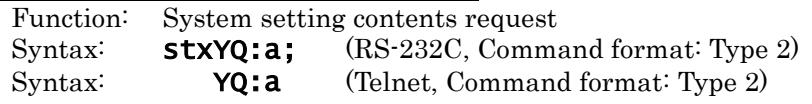

a: Card in slot

- 0 Card in slot A
- 1 Card in slot B
- 2 Card in slot C
- 3 Card in slot D

Note: refer to 4.4.1 SY command

# **DQ Direct Playback Setting Contents Request**

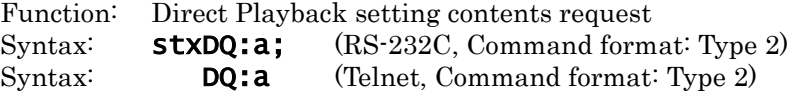

a: Card in slot

- 0 Card in slot A
- 1 Card in slot B
- 2 Card in slot C
- 3 Card in slot D

Note: refer to 4.4.1 DP command

# **UQ Program (Count) Playback Setting Contents Request**

- Function: Program (Count) Playback setting contents request Syntax: **stxUQ:a,b;** (RS-232C, Command format: Type 2) Syntax: **UQ:a,b** (Telnet, Command format: Type 2) a: Card in slot 0 Card in slot A
	- 1 Card in slot B
	- 2 Card in slot C
	- 3 Card in slot D

b: Program Playback patterns(1 - 5)

Note: refer to 4.4.1 CE command

# **IQ MIDI Setting Contents Request**

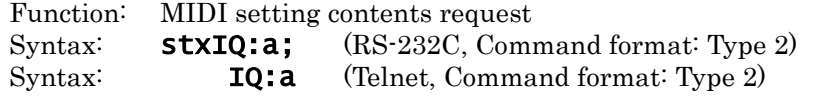

- a: Card in slot
	- 0 Card in slot A
	- 1 Card in slot B
	- 2 Card in slot C
	- 3 Card in slot D

Note: refer to MS command

### **JQ MIDI Setting Contents Request**

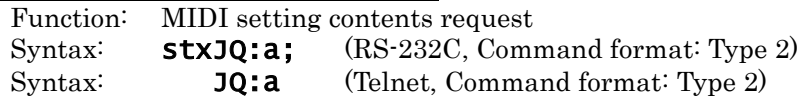

a: Card in slot

- 0 Card in slot A
- 1 Card in slot B
- 2 Card in slot C
- 3 Card in slot D

Note: refer to 4.4.1 ME command

# **NQ MIDI Note Map Setting Contents Request**

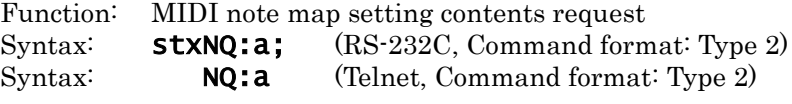

a: Card in slot

- 0 Card in slot A
- 1 Card in slot B
- 2 Card in slot C
- 3 Card in slot D

Note: refer to 4.4.1 NM command

# **LQ Display Contrast Setting Request**

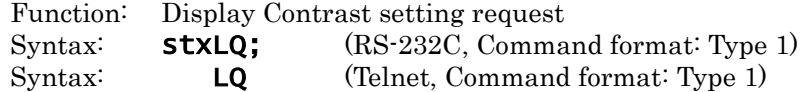

Note: refer to 4.4.1 DC command

# **KQ Network setting contents request**

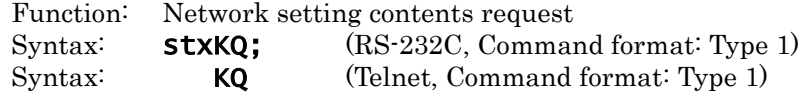

Note: refer to 4.4.1 NT command

# **AC Activity Sensing (Verify AR-3000SD Unit Activity)**

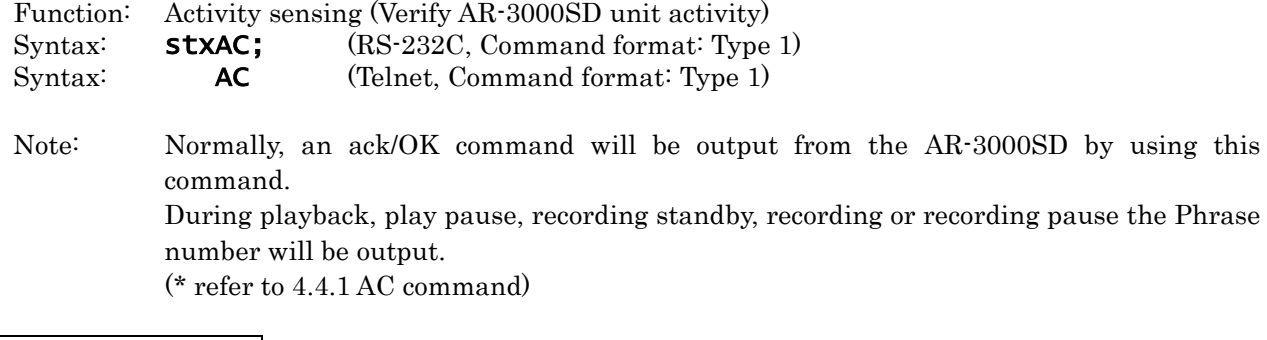

# **VR Version Request**

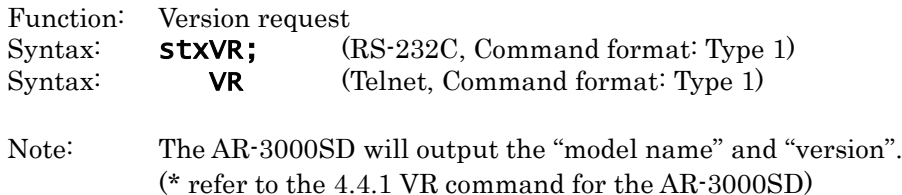

#### **4.2.5 Reply Commands**

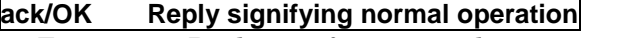

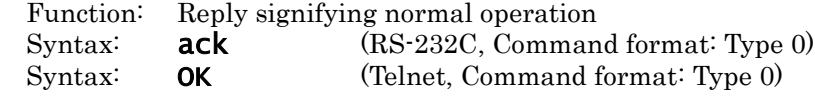

# **ER Reply to the AR-3000SD When an Error Has Occurred**

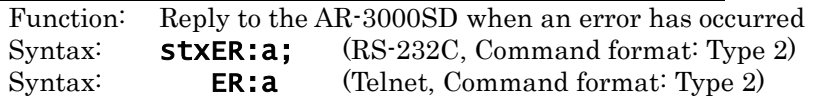

- a: Error number
	- 0 Send this command to the AR-3000SD when the output of the AR-3000SD could not be read (In the case of a request command, the AR-3000SD will re-transmit the Setting output command.)
	- 1 Send this command when the output of the AR-3000SD for confirmation is incorrect in Delete mode. Then the command you transmitted will be canceled, and the AR-3000SD will automatically exit Delete mode.

# **Xon (11h)/Xoff (13h) Allow or Disable Transmission. Used for Handshaking**

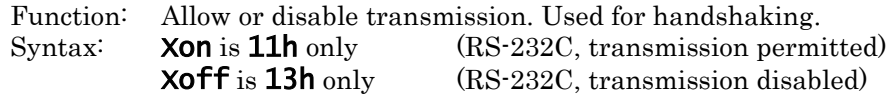

# **4.3 Commands Sent from the AR-3000SD to the External Device (Computer)**

The following three types of commands are sent from the AR-3000SD to an external device. In this explanation, "external device" refers to the computer. "AR" refers to the AR-3000SD.

1) Setting Output Commands

These commands output the current setting status of the AR-3000SD. They are output in response to a request command from the external device.

- 2) Automatic Transmission Commands
- 3) Reply Commands

Reply commands are necessary for communication control, such as acknowledgment that a command was correctly received, etc.

# **4.4 Details of Commands Sent from the AR-3000SD to the External Device (Computer)**

# **4.4.1 Setting Output Commands**

Phrase Settings

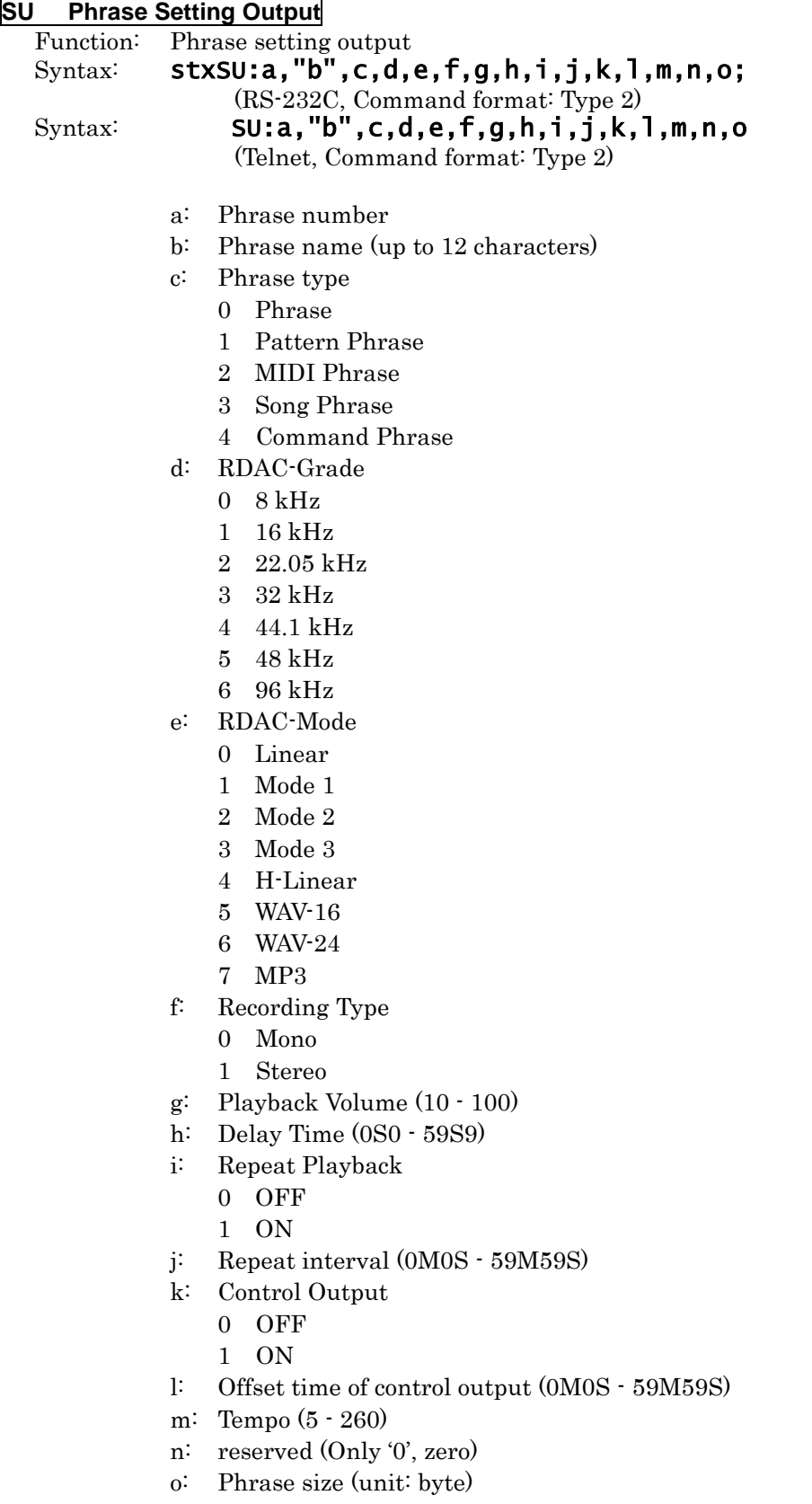

Note: refer to PQ command

# **RU Phrase Setting Output**

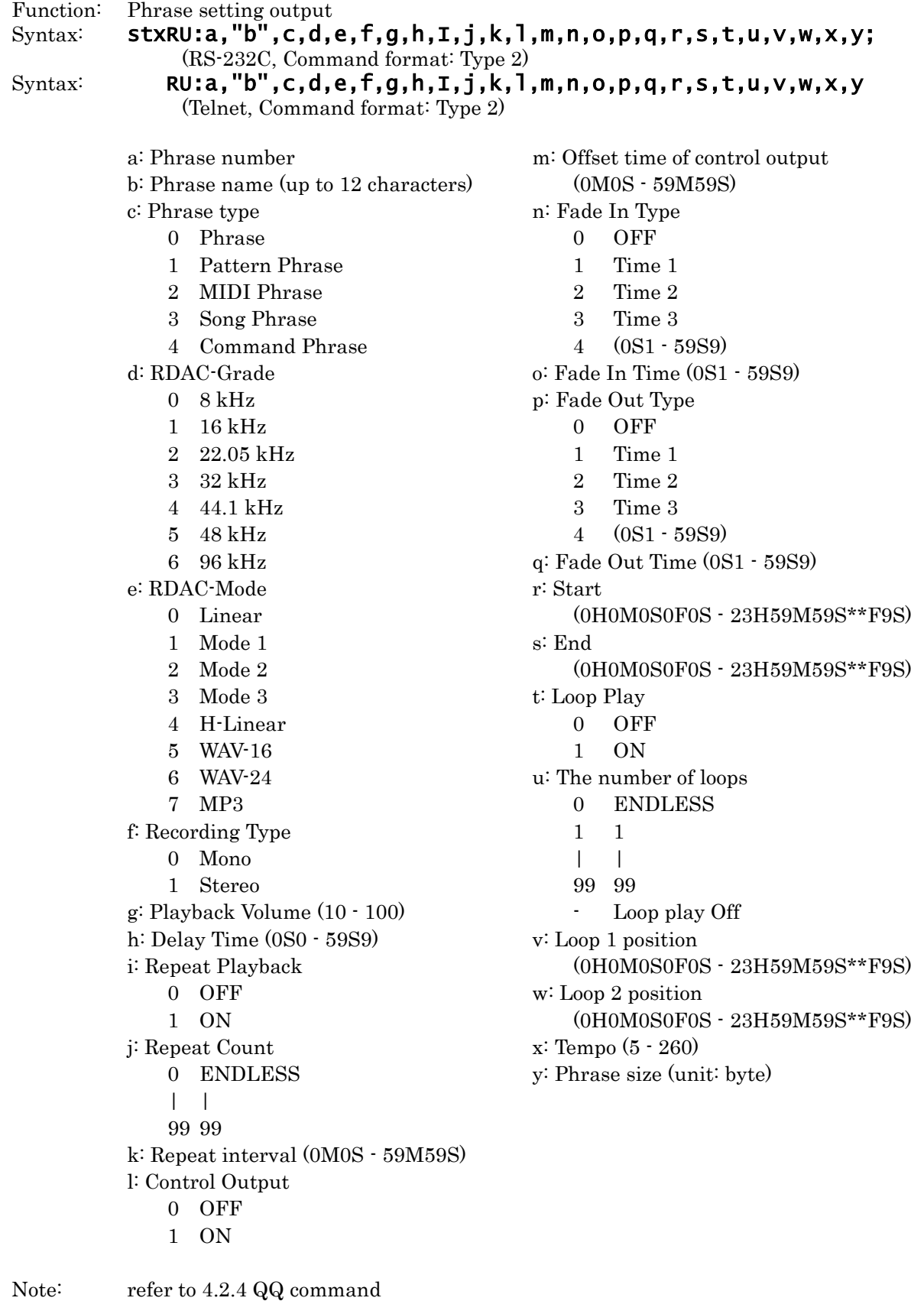

The number of digits for \*\*F (frame) increases according to the value of MTC type.

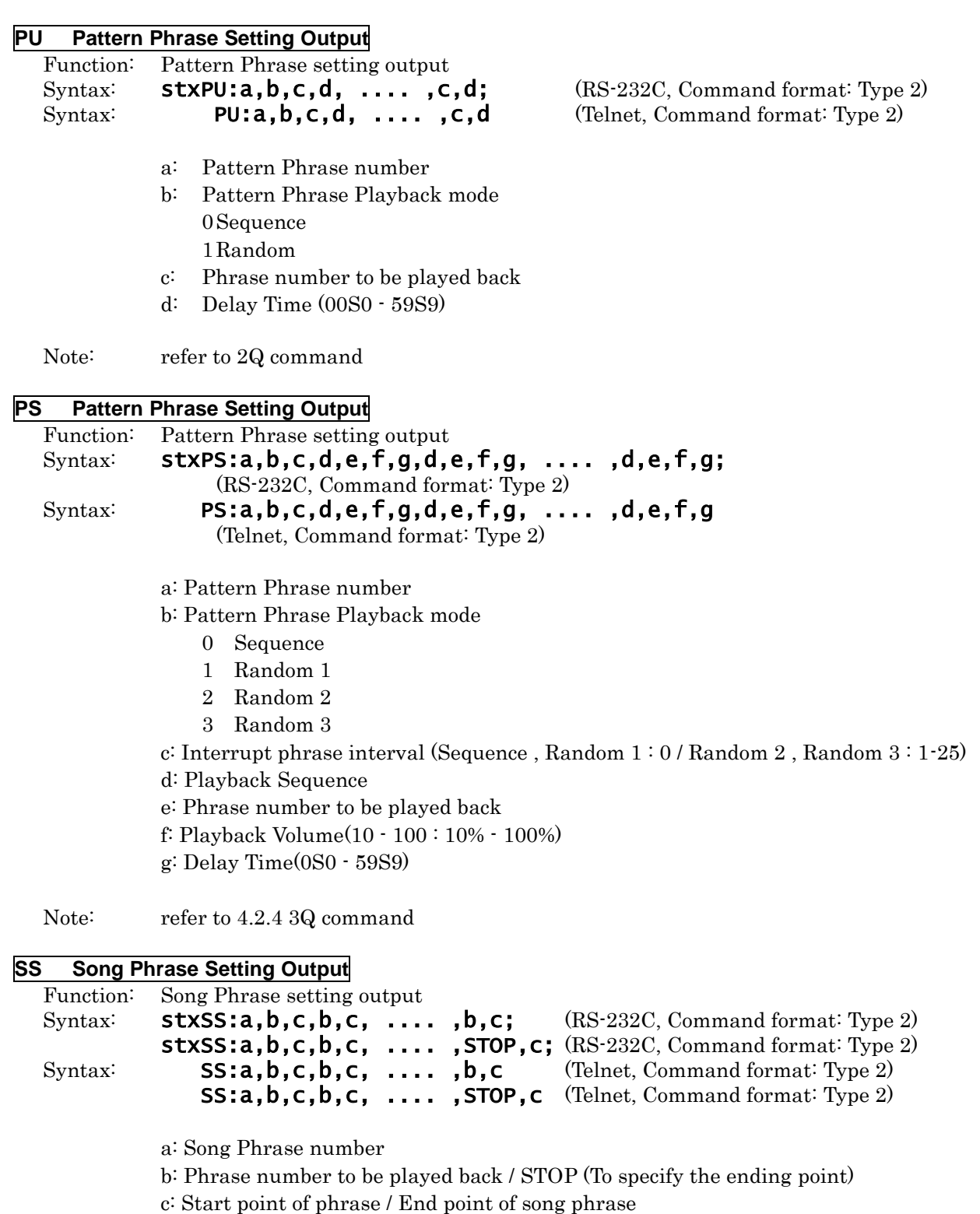

Note: refer to 4.2.4 GQ command The number of digits for \*\*F (frame) increases according to the value of MTC type.

# **TI Time Stamp Settings**

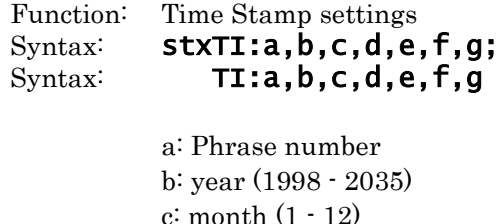

(RS-232C, Command format: Type 2) (Telnet, Command format: Type 2)

c: month (1 - 12) d: day (1 - 31) e: hour (0 - 23) f : minute  $(0 - 59)$ g: second (0 - 59)

Note: refer to 4.2.4 TQ command

Card Settings

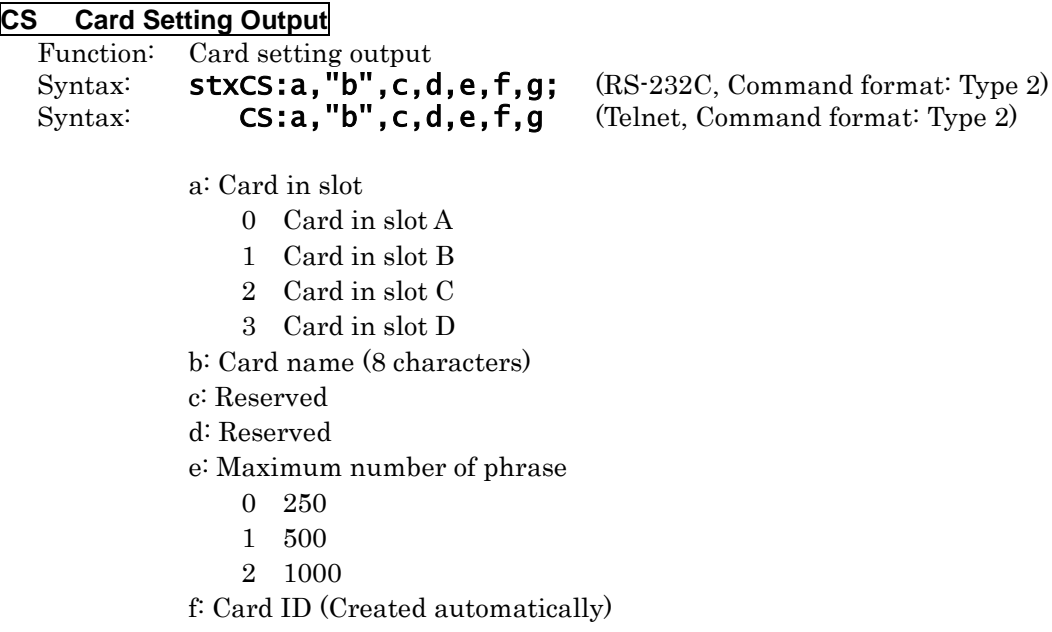

g: Reserved

Note: refer to 4.2.4 CQ command

# **CR Card Remaining Capacity Output**

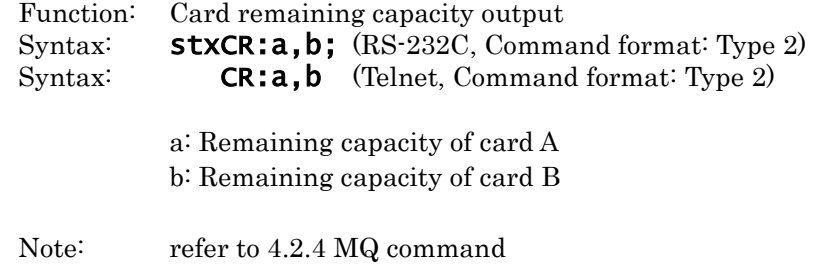

System Settings

#### **SM System Setting Output**

Function: System setting output

Syntax: **stxSM:a,b,c,d,e,f;** (RS-232C, Command format: Type 2)<br>Syntax: **SM:a,b,c,d,e,f** (Telnet, Command format: Type 2) Syntax: **SM:a,b,c,d,e,f** (Telnet, Command format: Type 2)

- a: Card in slot
	- Card in slot A
	- Card in slot B
	- Card in slot C
	- Card in slot D
- b: Line Input select
	- Mute
	- Mix
	- OFF
- c: Channel Playback (Dual Mono Mode)
	- OFF
	- ON
- d: Control Input select
	- Normal playback
	- Last-In playback
	- Sequence playback
	- Program playback
	- Binary playback
- e: Binary Playback Input Trigger
	- Level
	- Edge
- f: Busy Output
	- All On
	- Delay On
	- Repeat On
	- All Off

Note: refer to SQ command

# **SY System Setting Output**

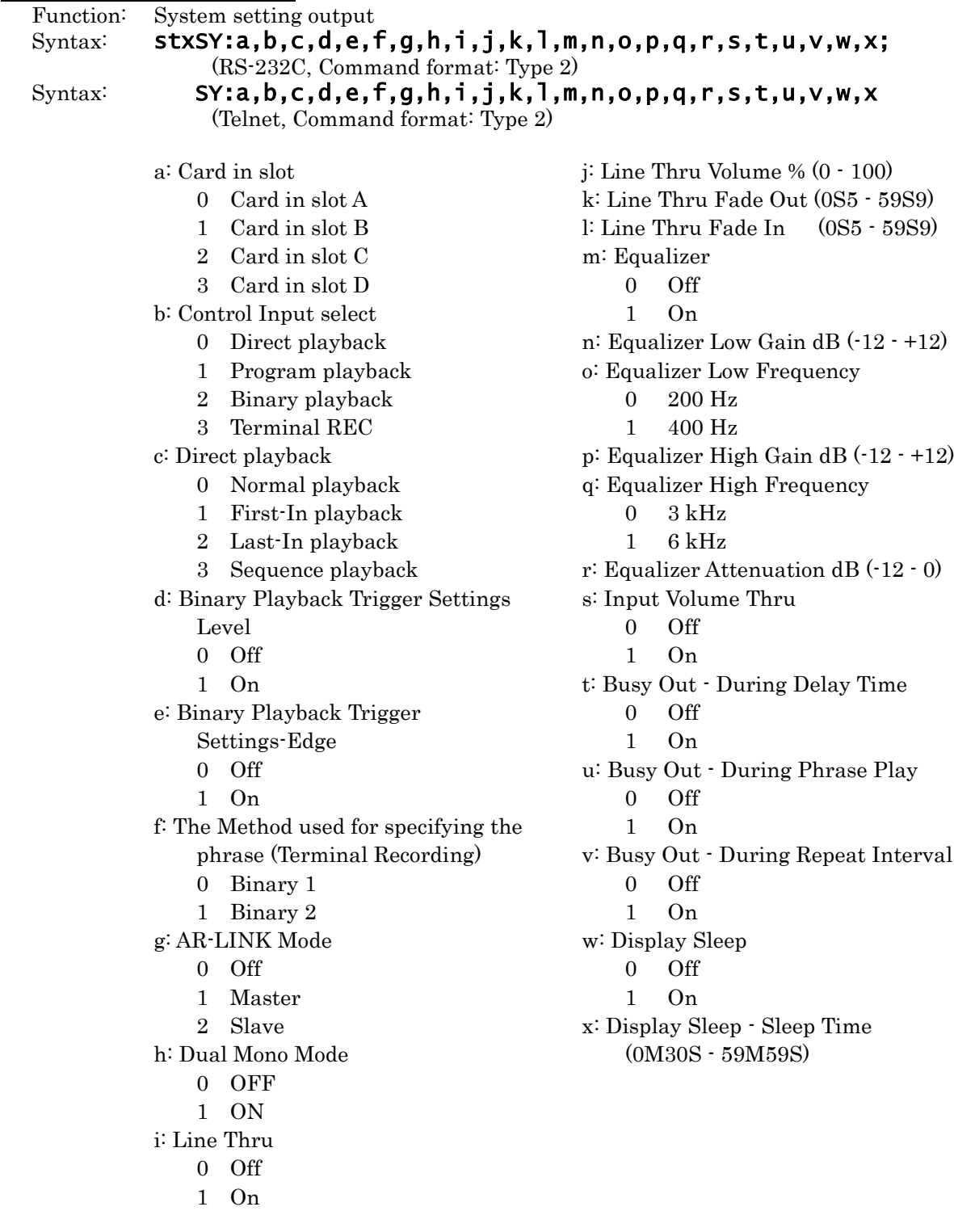

Note: refer to 4.2.4 YQ command

# **DP Direct Playback Setting Output**

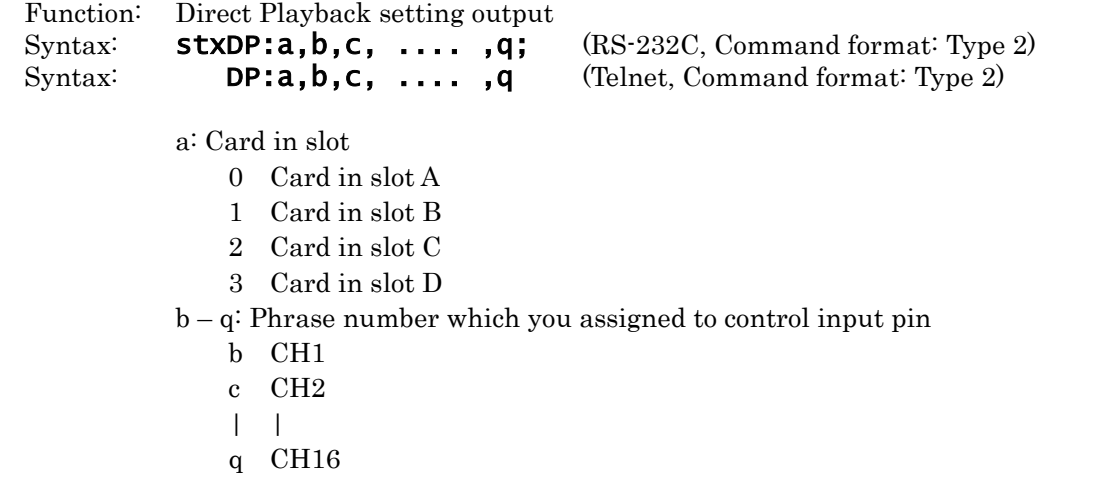

Note: For unused direct channels, "----" is output. "PLAY" will be output for the direct channel which plays back the phrase shown in the display.  $(\cdot$ -> refer to 4.2.4 DQ command)

# **CE Program (Count) Playback Setting Output**

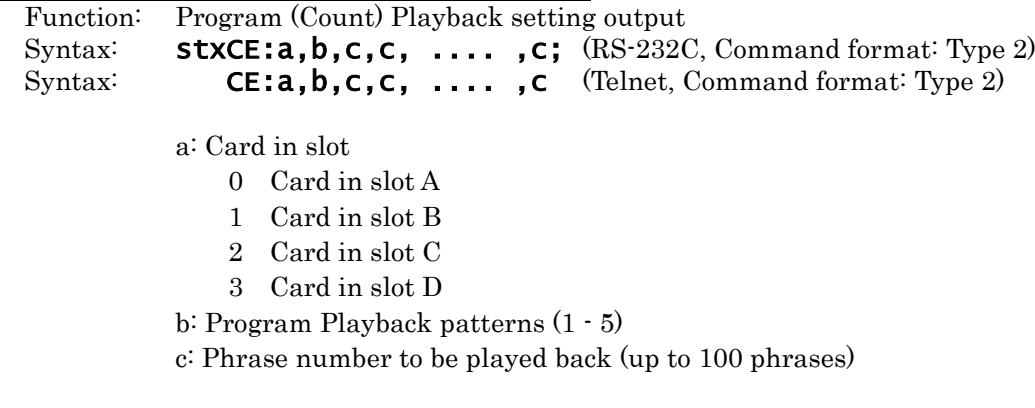

Note: refer to 4.2.4 UQ command

# **MS MIDI Setting Output**

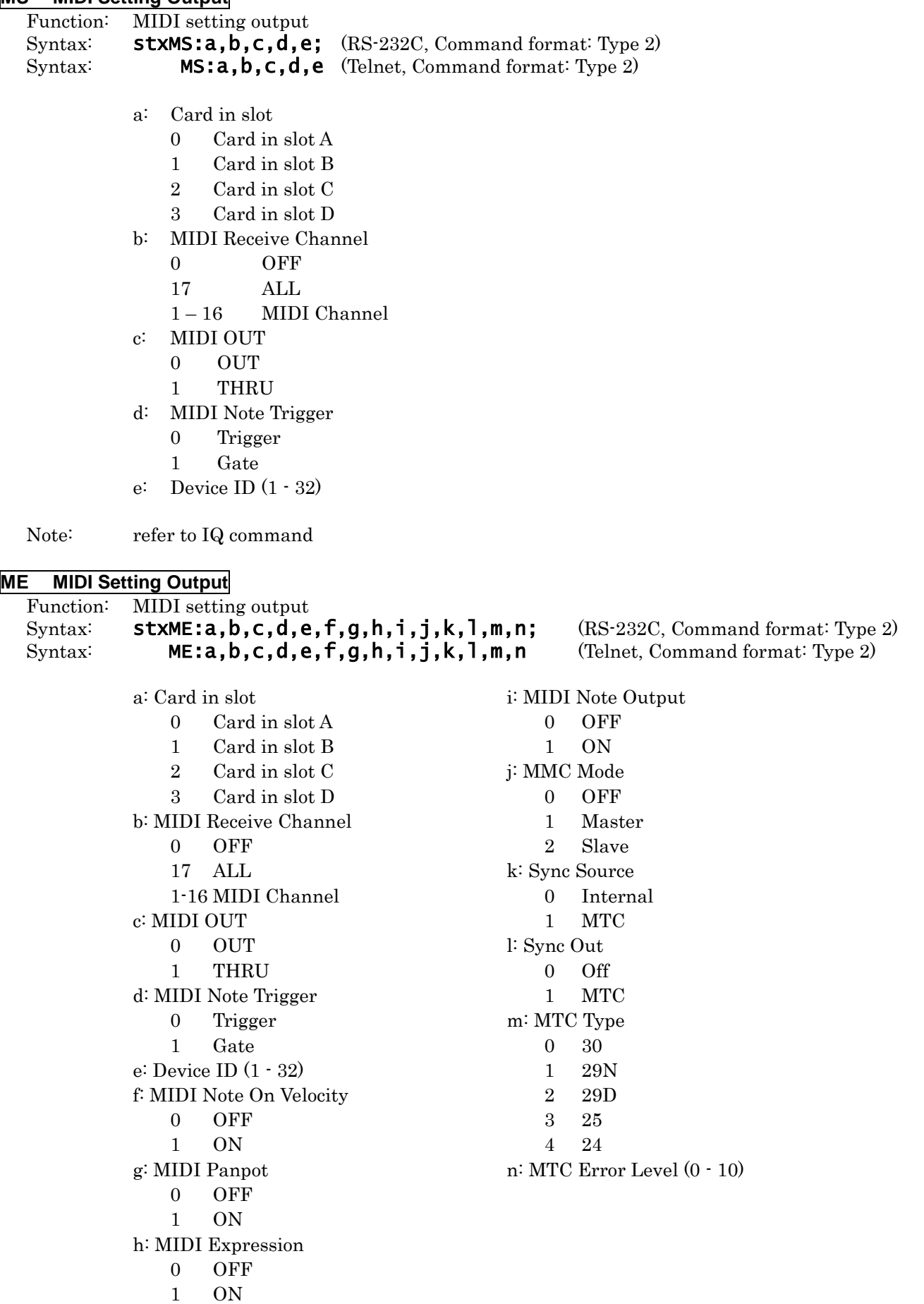

Note: refer to 4.2.4 JQ command
## **NM MIDI Note Map Setting Output**

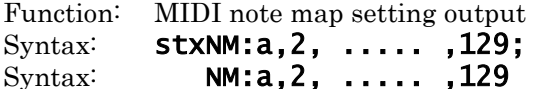

a: card in slot

- 0 Card in slot A
- 1 Card in slot B
- 2 Card in slot C
- 3 Card in slot D

## 2-129: 128 phrase numbers which you assigned to note numbers from C- to G9

(RS-232C, Command format: Type 2) (Telnet, Command format: Type 2)

- 2 Phrase number assigned to note number C-
- | |
- 129 Phrase number assigned to note number G9

Note: refer to 4.2.4 NQ command

## **DC Display Contrast Setting Output**

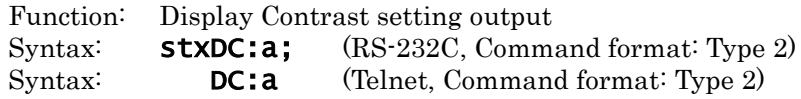

a: Display contrast  $(-10 + 10)$ 

Note: refer to 4.2.4 LQ command

## **NT Output network settings**

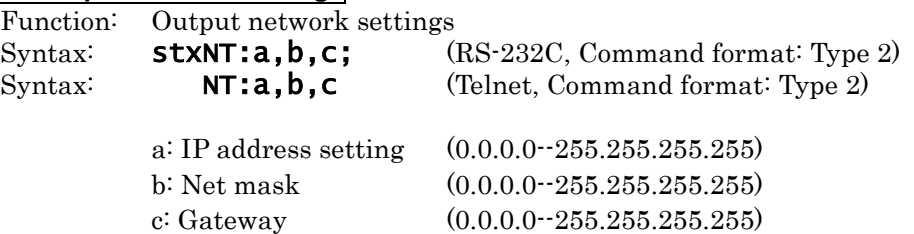

Note: refer to 4.2.4 KQ command

#### **AC Active Sensing Reply**

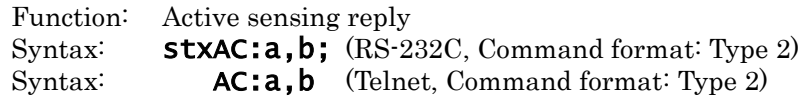

a: Status of AR-3000SD

- 0 During playback
- 1 During recording
- 2 During recording standby
- 3 During playback pause
- 4 During recording pause

b: Phrase number

Note: During Dual Mono Mode, this is output twice. refer to 4.2.4 AC command

## **VR Version Output**

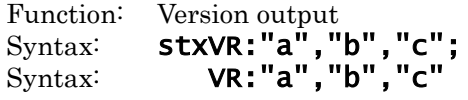

(RS-232C, Command format: Type 2) (Telnet, Command format: Type 2)

a: Model name b: Version c: Reserved (fixed at two space characters)

## **4.4.2 Automatic Transmission Commands**

## **CC Card Insertion Status Output**

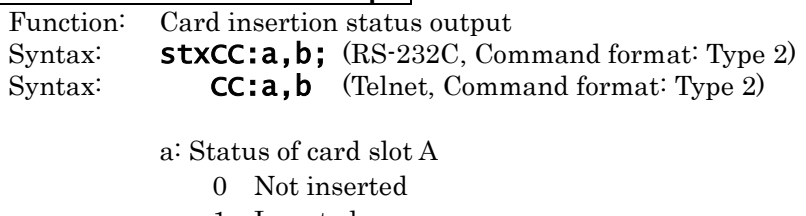

1 Inserted

b: Status of card slot B

- 0 Not inserted
- 1 Inserted
- Note: This is transmitted automatically when a card is inserted or removed. This also occurs automatically for verification after the Delete mode has been exited.

## **ST Output at Finish of Playback**

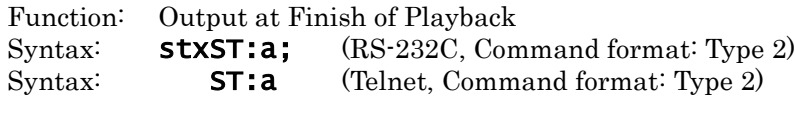

a: The number showing the channel which playback finished.

- 0 When Dual Mono mode is OFF
- 1 L Channel when Dual Mono mode is ON
- 2 R Channel when Dual Mono mode is ON
- Note: Output when playback of phrases is finished and the AR is not playing any phrase.

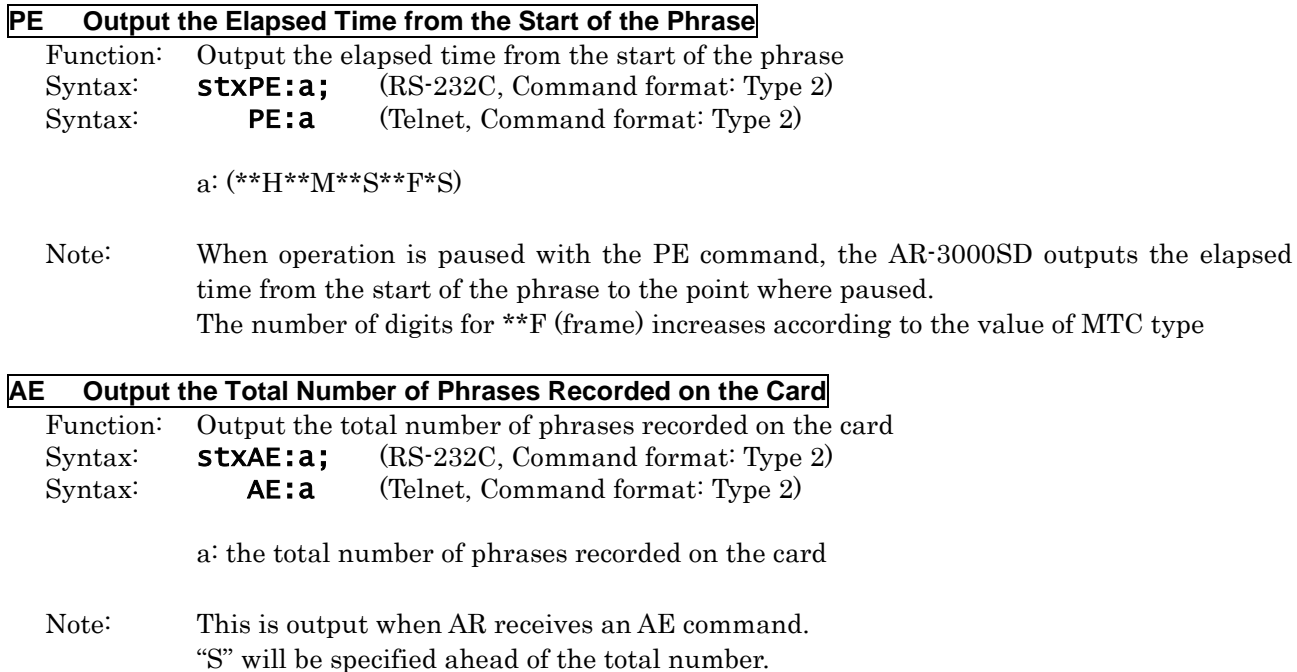

# **%% Card Operation Progress Status Output**

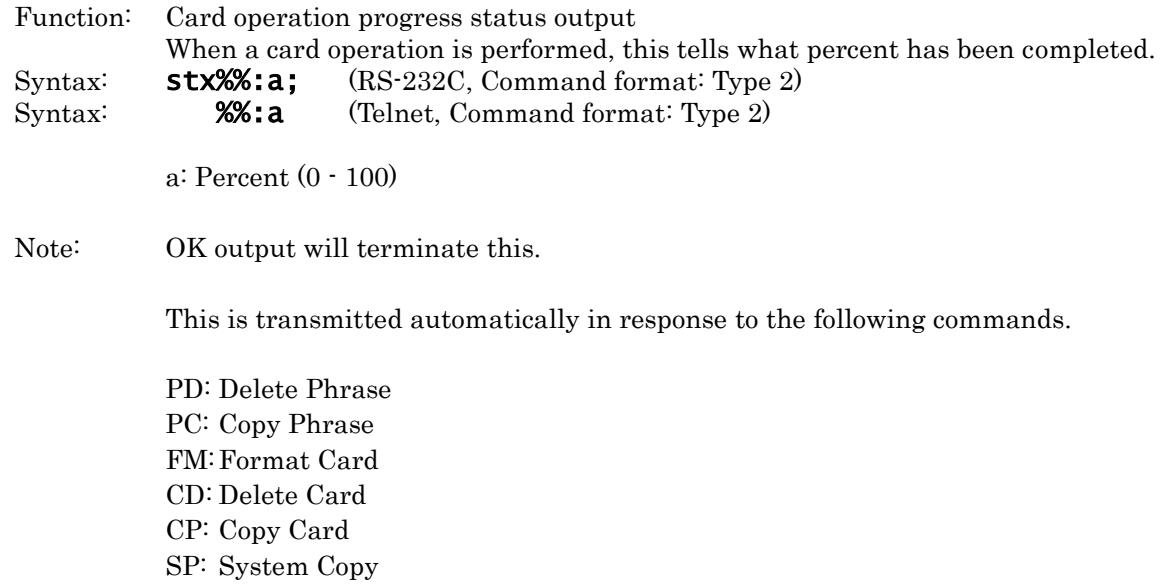

## **4.4.3 Reply Commands**

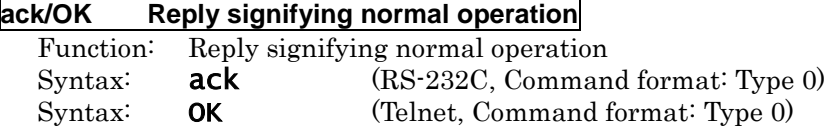

## **ER Replies When an Error Has Occurred**

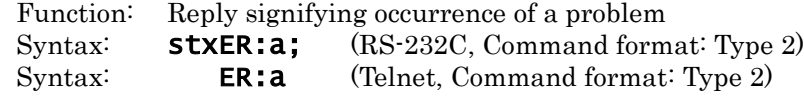

a: Error number

0 Syntax error

This error occurs when correct reception was not possible, such as when the syntax of the command was incorrect or inappropriate.

- 1 The specified phrase does not exist, or the phrase number is incorrect. This error will also be output if a phrase number is specified for a card which is not inserted.
- 2 Busy error. The AR-3000SD is currently recording or playing back. When the AR-3000SD is recording or playing back, it will process only the following commands.

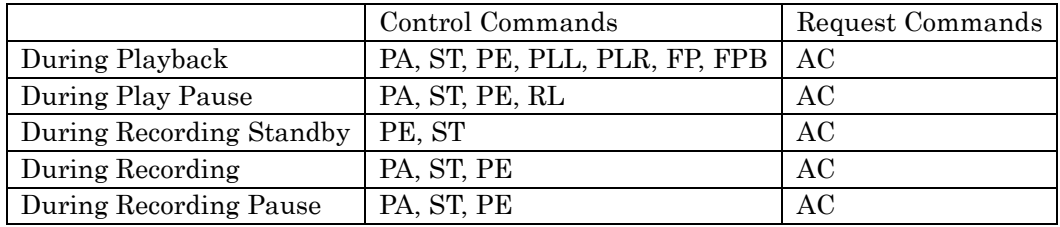

- 3 An editing command was received when the AR-3000SD was not in Delete mode.
- 4 This error occurs if a setting/delete/record command is transmitted while the write protect switch of the card is ON.
- 5 This error occurs when the total number of phrases specified by the PA, PU, or CE commands exceeds the maximum value (100), or when the specified parameter value is outside of the limit of the maximum value.
- 6 This error occurs when the characters being set for a phrase name or card name exceed the maximum value.
- 7 This error occurs when characters other than numerals (0 9) are used to specify an integer.
- 8 This error occurs when you attempt to specify a previously recorded phrase as a pattern phrase.
- 9 This error occurs when you attempt to record or copy a phrase on an already recorded phrase.
- 10 There is no remaining card capacity.
- 20 The command could not be executed for some other reason.
- 21 Unsupported card or incorrect format. Please change cards or format card. Format the card by panel operation.
- 100 The AR-3000SD received a 2Q or 3Q command even though the specified phrase was not a pattern phrase.
- 101 A PQ, QQ or TQ command is used to request output even after the setting information of the last phrase has been output.
- 102 The AR-3000SD received an RE command even though it was not in recording standby mode.
- 202 There is no time information for the specified phrase.
- 300 The command is not compatible with the Dual Mono mode.
- 301 Specify a time parameter within the phrase recording time.
- 302 Phrases other than audio phrases cannot be specified.
- 303 Phrases other than MIDI phrases cannot be specified
- 304 Phrases other than audio phrases, MIDI phrases, and pattern phrases cannot be specified.
- 305 There is no blank phrase.
- 306 In the Delete mode, only editing commands are processed.
- 307 Before sending an RL command, first specify a phrase with the PA command.
- 309 The settings cannot be output, because it is expanded function in AR-3000SD. Please use the request command corresponding to AR-3000SD.
- 310 To execute the edit operation, transmit "OK". To cancel the delete operation, Transmit "ER:1" .
- 311 The AR-3000SD received a GQ command even though the specified phrase was not a song phrase.
- 312 There is no signal input from the Digital In jack. Send signals from the digitally connected equipment.
- 313 The command does not correspond to the selected phrase.
- 315 A card in AR-2000 format was inserted in either slot A or B (or both).or the syntax of the command was incorrect or inappropriate.
- Note: When these commands occur, commands from the external device will be ignored.

# Section 5 Appendix

# Control Commands

## **5.1 AR-3000SD Commands List**

## **# Commands transmitted from the external device (computer) to the AR-3000SD**

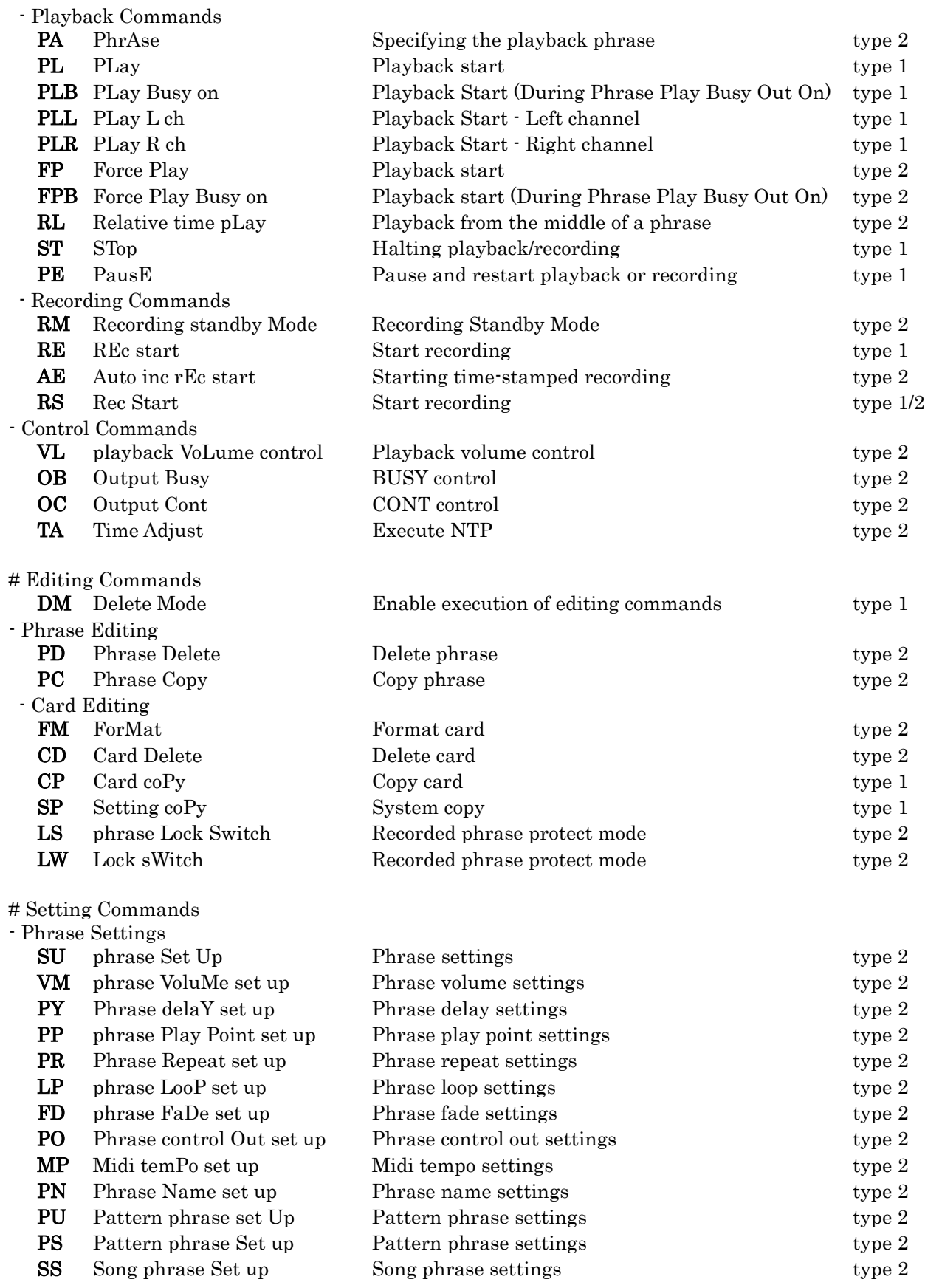

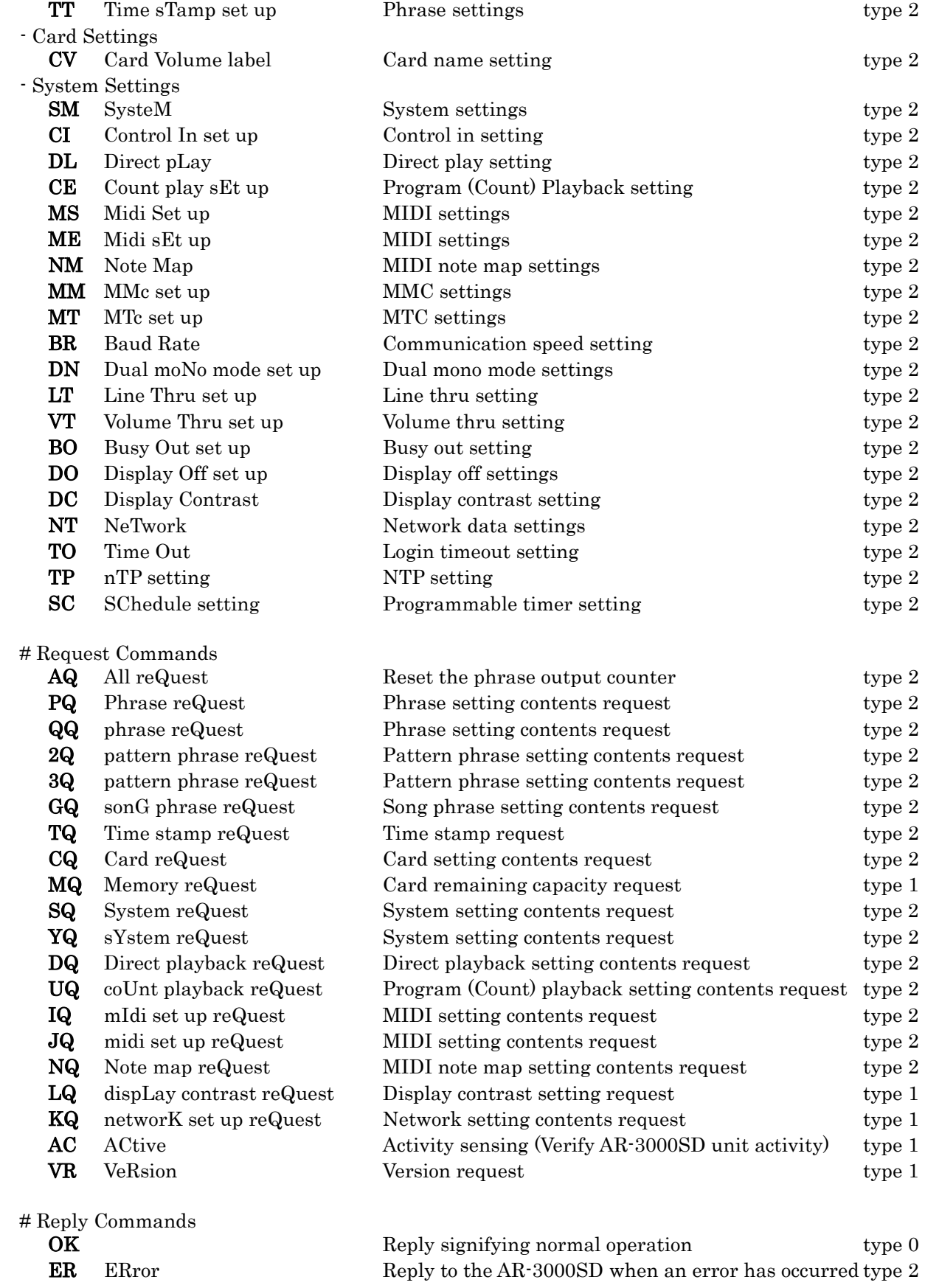

## **# Commands sent from the AR-3000SD to the external device**

# Setting Output Commands

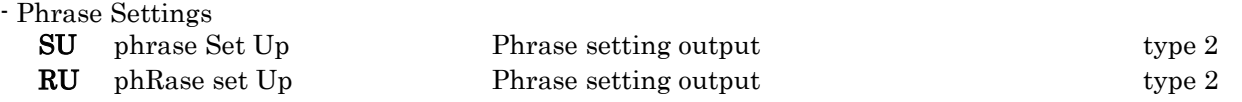

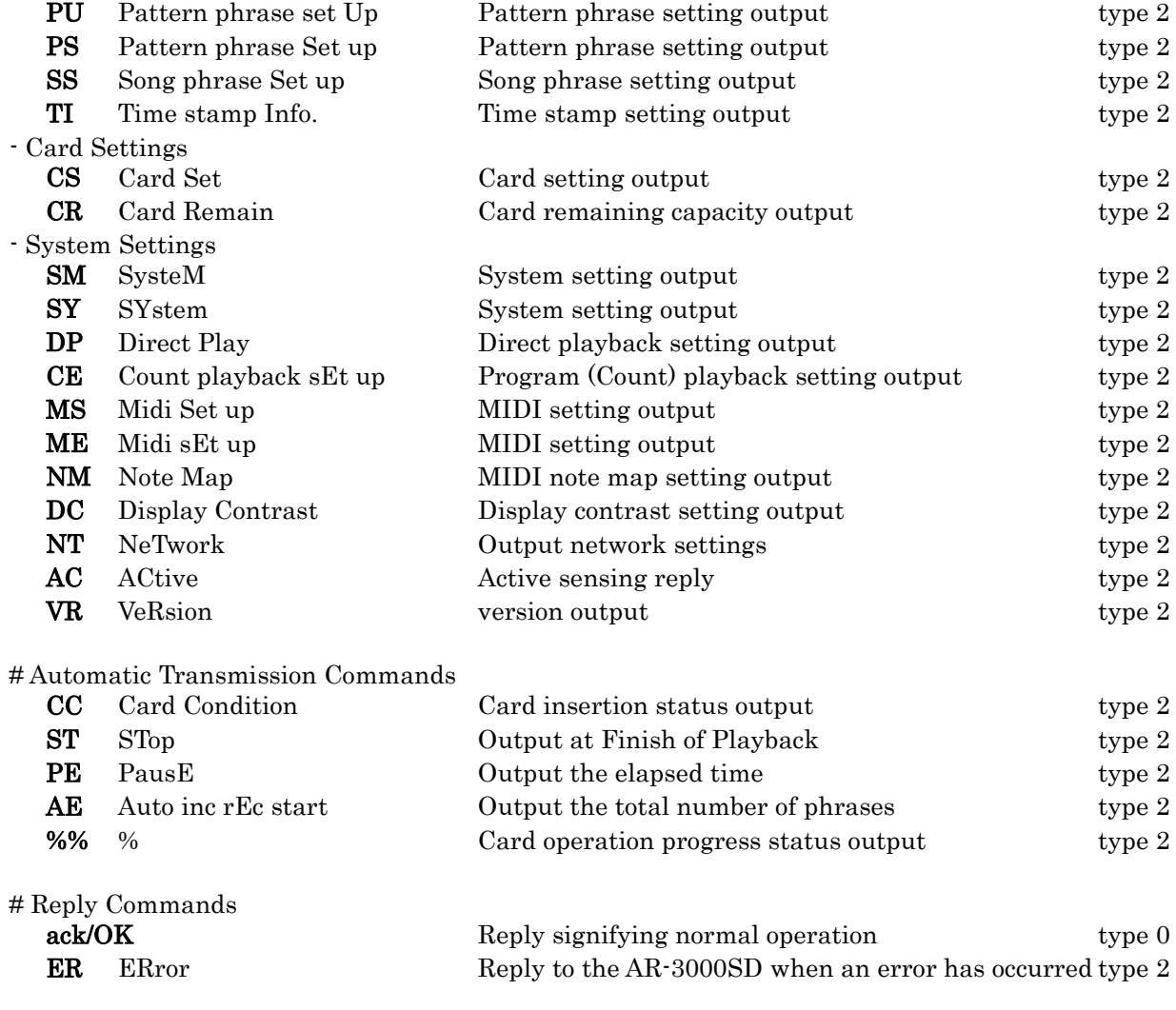

Caution1:

Some commands have parameters with it. In this commands list, parameters are omitted.

## Caution2:

Type1: Commands with no parameters. Type2: Commands with parameters

## **5.2 Characters That Can Be Used in Phrase Names and Card Names**

Blank locations in this table cannot be used. However, 20H is used as a space character.

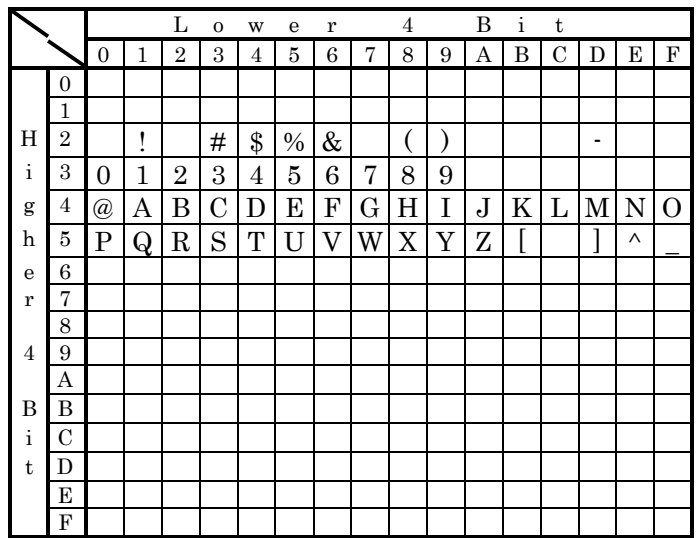

## **5.3 Sample Algorithms**

The following are some examples of processing algorithms.

## **5.3.1 Playing Back a Phrase**

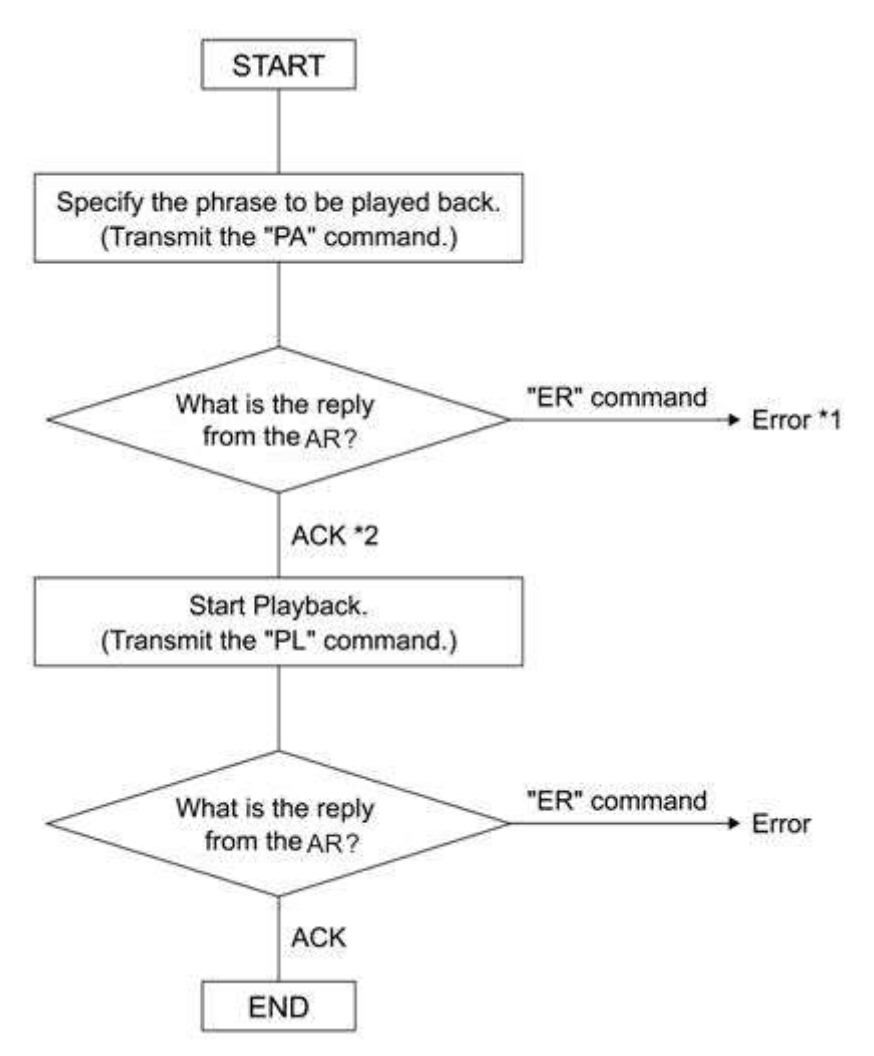

\*1 Refer to the error number to determine the cause. Is the command format incorrect?  $^{\star}2$  "OK" will be output if the AR-3000SD correctly recognizes the command.

Note:

- You can check the operating status by transmitting the AC command.
- You can stop playback by transmitting the ST command.

## **5.3.2 Recording (Normal Recording)**

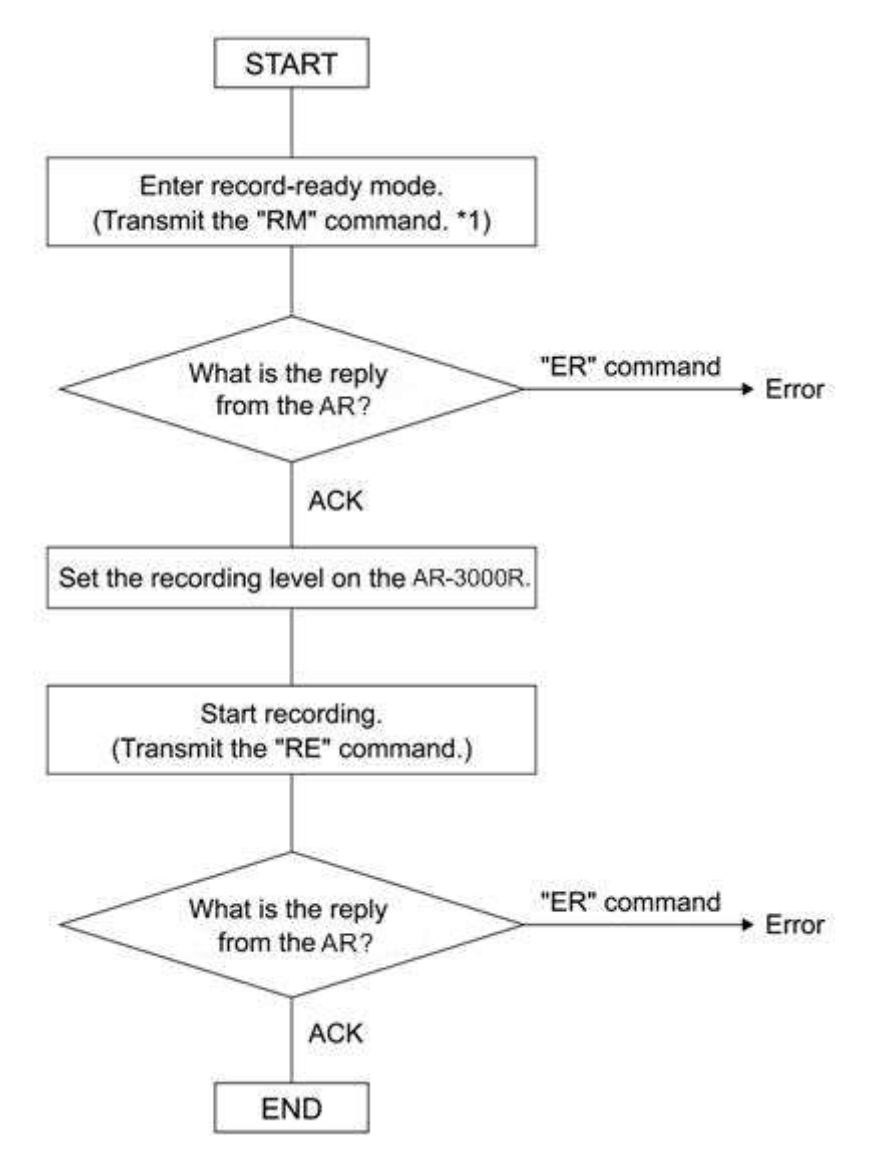

\*1 Setting such as RDAC-Grade and RDAC-Mode are made by RM command parameters.

Note:

- You can check the operating status by transmitting the AC command.
- You can stop recording by transmitting the ST command.

## **5.3.3 Recording (Time-Stamped Recording)**

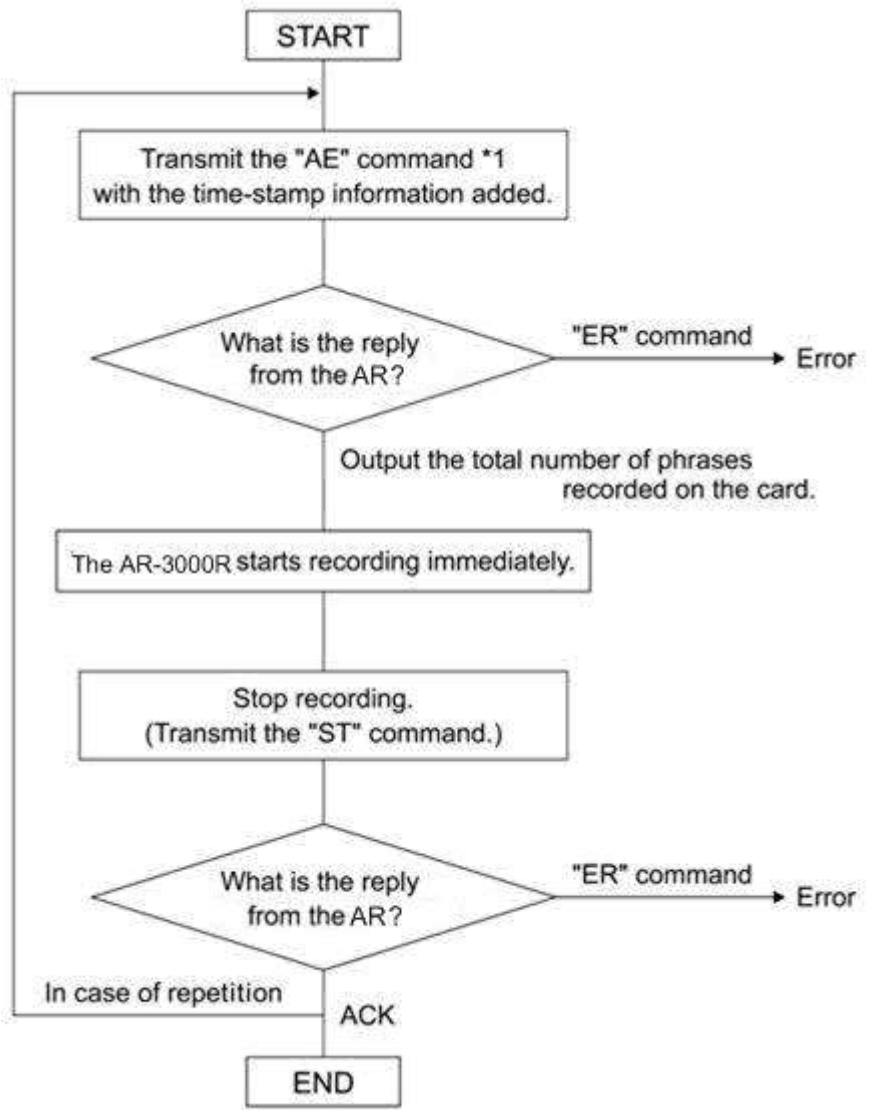

\*1 Setting such as RDAC-Grade and RDAC-Mode are made by AE command parameters.

Note:

- You can check the operating status by transmitting the AC command.

## **5.3.4 Verifying the Parameters (Data Settings) of All Phrases Starting with the Lowest-Numbered Phrase**

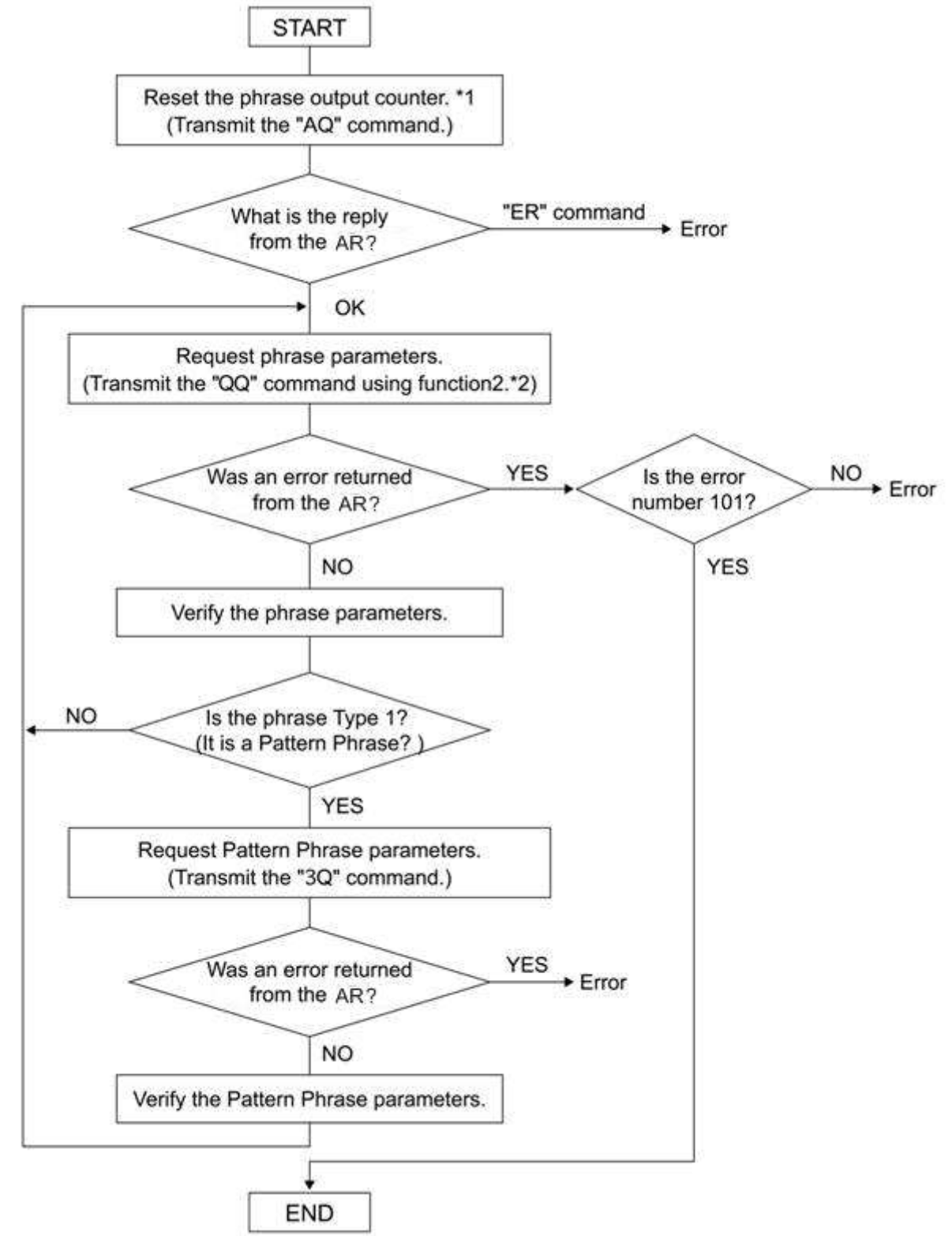

\*1 What is the Phrase Output Counter?

The AR-3000SD has an internal counter for phrase output. When a phrase is output, the phrase that corresponds to the AR-3000SD's counter will be output. The maximum value will be the highest phrase number of each card. This will be reset by the AQ command (to the lowest phrase number). \*2 What is QQ Command Function 2?

If the phrase number is not specified by a parameter, the AR-3000SD will automatically increment the phrase output counter, and will output the corresponding phrase. The incremented value will skip phrase numbers which are not recorded yet, and will be up to the next recorded phrase number. If the QQ command is received to request output after the last phrase has been output, the AR-3000SD will output an ER command (Error number 101).

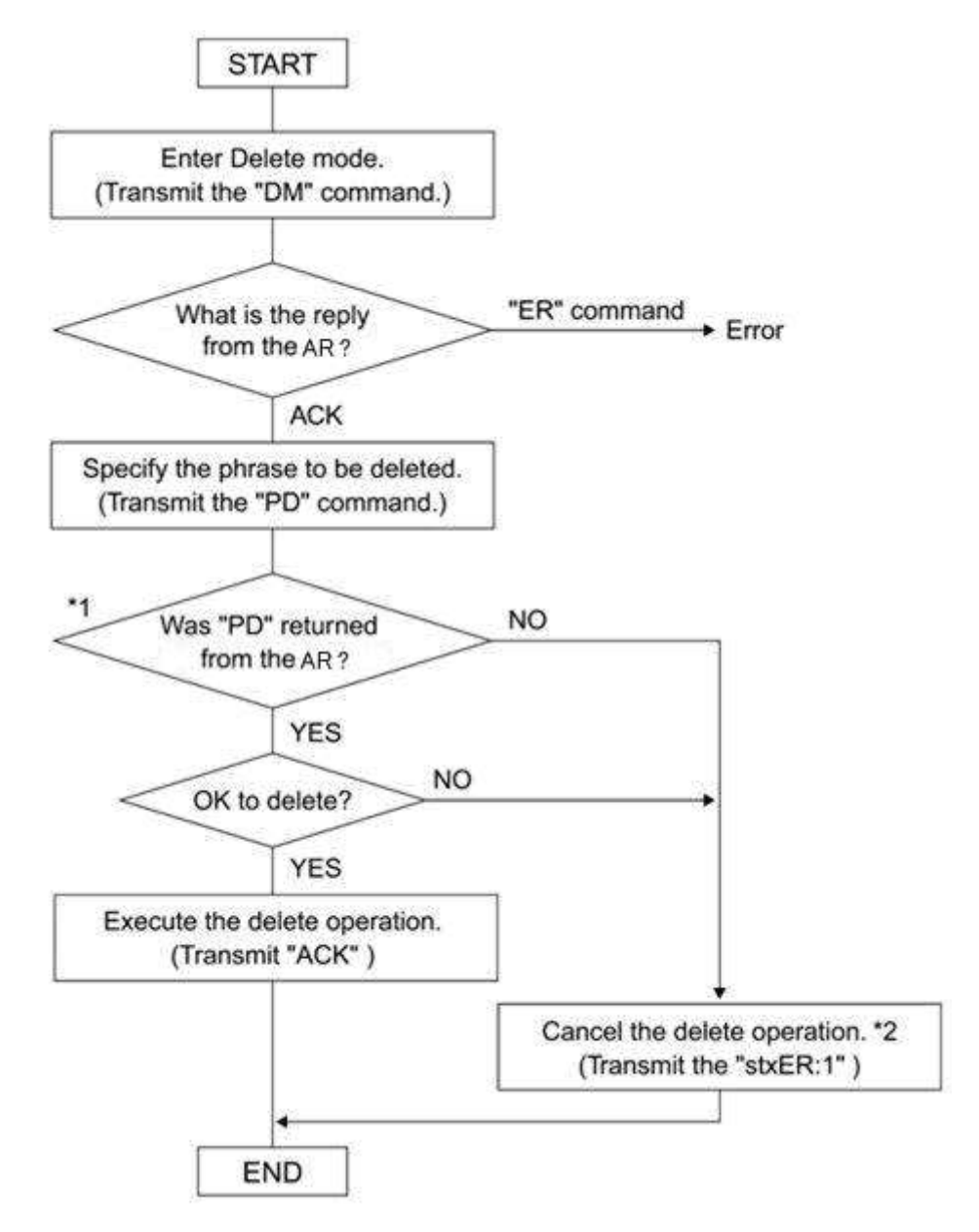

\*1 The AR-3000SD will return the same PD command for confirmation.

\*2 By transmitting "ER:1:" you can exit Delete mode.

## Section 6 Concerning Cards Used with the AR

This section describes the card content that is required when using the FTP function to transfer data on cards used by the AR-3000SD.

## **6.1 Card Types Used by the AR**

Usable cards include cards formatted on the AR-3000SD/3000R/3000/200S/200 in AR-3000 format, and cards formatted on the AR-2000/100 in AR-2000 format. The cards should contain the following files.

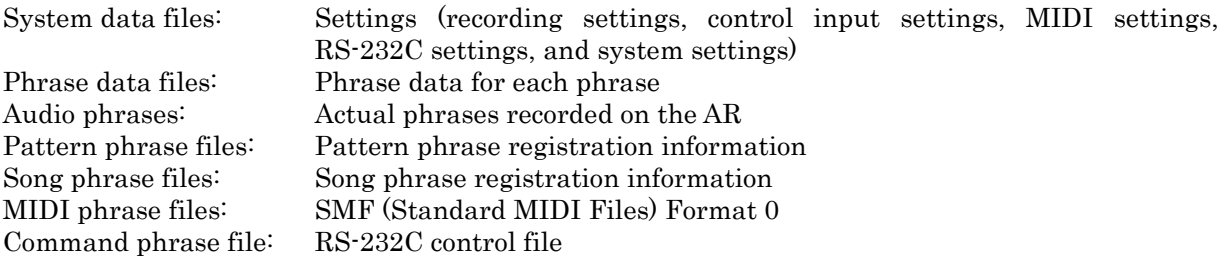

\* For more on terminology related to the content of each file, refer to the device owner's manual.

## **6.2 File Organization on AR-3000 Format Cards**

Files on cards formatted on the AR-3000SD/3000R/3000/200S/200 are organized as shown in the figure below.

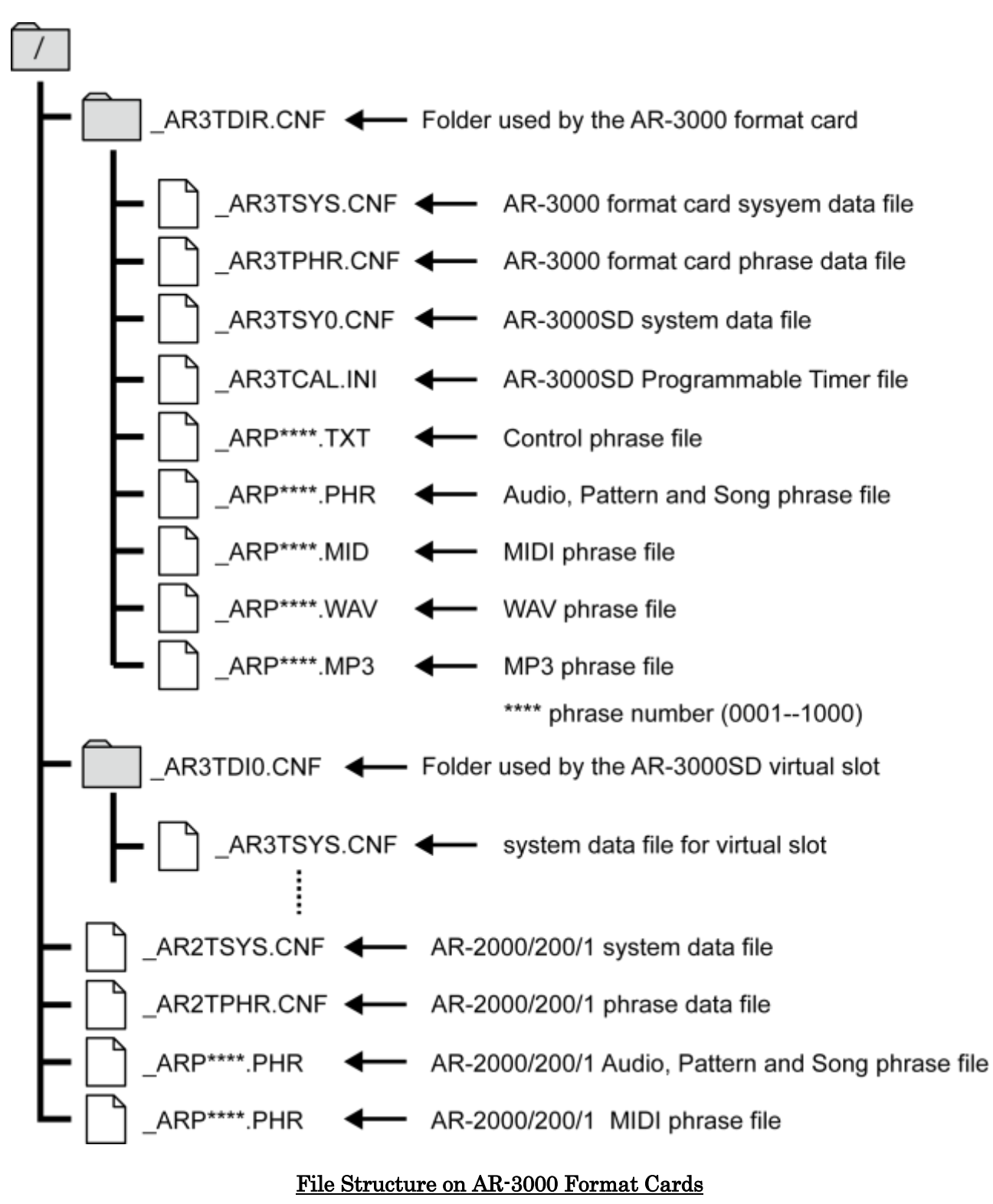

## Important Note

If the AR3TSYS.CNF and AR3TPHR.CNF files are present in the AR3TDIR.CNF folder when an AR-3000 card is inserted in an AR-3000SD/3000R/3000/200S/200, then the AR2TSYS.CNF and \_AR2TPHR.CNF files are disregarded, and the card is recognized as an AR-3000 format card. If the \_AR3TSYS.CNF and \_AR3TPHR.CNF files have been deleted from the card, then the card is no longer recognized as an AR-3000 format card, so be sure not to delete the \_AR3TSYS.CNF and \_AR3TPHR.CNF files.

## **6.3 Using FTP Functions to Change the Content of a Card Inserted in an FTP-Connected Device**

First, set up the same environment (same device and card with the same content) as the device connected via FTP.

\* If the card does not contain the same data, then use a device identical to the one connected via FTP to create a card in the same format as that in the original device. Then, using FTP, copy the data from the card in the FTP-connected device to the newly formatted card.

Into the prepared device, insert the card which is identical in content to the one in the FTP- connected device, then perform the modifications you require. Possible modifications are described in the following.

## **6.3.1 Changing the Settings**

Change the settings on the prepared device, then transfer the card's system data file.

#### **6.3.2 Changing Phrase Data**

Change the phrase data on the prepared device, then transfer the card's phrase data file.

#### **6.3.3 Changing Phrase Files**

Change the phrase data on the prepared device (add, erase, overwrite, etc.).

If adding or overwriting, then transfer all edited phrase files (\_ARP\*\*\*\*.PHR, \_ARP\*\*\*\*.WAV,  $ARP***. MID$ .

If erasing data, delete the phrase file  $\langle ARP^{***}$ . PHR,  $ARP^{***}$ . WAV,  $ARP^{***}$ . MID) you want to erase on the device connected via FTP.